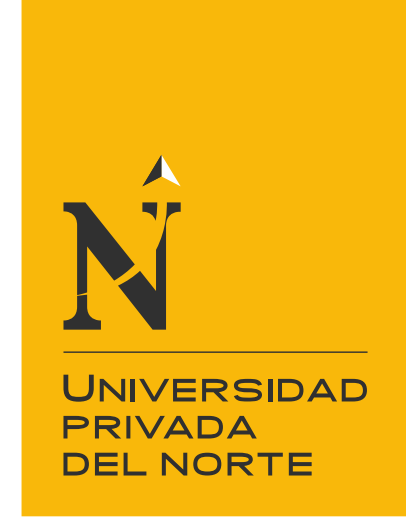

# FACULTAD DE INGENIERÍA

Carrera de Ingeniería Industrial

"IMPLEMENTACIÓN DEL SOFTWARE ALVENDI PARA EL CONTROL DE INVENTARIO DE UN ESTABLECIMIENTO DE ACCESORIOS DE VEHÍCULOS AUTOMOTORES, CARABAYLLO 2021"

Trabajo de suficiencia profesional para optar el título

profesional de:

Ingeniero Industrial

Autor: Cesar Varillas Orbegozo

Asesor: Mg. Juan Miguel de la Torre Ostos

Lima - Perú

2021

<span id="page-1-0"></span>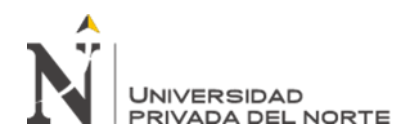

# **DEDICATORIA**

Dedico este proyecto a mi familia que me apoyaron en todos estos años haciendo un sacrificio enorme para lograr mi titulación.

<span id="page-2-0"></span>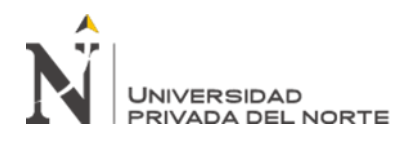

## **AGRADECIMIENTO**

Mi agradecimiento a mi asesor el Ingeniero Juan Miguel de la Torre Ostos por su tiempo y dedicación para la realización del proyecto.

A la Universidad Privada del Norte y sus docentes por darnos una enseñanza de calidad.

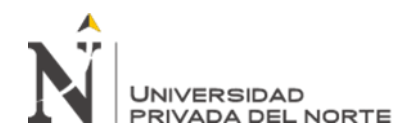

# **Tabla de contenidos**

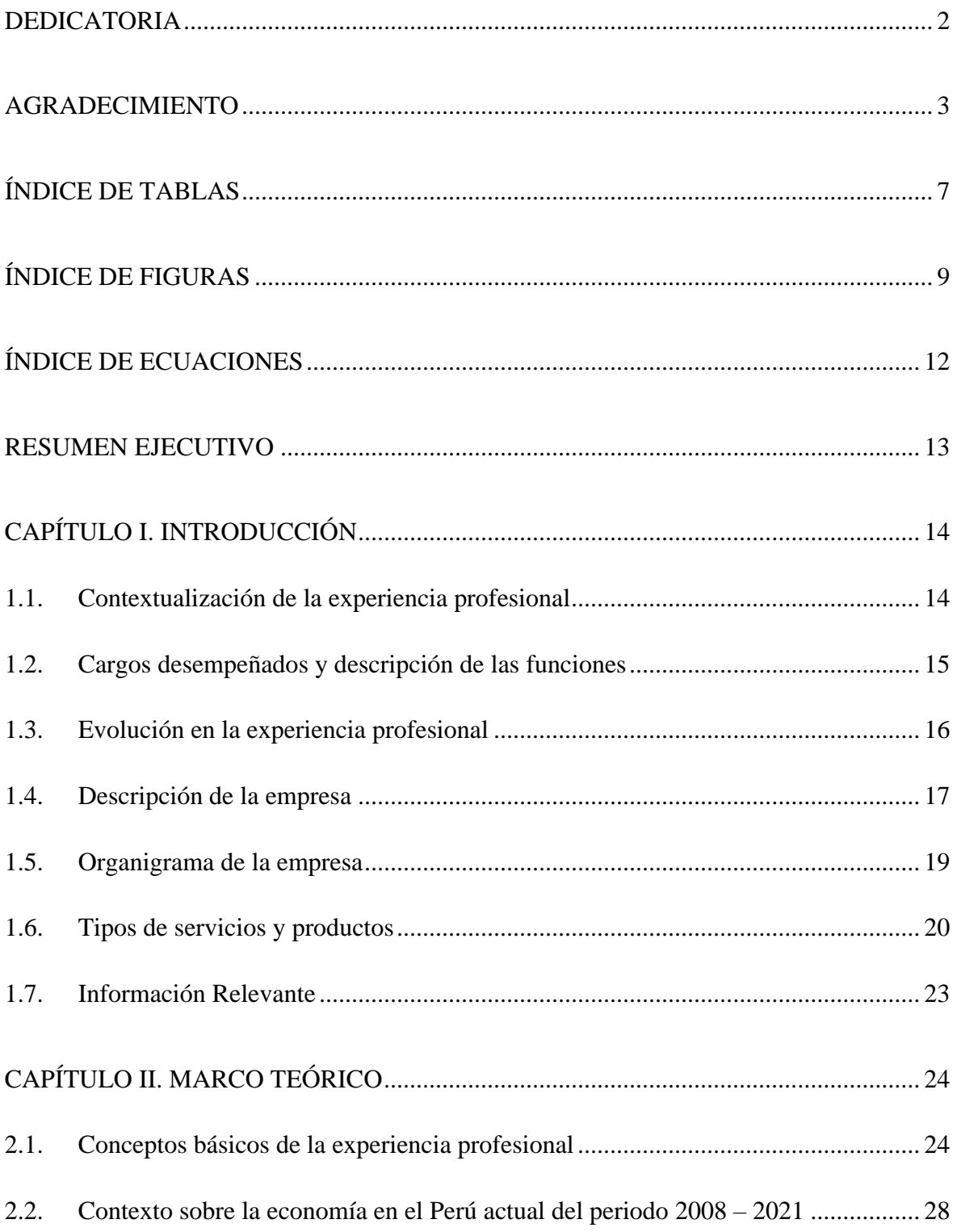

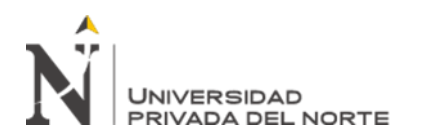

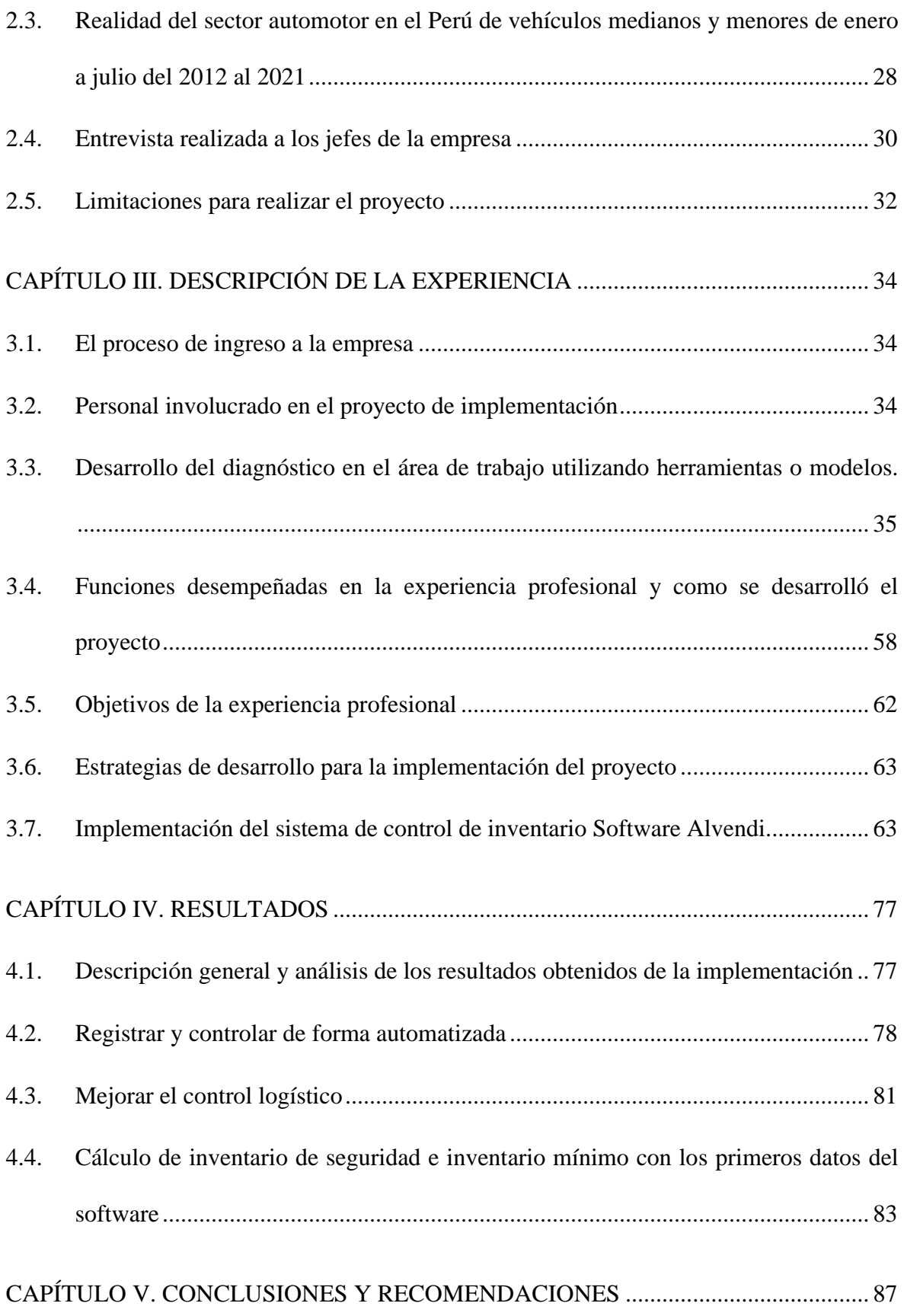

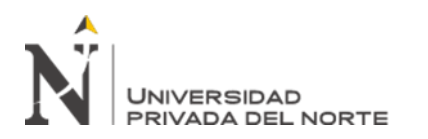

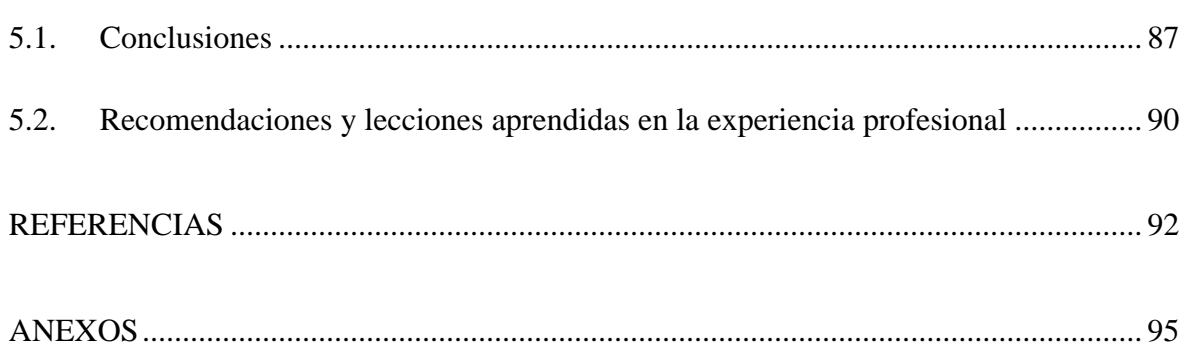

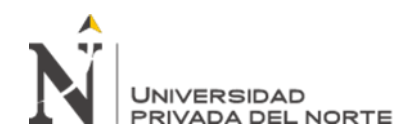

# **ÍNDICE DE TABLAS**

<span id="page-6-0"></span>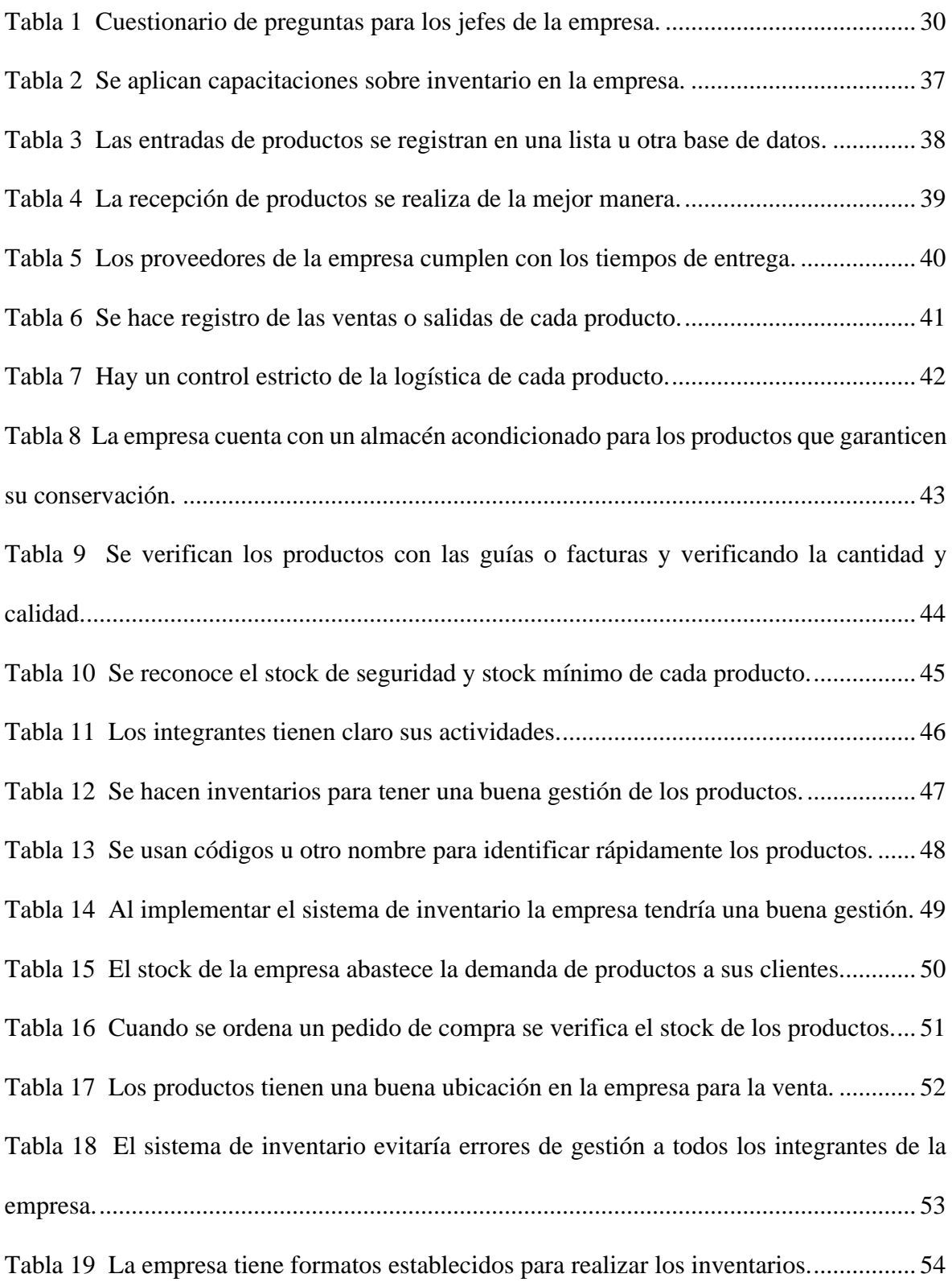

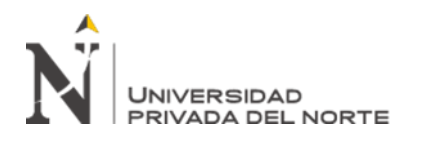

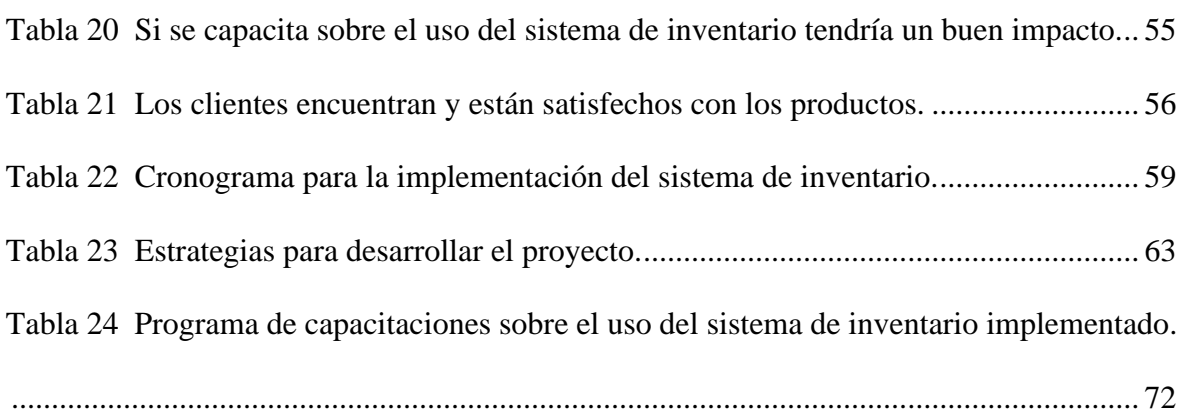

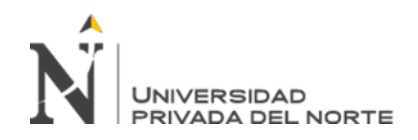

# **ÍNDICE DE FIGURAS**

<span id="page-8-0"></span>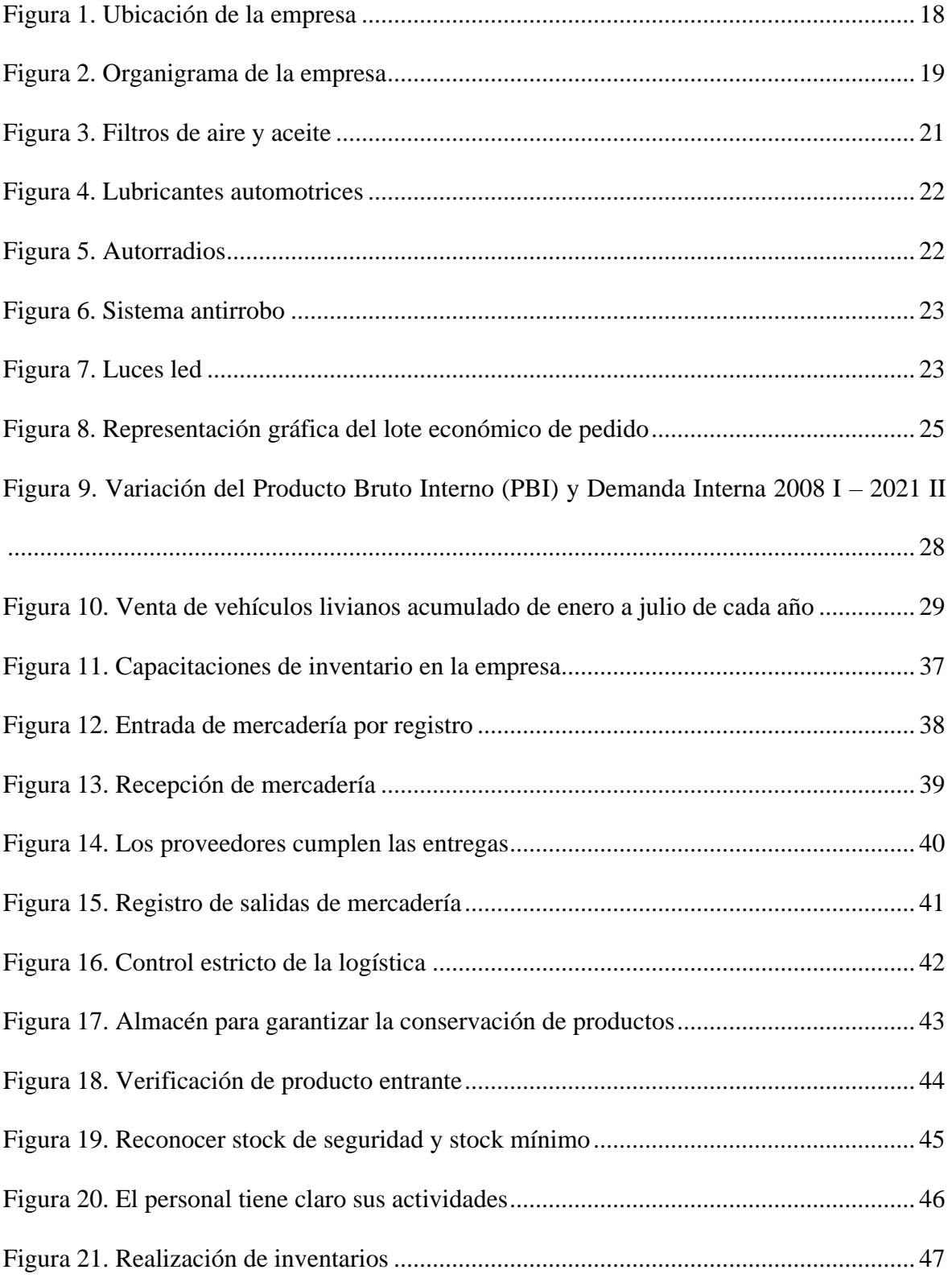

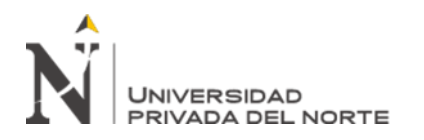

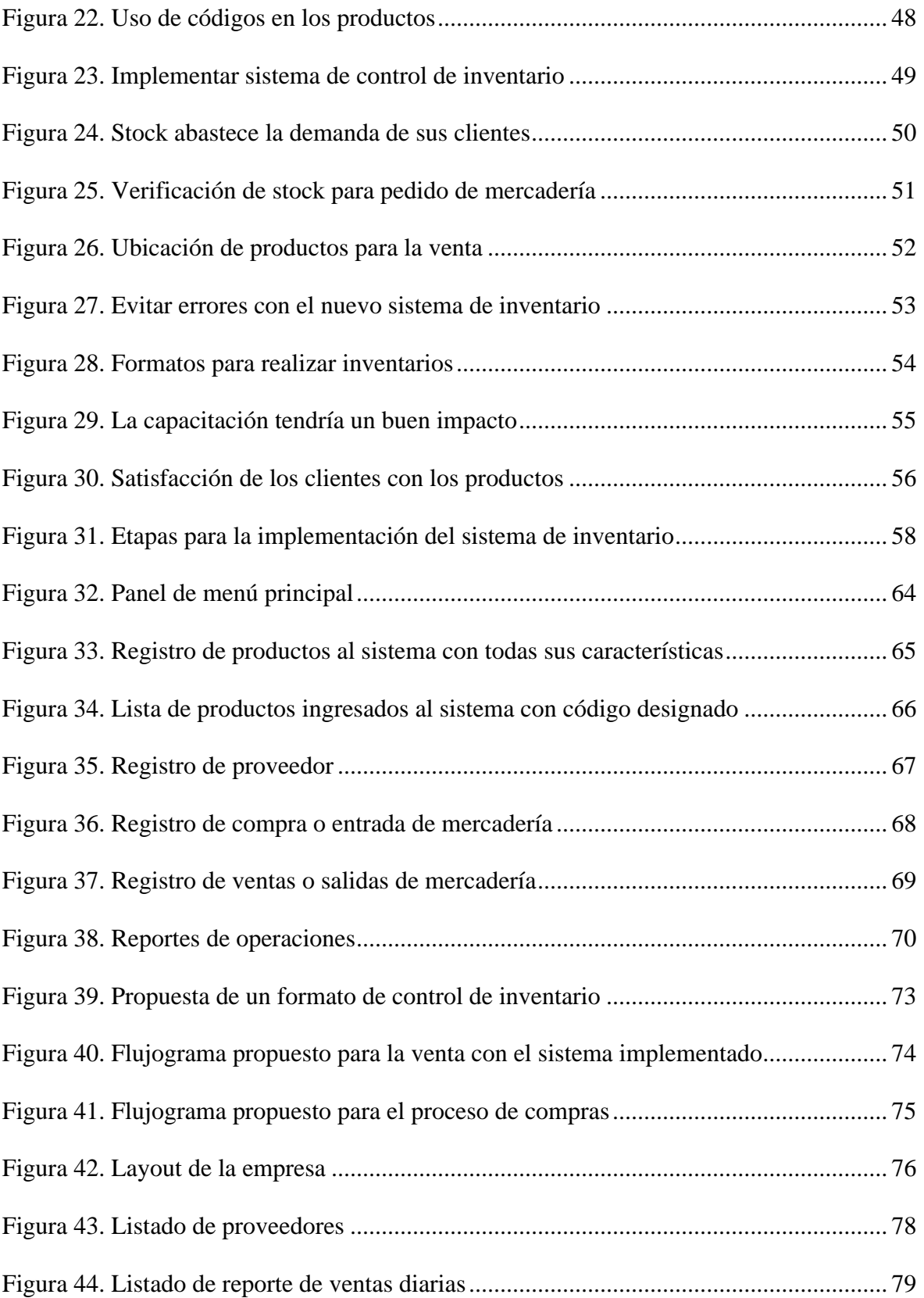

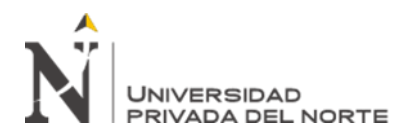

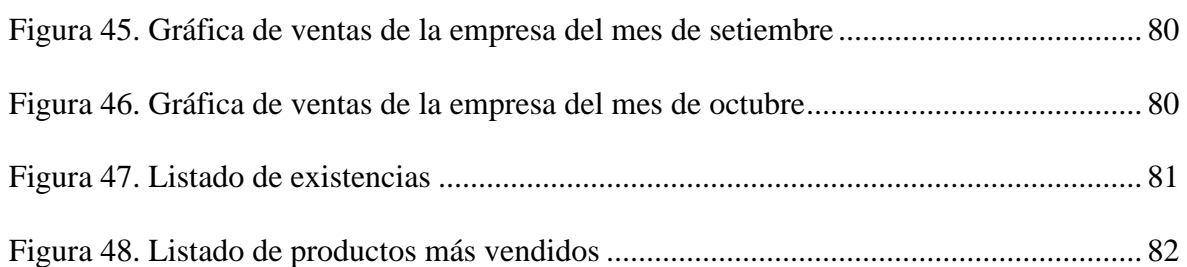

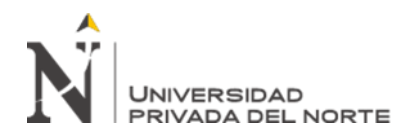

# **ÍNDICE DE ECUACIONES**

<span id="page-11-0"></span>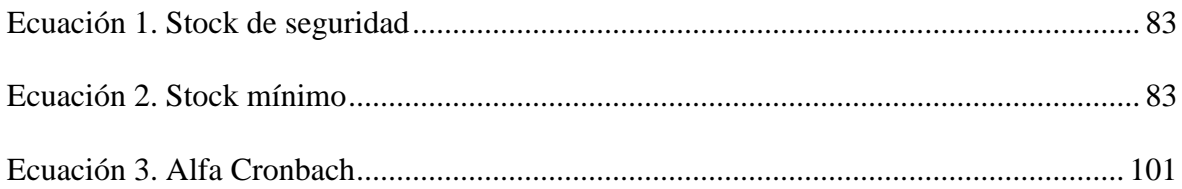

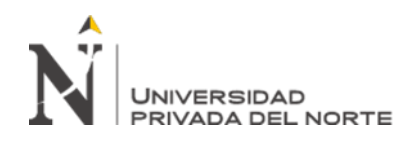

#### **RESUMEN EJECUTIVO**

<span id="page-12-0"></span>El presente trabajo de experiencia profesional se realizó en la empresa Autoservicios varillas en el rubro de compra y venta de artículos, piezas y accesorios para vehículos, se inició haciendo un evaluación y diagnóstico sobre la realidad de la empresa en sus procesos aplicando en esta oportunidad herramientas como la encuesta al grupo de trabajo para que nos resalte las falencias y que alternativas de solución sería lo ideal. El problema identificado fue que no contaba con un sistema para controlar sus inventarios, no realizaba un apropiado registro de ellos en una base de datos, tampoco un seguimiento logístico riguroso de sus productos y desconocimiento de las cantidades para su inventario, por esa razón y practicando las competencias profesionales se tomó la decisión por la implementación del software libre Alvendi, haciendo uso de las capacitaciones acompañado de diagramas de flujo y el layout de la empresa propuestos ayudaron a entender mejor el sistema. La implementación tuvo un impacto positivo porque se tiene una base de datos donde se tiene registro de los productos, el control logístico optimizado y saber las cantidades que debemos tener en stock. Por último, se concluye que el software libre Alvendi optimizó los procesos logísticos y que puede ser aplicado en pequeñas, medianas y grandes empresas para cualquier rubro.

Palabras clave: Software Alvendi, control de inventarios, implementación.

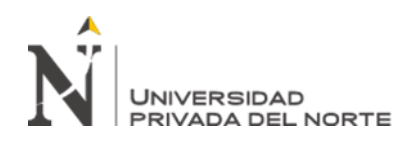

# **CAPÍTULO I. INTRODUCCIÓN**

#### <span id="page-13-1"></span><span id="page-13-0"></span>**1.1. Contextualización de la experiencia profesional**

Actualmente la situación de la competitividad de las empresas comercializadoras del rubro automotriz tiene que generar nuevas oportunidades como implementar las nuevas herramientas tecnológicas con la finalidad de mejorar los procesos logísticos en particular el control de inventario con el fin de satisfacer a los clientes en la venta de accesorios, partes y piezas automotores. En toda la experiencia profesional y con la experiencia en años desarrollando como responsable del almacén de productos de empaque y materia prima, luego como inspector de calidad en empresas industriales asumiendo la responsabilidad de almacén para su administración en temas de inventario y actualización de movimientos, en la empresa Autoservicios varillas primero como vendedor y luego a responsable en la logística, podemos decir que no se escapa de la realidad en cuanto al manejo de sus inventarios sin un sistema de software libre, por ello el presente trabajo está orientado optimizar los procesos de inventarios, los movimientos de productos y actualizar las cantidades necesarias mediante las matemáticas. Entonces estamos hablando que en estos tiempos el control de inventario es fundamental y que ha ganado una colocación estratégica en las pequeñas empresas haciendo que éstas sean mucho más sobresalientes y competitivas en el mercado nacional con el fin de satisfacer al cliente. Al tener poco tiempo en el mercado no se le ha dado la importancia debida ya que se trabajó de una manera rutinaria y sin registro de sus movimientos, en ese contexto se aplicaron las herramientas para poder dar un diagnóstico objetivo de la situación de la empresa con la participación del equipo de trabajo aplicando las competencias profesionales, en base a esto se propone implementar un sistema de inventario de software libre que organice los productos permitiendo que la empresa vaya

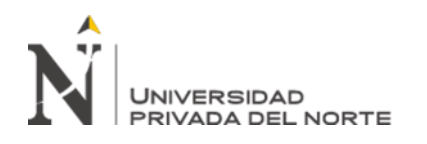

en buen camino y eficiencia con los ingresos de los movimientos, tener toda la información de los productos más demandados en el rubro automotor, tener el buen control de inventarios y con una buena supervisión real y confiable de sus productos disponibles para el cliente.

#### <span id="page-14-0"></span>**1.2. Cargos desempeñados y descripción de las funciones**

#### **1.2.1. Vendedor y atención al cliente**

En esta oportunidad se da el trabajo del rubro automotriz y servicios de taller en el área de ventas con la atención al cliente, se detalla que para poder aprender este tipo de mercadería los primeros pasos en operaciones de ventas en este mundo automotor se hicieron las capacitaciones sobre cada producto para poder ofrecer y atender a los aficionados de vehículos, esto es importante porque conocemos y entendemos lo que desea el cliente para satisfacer sus necesidades y darle las soluciones como proponiendo otro tipo de productos que cumplan sus expectativas.

#### **1.2.2. Funciones como vendedor**

- ➢ Ventas de los productos y accesorios de la tienda, realizar las ventas de los productos que se soliciten.
- ➢ Apoyar en el área administrativa, realizar apoyo a los jefes como documentación internos.
- ➢ Revisar la calidad de cada producto, revisar cada producto que ingresa y sale ver la calidad y funcionalidad.
- ➢ Atender al cliente en todas sus dudas y ofrecer el producto que desea o darle una alternativa, orientar al cliente sobre los productos.

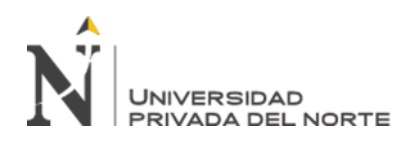

➢ Apoyar en realizar trabajos con el dueño de la empresa en instalaciones, cambios de pilas, aires acondicionados, apoyo a los trabajos de instalaciones si lo requiere el jefe.

# **1.2.3. Responsable de la Logística**

El cargo de responsable se da en un momento oportuno por la coyuntura y también por los conocimientos adquiridos en la universidad y los cursos estudiados en temas de inventarios, logística e importaciones. Es la base para que puedas tener la confianza y poder proponer mejoras en cualquier empresa.

#### **1.2.4. Funciones como responsable de logística**

- ➢ Gestionar de forma adecuada la logística interna, monitorear los productos que tiene la empresa para su buena gestión.
- ➢ Gestionar y coordinar con los proveedores, búsqueda de proveedores y tener buena comunicación.
- ➢ Responsable en la revisión de las guías o facturas, la calidad y cantidad de los productos, revisar la calidad de los productos con los documentos correctos del proveedor.
- ➢ Capacitar al grupo de trabajo, tener charlas con el equipo de trabajo.
- ➢ Apoyo a la atención del cliente y las necesidades que tiene, si se requiere apoyar en las ventas de los productos.
- ➢ Proponer mejoras.

# <span id="page-15-0"></span>**1.3. Evolución en la experiencia profesional**

En la empresa Autoservicios Varillas, al inicio de las operaciones básicamente el desarrollo laboral fue de vendedor de los productos automotores y la atención al cliente,

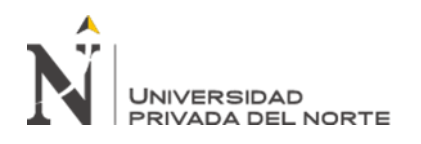

**UNIVERSIDAD<br>PRIVADA DEL NORTE COMENTACIÓN DEL SOFT**URISTICA DEL NORTE DE L'ONTOLO de inventario de un establecimiento de accesorios de vehículos automotores, Carabayllo 2021

después con el tiempo, los estudios de Ingeniería y cursos de la Logística y Operaciones de Inventario, diplomado en Supply Chain Management y un Curso taller de Importaciones y Marketing Digital, los jefes decidieron darme la oportunidad de tener un nuevas funciones como responsable en logística para darle la mejora en la empresa por la situación socioeconómica del país.

#### <span id="page-16-0"></span>**1.4. Descripción de la empresa**

La empresa es 100% peruana ubicada en Lima – Carabayllo ofreciendo a la venta una gama de productos para vehículos automotores, en su compromiso con sus clientes se encuentra en constante búsqueda de nuevos productos con un plus de servicio de instalación y mantenimiento con la finalidad de satisfacer a los clientes.

#### **1.4.1. Fundación de la empresa**

La empresa Autoservicios Varillas fue creada a mediados del año 2015 en el rubro automotriz en la venta de partes, piezas y accesorios para vehículos automotores, el fundador tenía la visión de hacer un proyecto de inversión en el Perú después de tener la experiencia en el extranjero, la empresa se creó con la idea de posicionarse en el rubro automotor en Lima Norte.

Al comienzo como la mayoría de empresas pequeñas tiene las grandes expectativas de crecer con la venta sus productos y servicios la cual no fue nada fácil por la competencia, pero la diferencia con Autoservicios Varillas es la experiencia en el extranjero en la forma de trabajo, la atención y la seguridad que se transmite al cliente hizo que poco a poco la empresa tenga llegada clientes y las recomendaciones, la publicidad con tarjetas jugaron un papel importante para que la empresa sea conocido sino que también los trabajos se hagan con cita en un día y hora determinada.

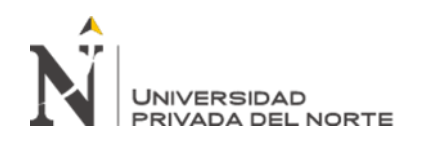

Ahora la empresa ya conocida y concurrida tiene la visión de expandirse, pero incluyendo el servicio de carwash con la idea de aumentar la capacidad en un lugar más amplio y céntrico.

## **1.4.2. Misión**

"Brindar día a día a nuestros clientes la mejor calidad y servicios para sus autos con nuestra variedad de productos"

#### **1.4.3. Visión**

"Ser reconocidos como el mejor centro de venta de accesorios y prestaciones de servicios para autos en Lima Metropolitana"

#### **1.4.4. Ubicación**

La empresa se encuentra ubicada en la Av. Tupac Amaru km 181/2 del distrito de Carabayllo.

<span id="page-17-0"></span>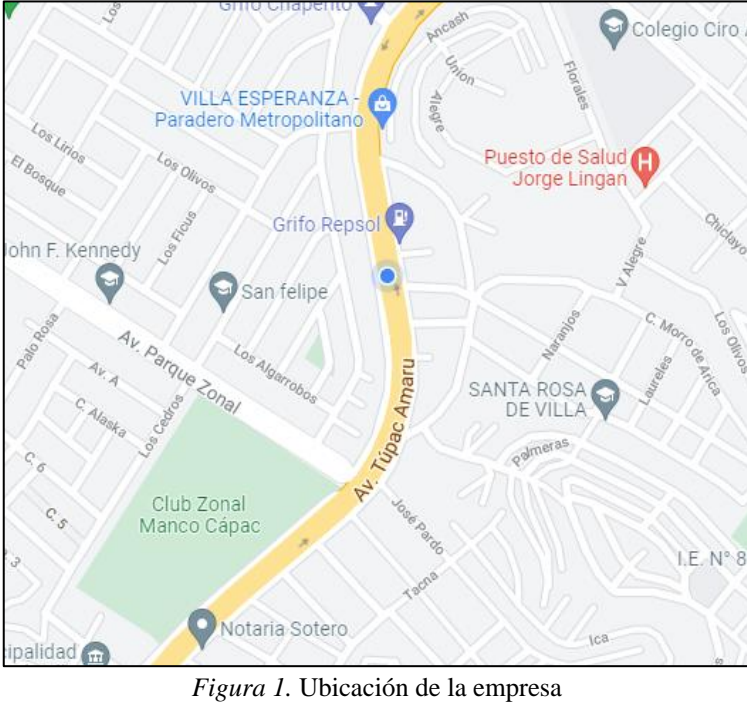

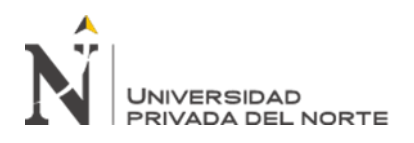

# <span id="page-18-0"></span>**1.5. Organigrama de la empresa**

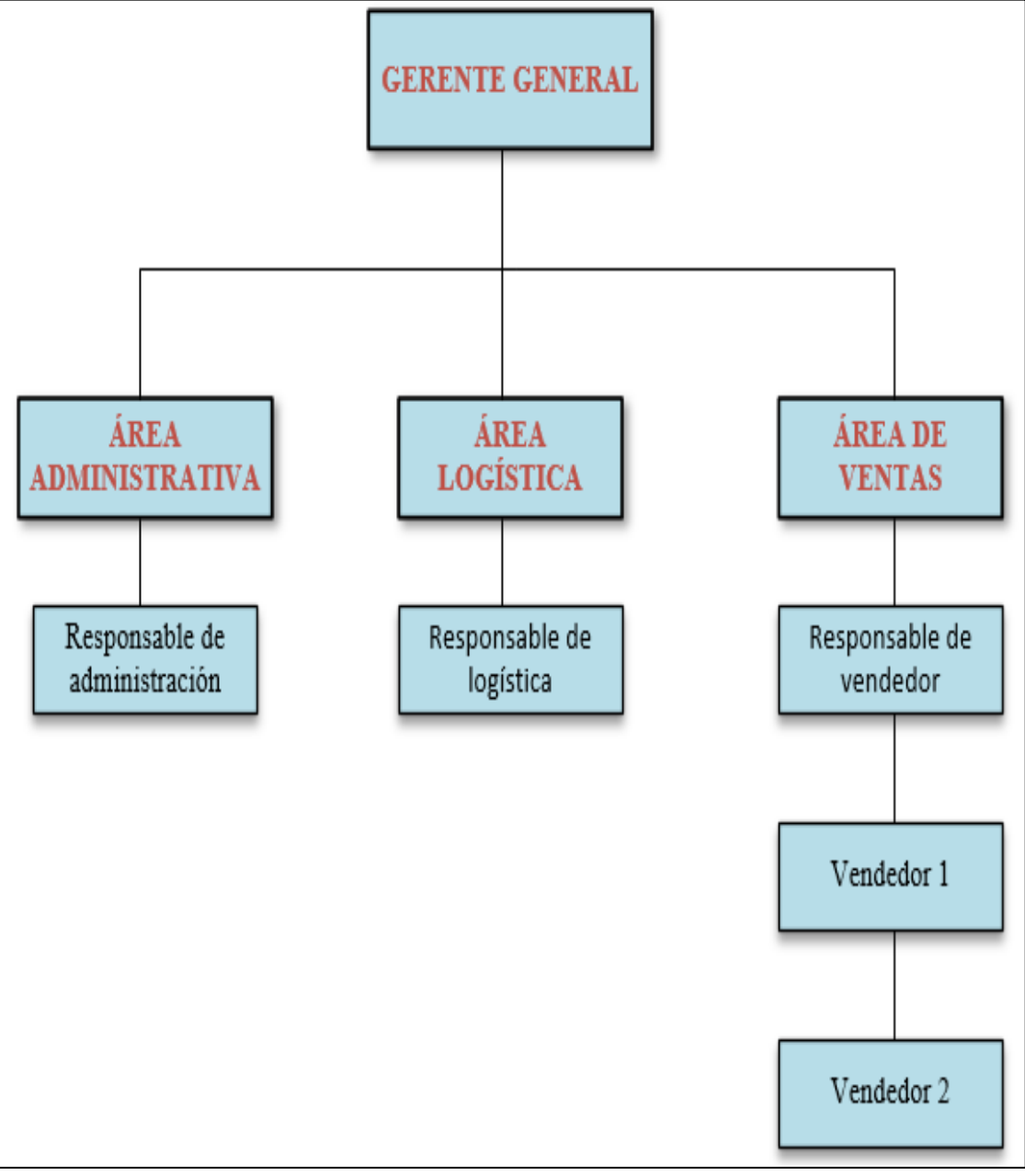

<span id="page-18-1"></span>*Figura 2.* Organigrama de la empresa Fuente: Elaboración propia

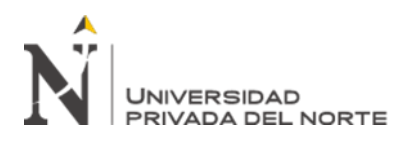

#### <span id="page-19-0"></span>**1.6. Tipos de servicios y productos**

#### **1.6.1. Servicios que brinda la empresa**

La empresa se dedica básicamente a la venta de partes, piezas y accesorios para vehículos automotores trabajando para los siguientes modelos de autos como, por ejemplo: Suv, Sedan, Hatchback, Urbano, Pick Up, Minivan, Van, Coupé, Cuv, Motos lineales y transporte público.

El otro servicio que ofrece la empresa es:

- Mantenimiento de vehículos como el cambio de aceite y filtro, cambios de bujías, frenos, esos productos son traídos por los clientes o los adquiere en la empresa para realizar el trabajo.
- Instalación de dispositivos como alarmas, trabagas o antirrobo, autorradios con o sin pantalla, pestillos eléctricos, parlantes de distintas potencias, focos led HD, cámara de retroceso, dependiendo del modelo del vehículo.
- También el sistema de aire acondicionado condensador de aire y de compresores con previa coordinación con el cliente para la adquisición de las piezas y recarga de aire acondicionado.

El rubro automotriz es un sector con fuerte dinamismo en el país y para la empresa Autoservicios Varillas, porque seguirán apareciendo autos mejorados o nuevos modelos y accesorios, este auge es importante por la demanda de sus piezas y de su mantenimiento ya sea en concesionarias o en empresas pequeñas con un buen servicio y calidad de productos. Ese es el trabajo de la empresa atender los diferentes tipos de carrocerías que en la actualidad va recuperando su crecimiento, pero por temas

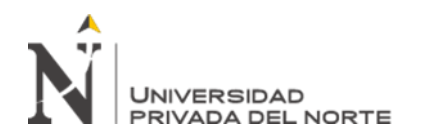

sociales y políticas tiene la amenaza que se reduzca, es un tema que preocupa por lo que se necesita hacer cambios para la empresa.

# **1.6.2. Productos que brinda la empresa**

La empresa tiene una variedad de productos para vehículos automotores para su comercialización:

#### **1.6.2.1. Productos**

➢ **Sistemas de filtros:** Evita que partículas o cualquier cuerpo extraño ingresen en las diferentes zonas del vehículo, tenemos los filtros de aire

y los filtros de aceite.

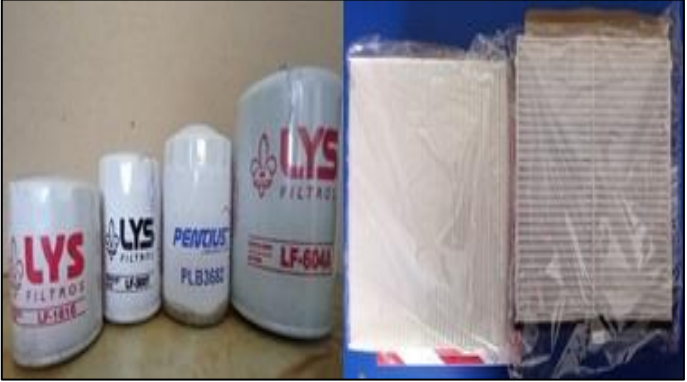

*Figura 3.* Filtros de aire y aceite Fuente: Elaboración propia

<span id="page-20-0"></span>➢ **Lubricantes automotrices:** Denominados la sangre del vehículo porque va recogiendo ya la vez limpiando las partículas que pueden ingresar al interior, estos lubricantes cumplen una función de alargar y mejorar el rendimiento del motor.

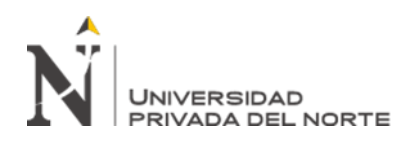

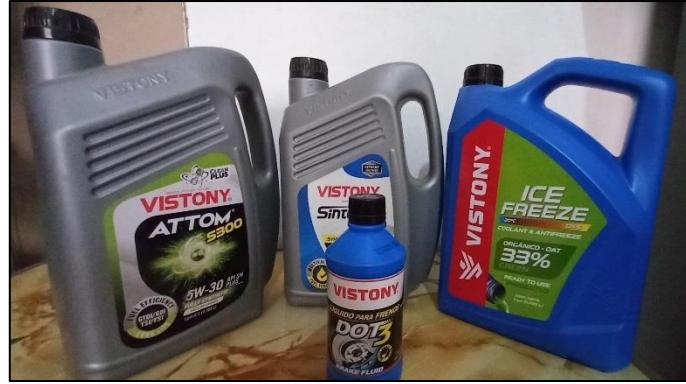

*Figura 4.* Lubricantes automotrices Fuente: Elaboración propia

<span id="page-21-0"></span>➢ **Autorradios:** Es un radiorreceptor de emisoras diseñado para la instalación y funcionamiento a la vez se alimenta de la batería del vehículo, puede ser sin pantalla o con pantalla.

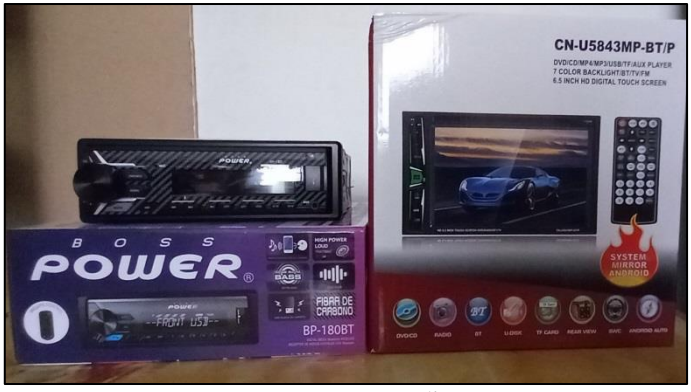

*Figura 5.* Autorradios Fuente: Elaboración propia

<span id="page-21-1"></span>➢ **Sistemas antirrobo:** Dispositivos cuya finalidad es evitar el robo del vehículo tenemos las alarmas que emiten un sonido y los trabagas que

cortan el sistema eléctrico del vehículo.

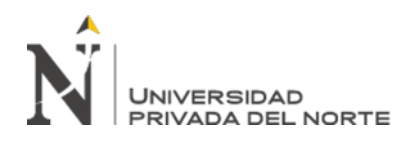

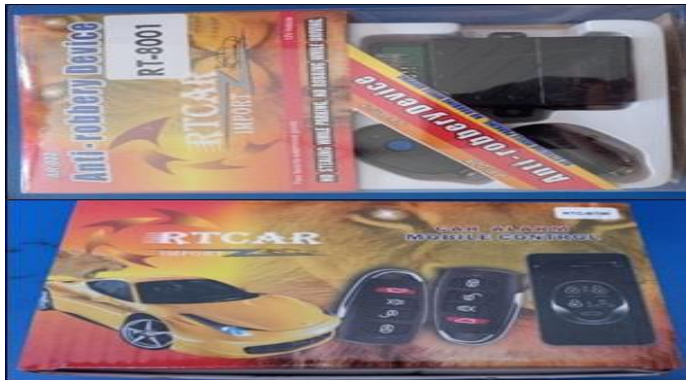

*Figura 6.* Sistema antirrobo Fuente: Elaboración propia

<span id="page-22-1"></span>➢ **Luces y otros dispositivos:** En este grupo tenemos a las luces led y accesorios en general que solicitan los clientes para sus vehículos y mejorar su estética acompañado con la funcionalidad de cada producto.

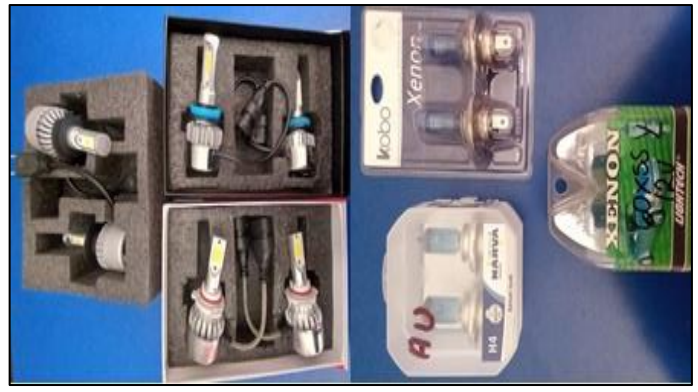

*Figura 7.* Luces led Fuente: Elaboración propia

# <span id="page-22-2"></span><span id="page-22-0"></span>**1.7. Información Relevante**

- $\triangleright$  Con una previa cita se hacen trabajos a domicilio.
- ➢ Al realizar las instalaciones se otorga 6 meses de garantía.
- ➢ La ubicación está estratégicamente ubicada ya que hay mucho movimiento de taxis, buses de transporte público y carros particulares.
- ➢ Se le da las orientaciones de cada producto instalado para su correcto uso.
- ➢ Obsequio a los clientes por trabajos de instalación o mantenimiento.

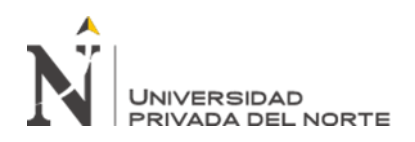

# **CAPÍTULO II. MARCO TEÓRICO**

#### <span id="page-23-1"></span><span id="page-23-0"></span>**2.1. Conceptos básicos de la experiencia profesional**

#### **2.1.1. Inventario**

Es la constatación y chequeo de mercadería en una empresa que se hace para ajustar el registro de las existencias valorizadas y para cuantificar si se ha tenido merma o ganancias. (Meana Coalla, 2017)

#### **2.1.2. Stock**

Son los productos que se tiene que guardar en un establecimiento, empresas o cualquier lugar para luego ser vendidos o llevarlos a procesos de transformación según el rubro en que está. (Cruz Fernández, 2018)

#### **2.1.3. Gestión de inventario o stock:**

Mencionaremos 2 niveles de stock:

#### **2.1.3.1. Stock mínimo**

Se define como la cantidad de productos que se necesita en una empresa o establecimiento comercial para cumplir los pedidos de los clientes. (Batista, 2018)

#### **2.1.3.2. Stock de seguridad**

Se define como la cantidad de productos extras que debe tener una empresa o establecimiento en su inventario para contrarrestar posibles desabastecimientos por parte de los proveedores. (Batista, 2018)

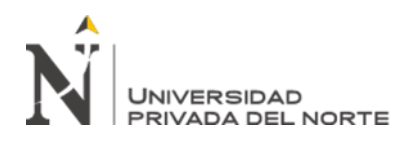

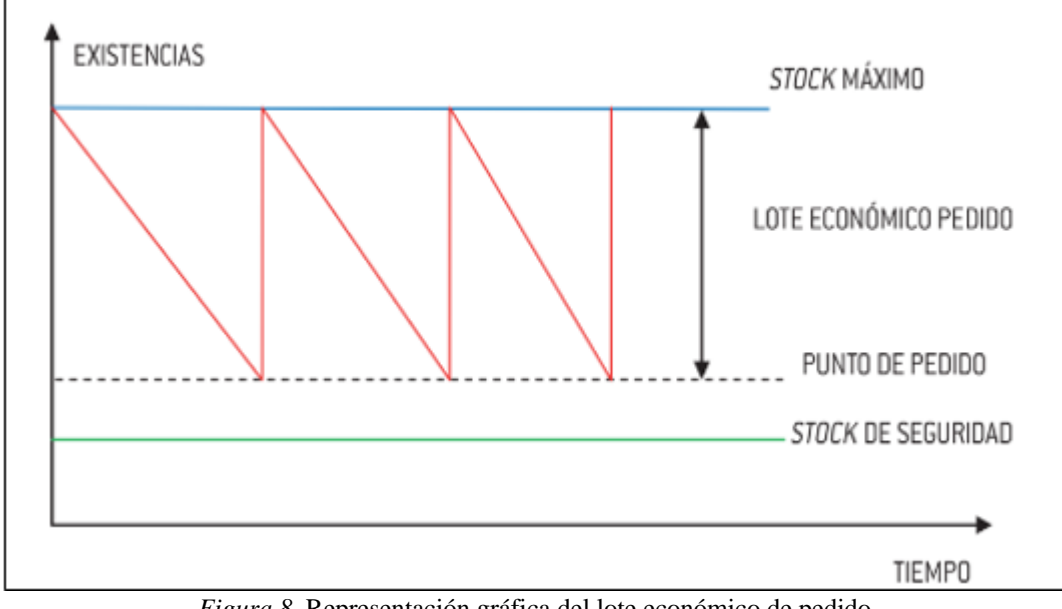

*Figura 8.* Representación gráfica del lote económico de pedido Fuente: Pedro Pablo Meana Coalla (2017).

#### <span id="page-24-0"></span>**2.1.4. Existencias**

En referencia las existencias son los productos que se colocan en un lugar ya determinado en la empresa o establecimiento para su comercialización al cliente final o puede ser mandado al proceso de transformación como las materias primas. (López Marchena, 2017)

#### **2.1.5. Proveedores**

Los proveedores tienen un lugar importante en la cadena logística porque suministran productos para su comercialización o materia prima para la transformación y tener el producto terminado, para el desarrollo de las actividades empresariales. (Sánchez Galán, 2018)

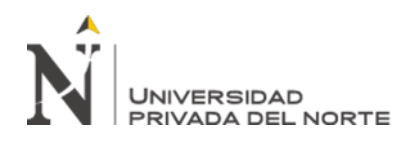

#### **2.1.6. Logística**

Consiste en la administración y planificación de todas las actividades que garanticen la salida adecuada de los bienes, materiales y servicios, desde el punto de origen hasta el usuario final para el consumo, cumpliendo todas las garantías para que no haya contratiempos y de buena calidad. (Escudero Serrano, 2019)

#### **2.1.7. Compras**

Las compras consisten en adquirir los bienes materiales para la etapa de producción y adquirir el producto final para su comercialización, teniendo en cuenta el buen estado de los productos, materia prima, el lead time, el costo y lo más importante el proveedor para poder concretar las operaciones. (López Marchena, 2017)

#### **2.1.8. Demanda**

Se puede definir como la venta planificada en un futuro de uno o varios productos en un tiempo y sitio determinado, a veces la demanda supera al producto vendido por carecer de stock de mercadería. (Guerrero Salas, 2017)

#### **2.1.9. Almacén:**

Es el lugar donde se almacenan productos o mercancías donde también se puede vender al por mayor y menor. Hay que saber que almacén y almacenaje es diferente, el primero solo es almacenar la mercadería, mientras el almacenaje es la actividad en conjunto de mercaderías en custodia. (Escudero Serrano, 2015)

#### **2.1.10.Ítem de mercadería:**

Es la mercadería que está bajo un código con el fin de ser ubicados con facilidad. (Quintero, s.f.)

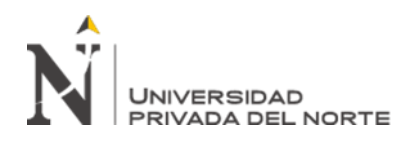

# **2.1.11. Código:**

El Código es designado para cada producto o ítems de inventario la cual ayudará donde está ubicado el ítem cuando se haga un inventario físico. (Quintero, s.f.)

#### **2.1.12. Software Alvendi**

El software de inventario Alvendi es una herramienta gratuita no tiene caducidad, está diseñado detalladamente para que se pueda llevar los registros de todos los productos de los negocios de cualquier rubro. Son herramientas que facilitan el manejo de la gestión de stock, el registro de productos, proveedores, reportes y otras funciones. (Sistemas Páez, 2021)

#### **2.1.13. Software Libre**

Son aquellos programas de computador cuyo uso son sin pagos al creador ofreciendo al usuario la libertad para que pueda hacer con ella las adaptaciones a sus necesidades y usarlas en actividades económicas. (Santo Orcero, 2017)

#### **2.1.14. Software de inventario**

**S**on programas que se crean para el manejo y planificación de las existencias o productos, se adaptan a cualquier tipo de empresa, de capacidad mínima o máxima, gracias a ella se puede saber las entradas, salidas, la disponibilidad y en qué lugar se ubica, con la finalidad de satisfacer al cliente y mejorar la productividad de las empresas. (Software de inventario: comparativa de los principales programas en España, 2019)

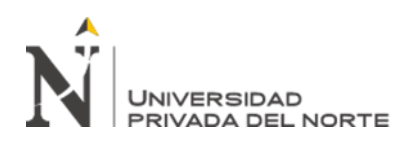

#### <span id="page-27-0"></span>**2.2. Contexto sobre la economía en el Perú actual del periodo 2008 – 2021**

El balance anual del año 2020 el PBI tuvo una variación de -11,12% el peor resultado en los últimos 30 años (-12,31%), siendo el mes de diciembre el único con signos positivos de crecimiento con 0,5% después de 9 meses de caída. En el 2021 los índices económicos son favorables en el primer y segundo trimestre el PBI creció 3.8% y 41.9% con la casi toda la actividad económica abierto al ciudadano se explica porque la demanda interna aumentó en 44.8% por el aumento del consumo de las familias peruanas 30.7% por el incremento de los ingresos de cada trabajador. (Instituto Nacional de Estadística e Informática, 2021)

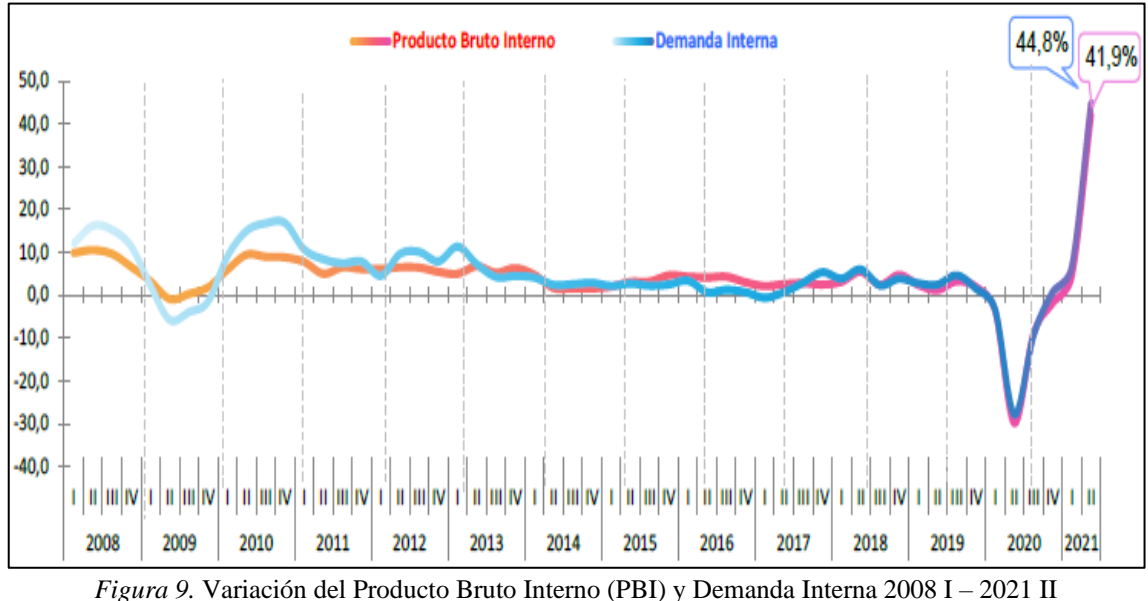

Fuente: Instituto Nacional de Estadística e Informática

# <span id="page-27-2"></span><span id="page-27-1"></span>**2.3. Realidad del sector automotor en el Perú de vehículos medianos y menores de enero a julio del 2012 al 2021**

Con los resultados estadísticos de los 2 últimos años se ve que la compra de vehículos livianos de enero a julio del 2021 tiene un acumulado de 83,013 unidades, superior en 69.3% en comparación con enero a julio del 2020.

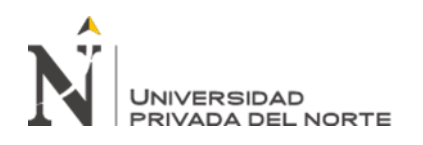

Esto se debe a un crecimiento leve de las compras internas por motivos de apertura comercial en la pandemia, las personas vieron como una opción higiénica y evitar el contacto social. (Gerencia de Estudios Económicos de la AAP, 2021)

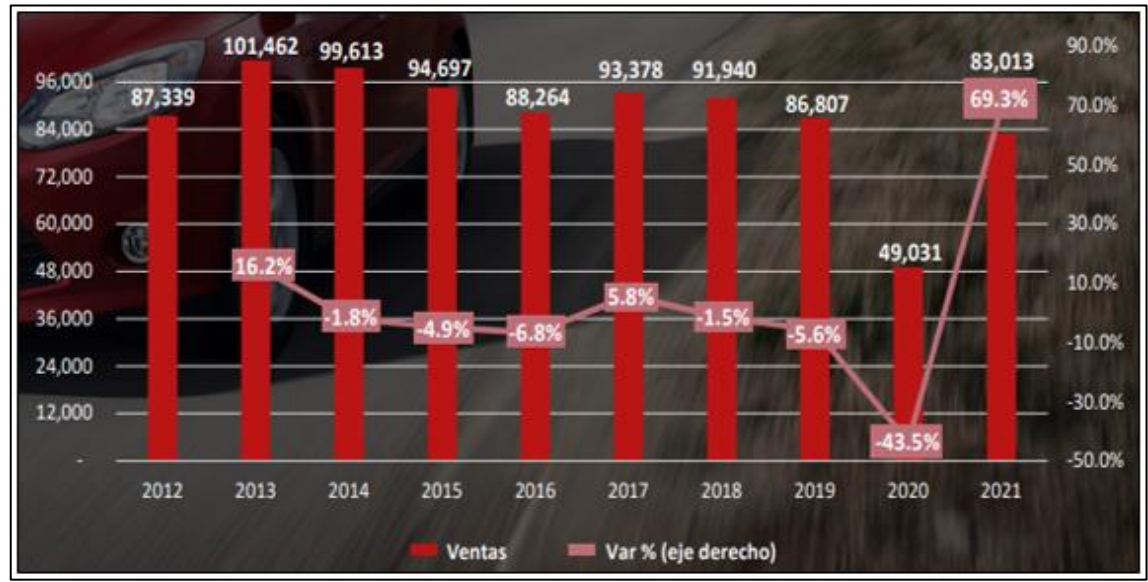

<span id="page-28-0"></span>*Figura 10.* Venta de vehículos livianos acumulado de enero a julio de cada año Fuente: SUNARP – AAP

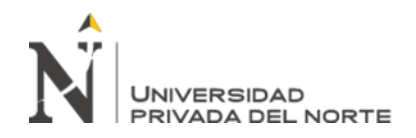

UNIVERSIDAD<br>PRIVADA DEL NORTE **IMPLEMENTACIÓN del Software Alvendi para el** control de inventario de un establecimiento de accesorios de vehículos automotores, Carabayllo 2021

#### **2.4. Entrevista realizada a los jefes de la empresa**

La presente entrevista se realizó con la finalidad de identificar si los jefes manejan alguna herramienta o instrumentos para los inventarios.

Tabla 1

*Cuestionario de preguntas para los jefes de la empresa.*

<span id="page-29-1"></span><span id="page-29-0"></span>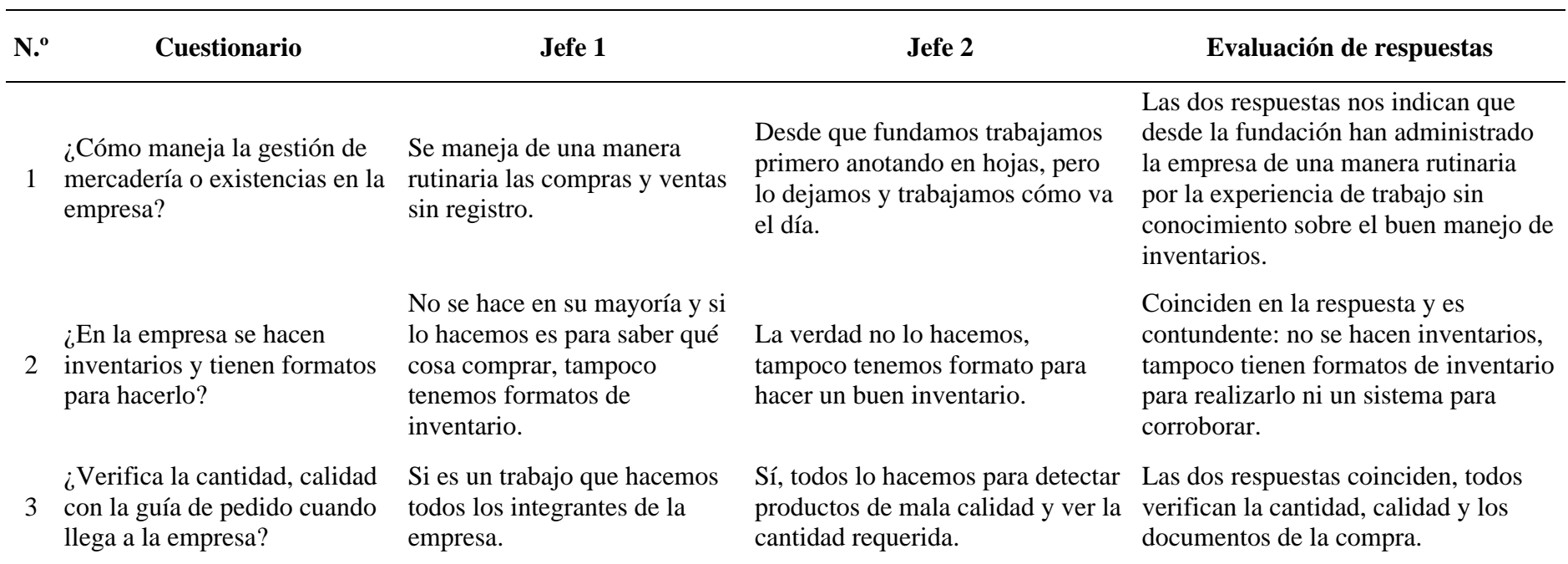

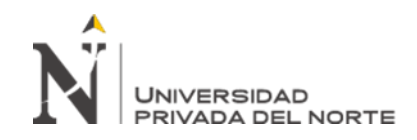

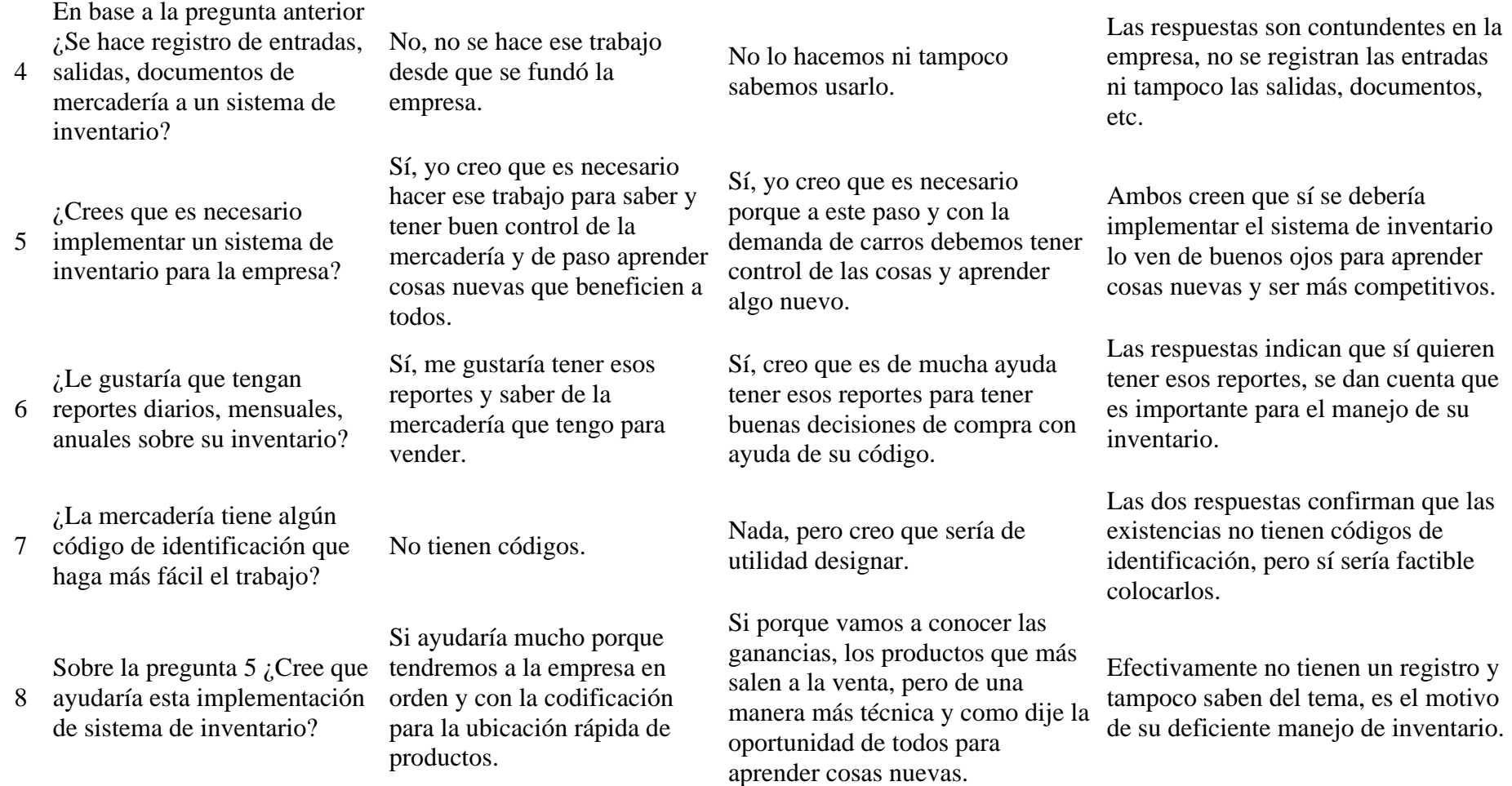

Fuente**:** Elaboración propia

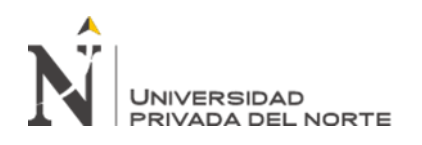

Se concluye en la entrevista realizada que no cuentan con los conocimientos en herramientas tecnológicas de inventarios para manejar bien sus productos y poder tomar buenas decisiones, pero a la vez lo toman como una oportunidad de aprender nuevas herramientas en base a al rubro que los hacen más competitivos. Entre otras respuestas tenemos los siguientes:

- ➢ Si consideran y estarían decididos que es necesario implementar un software libre para el control de inventario.
- ➢ Si bien es cierto el personal no tiene conocimiento, pero puede aprender con las capacitaciones.
- ➢ Sí están interesados en tener reportes semanales, mensuales y anuales del stock de cada mercadería para tener un buen control de sus inventarios.

#### <span id="page-31-0"></span>**2.5. Limitaciones para realizar el proyecto**

- ➢ Para hacer el proyecto de implementación se tuvo que hacer las reuniones de trabajo respectivas explicando el proyecto y las mejoras que se obtendrán en el futuro, para tal fin no había un área adecuada para las reuniones y capacitaciones que se iban hacer en camino al proyecto. Se acondicionó un área para tales fines teniendo los cuidados de limpieza y que esté ventilado por medidas de bioseguridad.
- ➢ Los horarios para realizar la implementación, se coordinó con cada integrante del equipo de trabajo para no afectar sus responsabilidades en la empresa.
- ➢ Los medios tecnológicos fueron una donación de un integrante de la empresa en cuanto a computadora para poder implementar el sistema de inventario, esto debido por la situación política económica del país la empresa necesitaba de una ayuda para poder echar en marcha el proyecto.

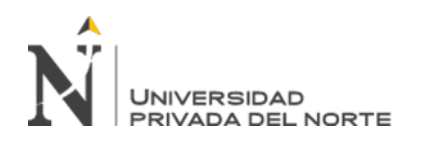

- ➢ Las encuestas, entrevistas que se realizó fueron coordinadas para que se realicen en plena actividad laboral estamos hablando en sus tiempos muertos para que pudieran leer y contestar de forma tranquila y conscientemente.
- ➢ Al no tener una base de datos de los productos se tuvo que hacer un inventario físico de todas las existencias que tuviera la empresa, para eso se tuvo que coordinar un plazo de tres días para culminar de forma tranquila y objetiva.
- ➢ Los dueños al inicio se mostraron desconfiados del sistema a implementar, porque ya estaban acostumbrados desde su fundación al trabajo rutinario por medio de la experiencia en manejo de mercadería es decir de manera empírica, este fue una oportunidad para todos los integrantes aprender un sistema de trabajo ordenado.

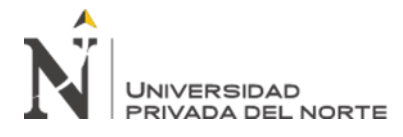

# **CAPÍTULO III. DESCRIPCIÓN DE LA EXPERIENCIA**

#### <span id="page-33-1"></span><span id="page-33-0"></span>**3.1. El proceso de ingreso a la empresa**

En el 2018 se presentó la oportunidad de ingresar a la empresa Autoservicios Varillas mediante una entrevista personal y de conocimiento sobre ventas, para poder aprender sobre el rubro automotriz en la venta de partes, piezas y accesorios para vehículos automotores se tomó en cuenta mi experiencia en atención al cliente y experiencia en producción de distintos rubros.

Desde el inicio se dio las capacitaciones y el conocimiento de mis funciones, el rubro de la comercialización de productos para autos tiene gran relevancia lo que hace este tipo de puestos de trabajo una gran importancia y con visión de conocer, aprender, buscar e impulsar la adquisición nuevos productos por las actualizaciones.

Las cualidades de vendedor son importantes para cada negocio porque es el reflejo de la empresa, los integrantes del grupo de trabajo tienen buenas relaciones con el investigador y aparte tienen el conocimiento por experiencia sobre las ventas para no perder ningún cliente al momento de atenderlo, evitando el error que a veces uno por desconocimiento en el rubro cae y se pierde el cliente; por eso, la atención más la venta de mercadería es complementarios ya que es un trabajo donde ofreces el producto con la finalidad de comprar para tener ingresos de ese producto y que el cliente salga satisfecho con un buen servicio.

# <span id="page-33-2"></span>**3.2. Personal involucrado en el proyecto de implementación**

El personal involucrado en el proyecto consta de 5 personas, las cuales al momento de proponer la propuesta de mejora con la implementación del software libre Alvendi, dichas palabras las tomaron con una visión de poder saber y manejar estas herramientas tecnológicas que hacen nuestra vida más competente.

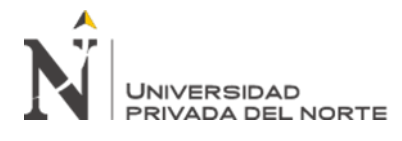

El equipo de trabajo involucrado netamente en el negocio son el dueño de la empresa, la segunda al mando del negocio y los 3 vendedores, todos no tienen estudios previos sobre sistemas de inventarios o técnico en cualquier especialidad, su desarrollo fue a base de la experiencia adquirida en otros trabajos. Cada integrante se comprometió de manera responsable en cumplir todas las disposiciones del implementador, tener la paciencia que se requiere para lograr el proyecto de manera exitosa y adquirir los conocimientos de las nuevas herramientas tecnológicas para el manejo de inventarios.

# <span id="page-34-0"></span>**3.3. Desarrollo del diagnóstico en el área de trabajo utilizando herramientas o modelos.**

#### **3.3.1. Identificación del problema**

Según la tesis para optar el grado de Ingeniero Industrial "Implementación de un software de logística para mejorar el control de inventarios en la empresa Velpon S.R.L, 2018" dice lo siguiente: Al aplicar herramientas para recolectar información de la situación de la empresa se detectó varios problemas en su manejo de inventarios: faltantes, pérdida de mercadería, por no estar identificada y no tener registro de inventario y productos vencidos. La implementación del software requirió de formatos, capacitaciones para poner en práctica la mejor gestión de inventarios. Al finalizar se obtienen resultados favorables por la propuesta al aumentar el porcentaje de artículos codificados 100%, mejora en el manejo de los artículos. (Meza, 2018)

La empresa Autoservicios Varillas, tiene casi el mismo problema y tiene la necesidad de implementar un sistema de control de inventario libre para el manejo de sus productos, esta implementación se ve obligada hacer por muchos factores: no tiene una base de datos de sus productos que comercializa, no hay codificación de los

artículos, no hay un registro de inventarios, no hay cálculos matemáticos para hallar la

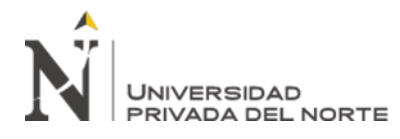

cantidad adecuada. Este proyecto es muy importante porque dará los primeros comienzos para que la empresa tenga un trabajo ordenado, poder tomar buenas decisiones en sus productos que comercializa mediante los resultados de la base datos que arroja el software, mejorar el control interno de sus inventarios y la satisfacción para sus clientes.

Para realizar el proyecto se empleó la técnica de encuesta para la recolección de datos de la empresa Autoservicios Varillas mediante la creación de una serie de preguntas con el fin de juntar toda la información de manera objetiva sobre el tema del proyecto la falta de control de inventario, frente al problema se empleó el cuestionario como el instrumento para el agrupamiento de los datos durante la experiencia profesional, el cuestionario cuenta con 20 preguntas con respuestas cerradas.

La encuesta permite al investigador recoger información de algún campo en estudio de manera cuantitativa a un grupo de personas mediante el cuestionario como instrumento. (Fábregues Feijóo, Meneses Naranjo, Rodríguez Gómez, & Paré, 2016)

La recolección de datos comenzó con una pequeña reunión con todos los integrantes, cabe recalcar que la encuesta se realizó a los 5 integrantes, la finalidad de esta técnica nos ayudará a obtener un diagnóstico real y verídica sobre la situación de la empresa y cómo se está manejando los procesos de inventarios, ventas, compras, etc.
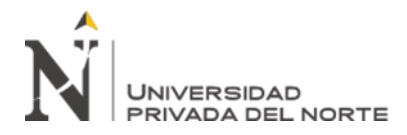

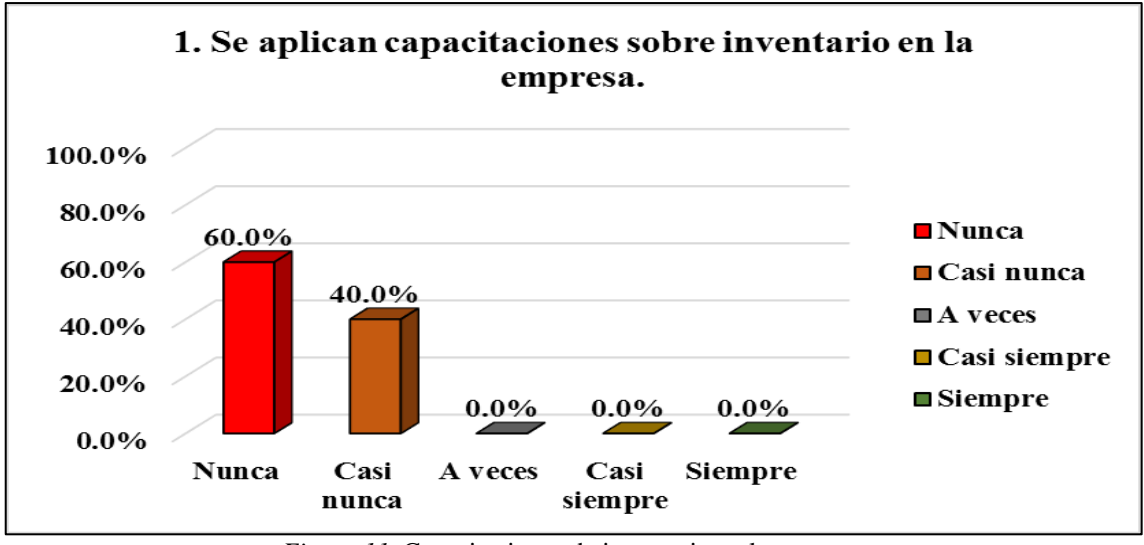

*Figura 11.* Capacitaciones de inventario en la empresa Fuente: Elaboración propia

Sobre la aplicación de capacitaciones de inventario se observa que hay un 60% (Nunca) y 40% (Casi Nunca), podemos concluir que la empresa no aplica capacitaciones o no hablan de temas de inventario que es importante para el manejo de existencias.

## Tabla 2

*Se aplican capacitaciones sobre inventario en la empresa.*

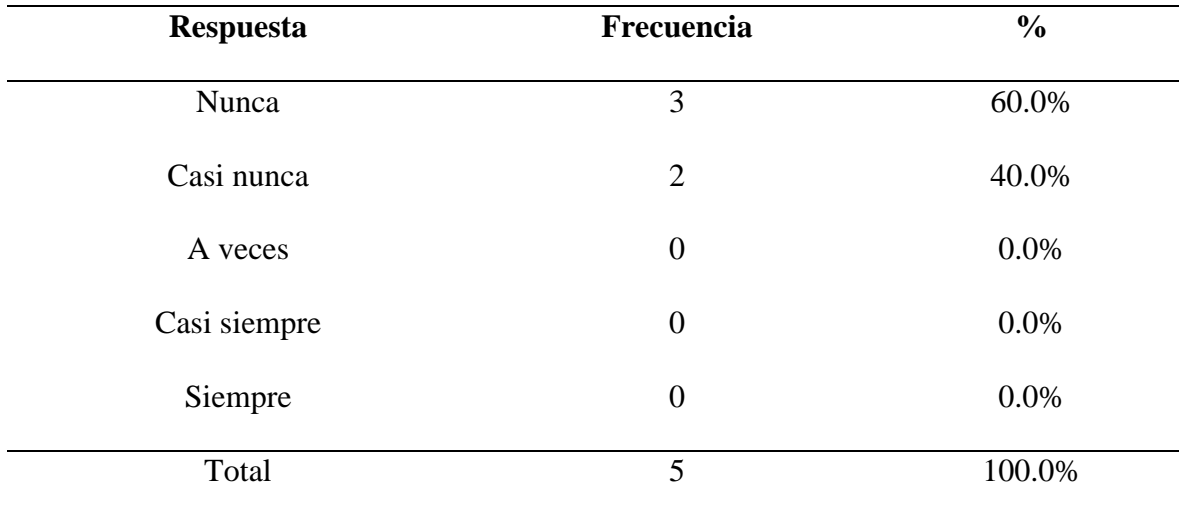

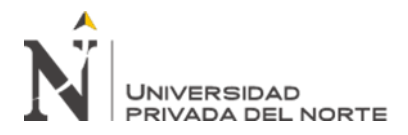

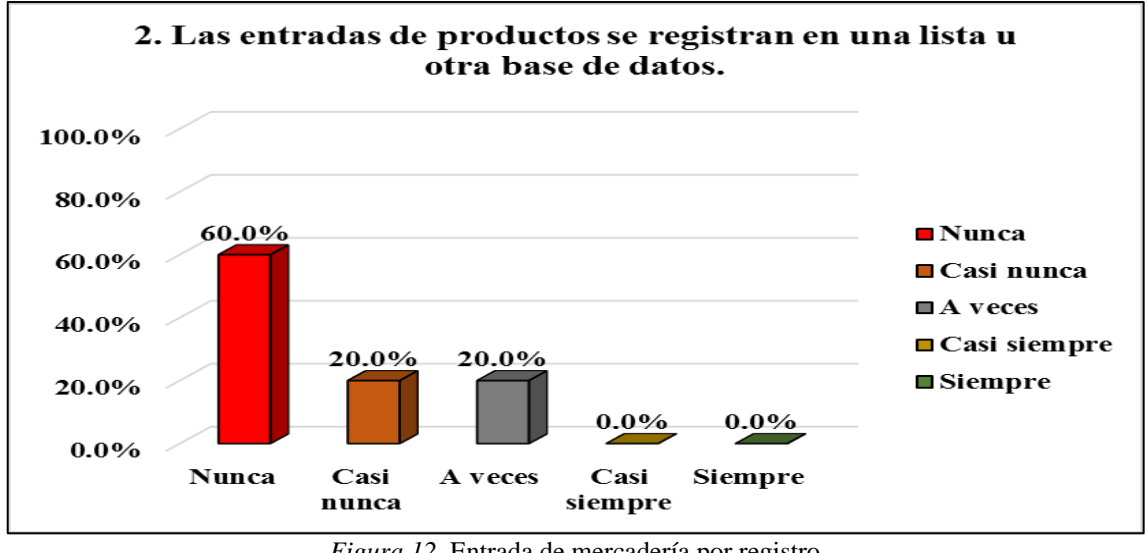

*Figura 12.* Entrada de mercadería por registro Fuente: Elaboración propia

Sobre si se registra la mercadería en un sistema o software de inventario, tenemos un 60% (Nunca), 20% (Casi nunca) y 20% (A veces) estos resultados indican que no se hace los registros de entrada de productos en la empresa para tener un buen control de ellos.

## Tabla 3

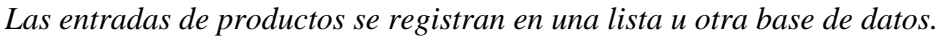

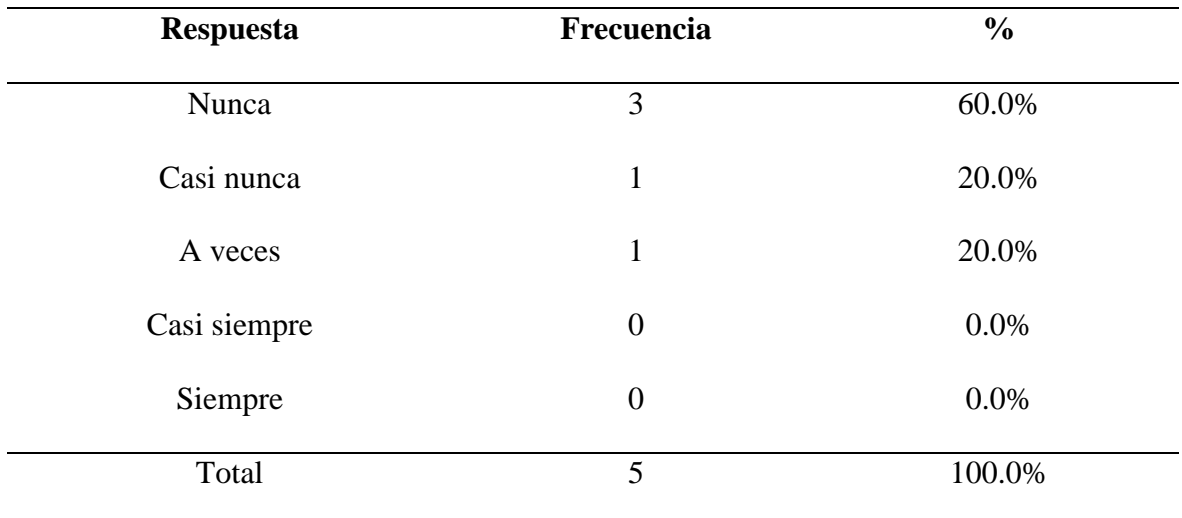

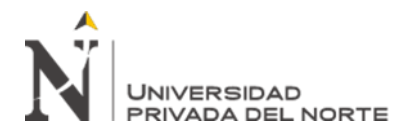

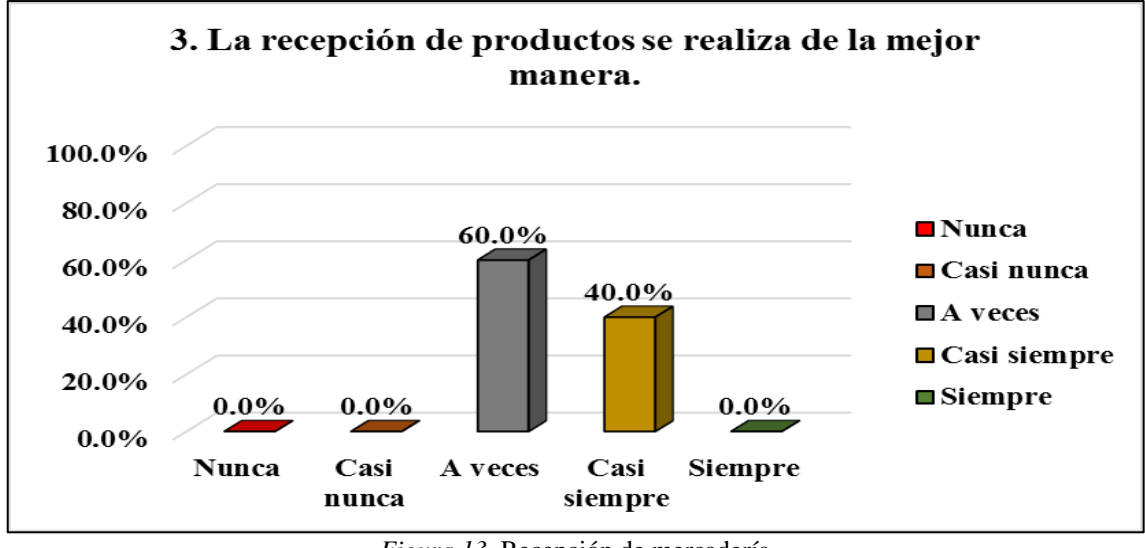

*Figura 13.* Recepción de mercadería Fuente: Elaboración propia

Sobre si la recepción de mercadería se hace de la mejor manera, tenemos un 60% (A veces) y un 40% (Casi siempre), este resultado indica que si se hace una buena recepción de mercadería a los proveedores.

#### Tabla 4

*La recepción de productos se realiza de la mejor manera.*

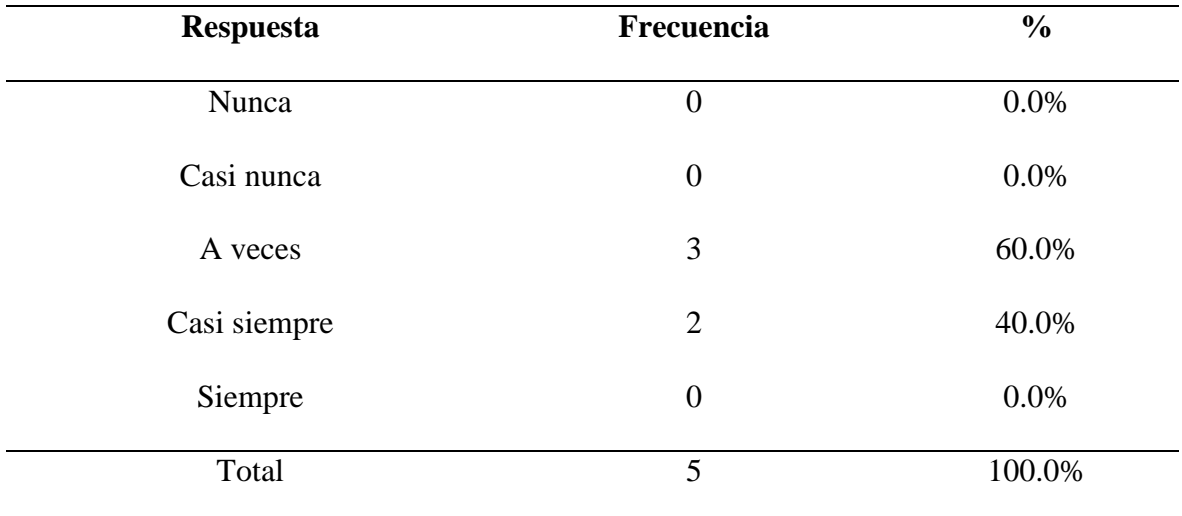

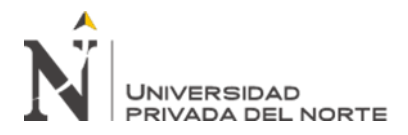

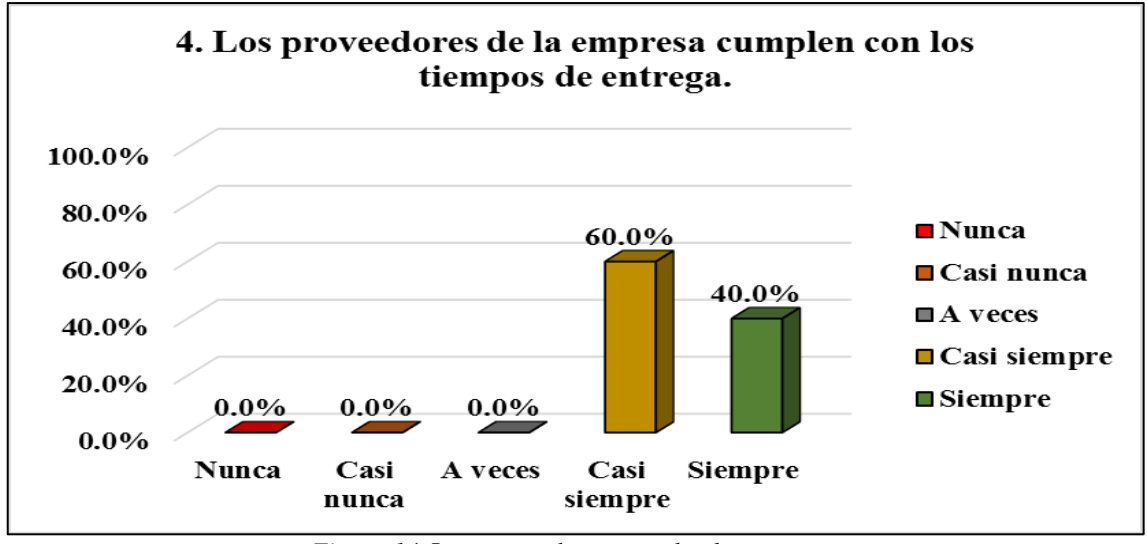

*Figura 14*. Los proveedores cumplen las entregas Fuente: Elaboración propia

Sobre si los proveedores cumplen el tiempo de entrega, tenemos el 60% (Casi siempre) y un 40% (Siempre), el resultado obtenido indica que los proveedores cumplen su fecha de entrega pactada.

## Tabla 5

*Los proveedores de la empresa cumplen con los tiempos de entrega.*

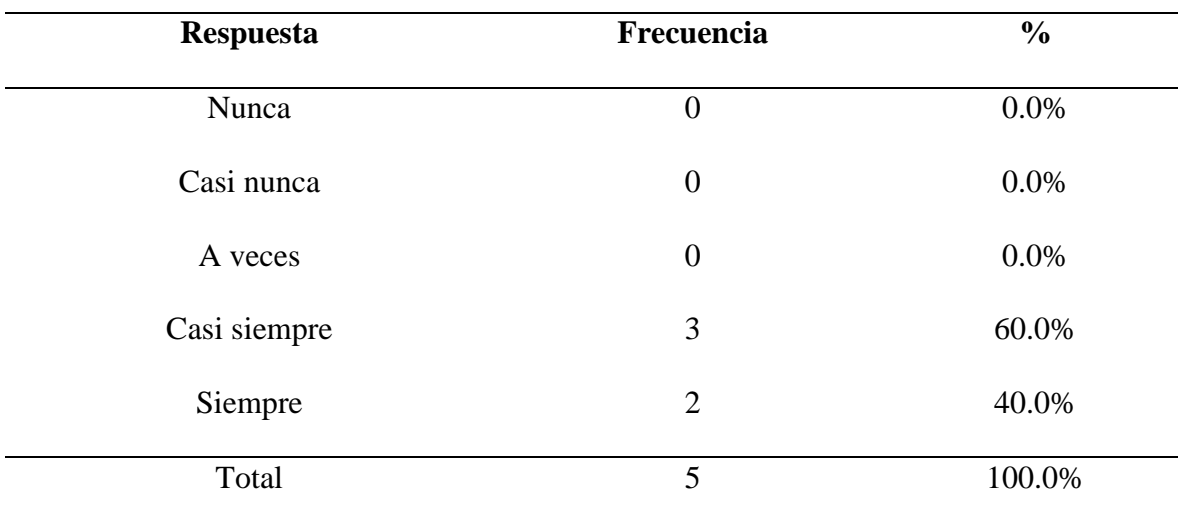

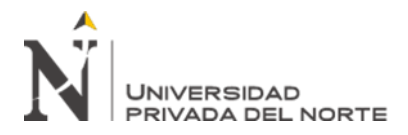

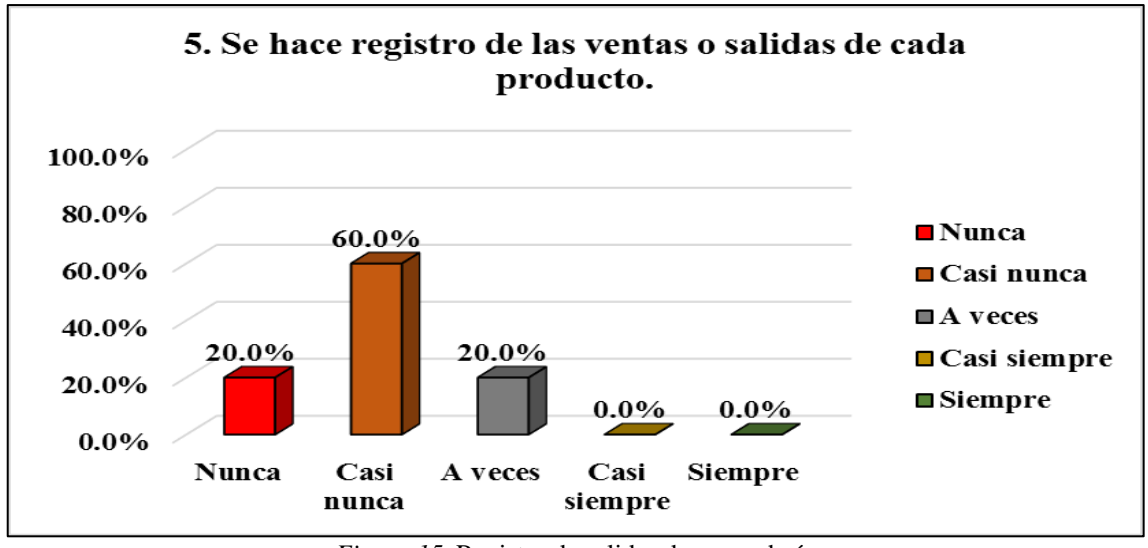

*Figura 15*. Registro de salidas de mercadería Fuente: Elaboración propia

Sobre el registro de las ventas o salidas de cada mercadería para saber los movimientos de productos, tenemos el 20% (Nunca), 60% (Casi nunca) y 20% (A veces) este resultado indica que no siempre se hacen los registros de forma profesional sino básicamente en hojas que luego son desechadas sin darle la importancia.

## Tabla 6

*Se hace registro de las ventas o salidas de cada producto.*

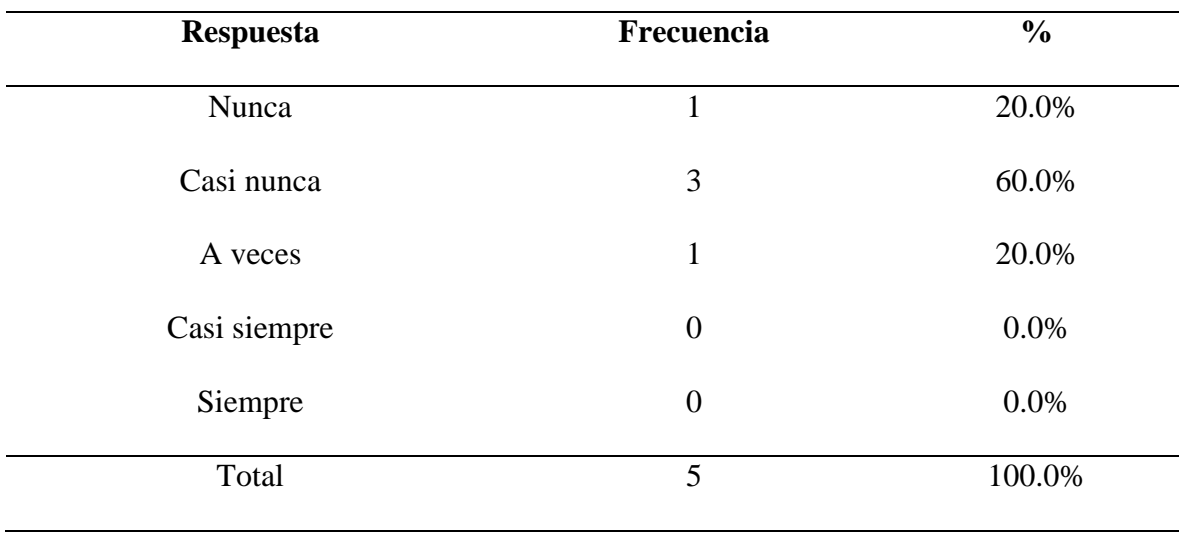

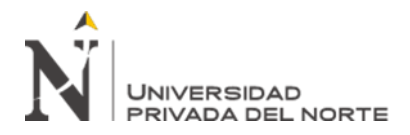

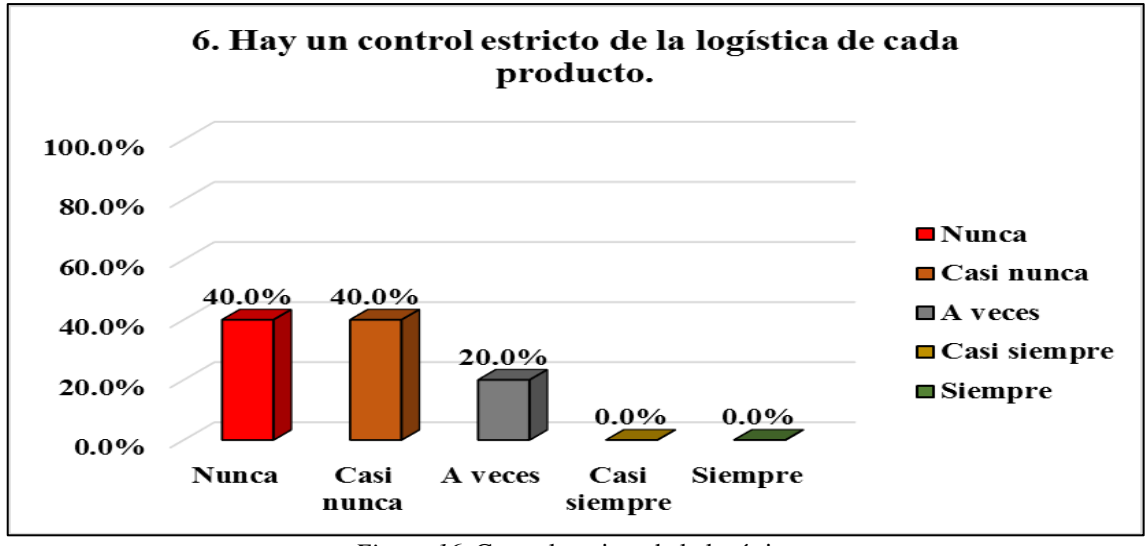

*Figura 16*. Control estricto de la logística Fuente: Elaboración propia

Sobre si se hace control logístico de los productos, los resultados son 40% (Nunca), 40% (Casi nunca) y 20% (A veces) eso quiere decir que no hay un control logístico de los productos porque no hay un registro de estos en una base de datos para darle el seguimiento de inventario.

## Tabla 7

*Hay un control estricto de la logística de cada producto.*

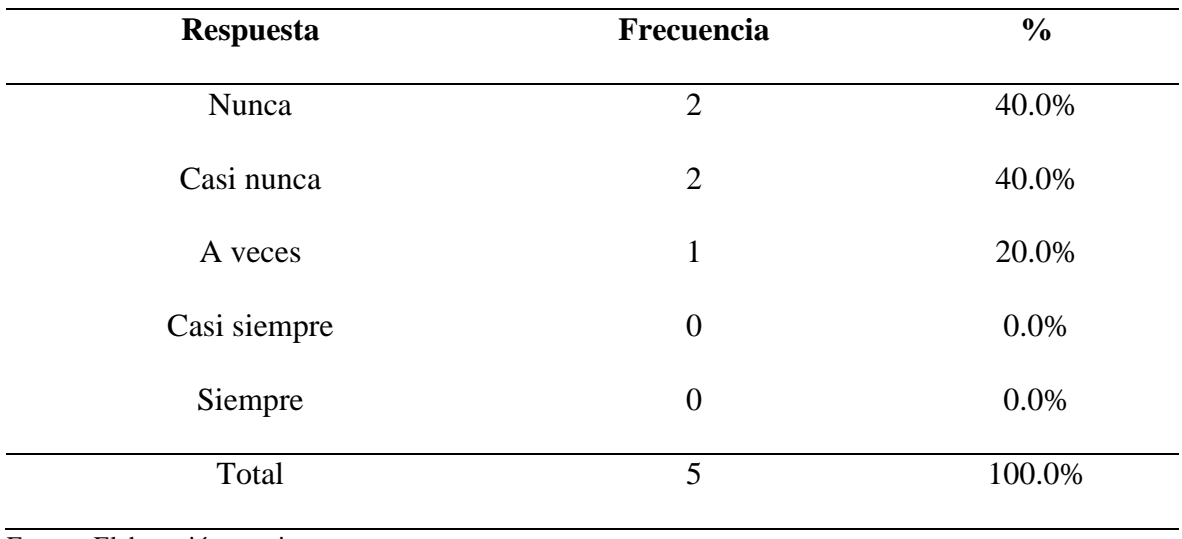

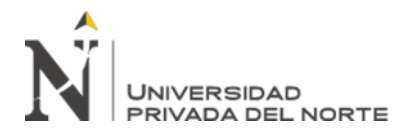

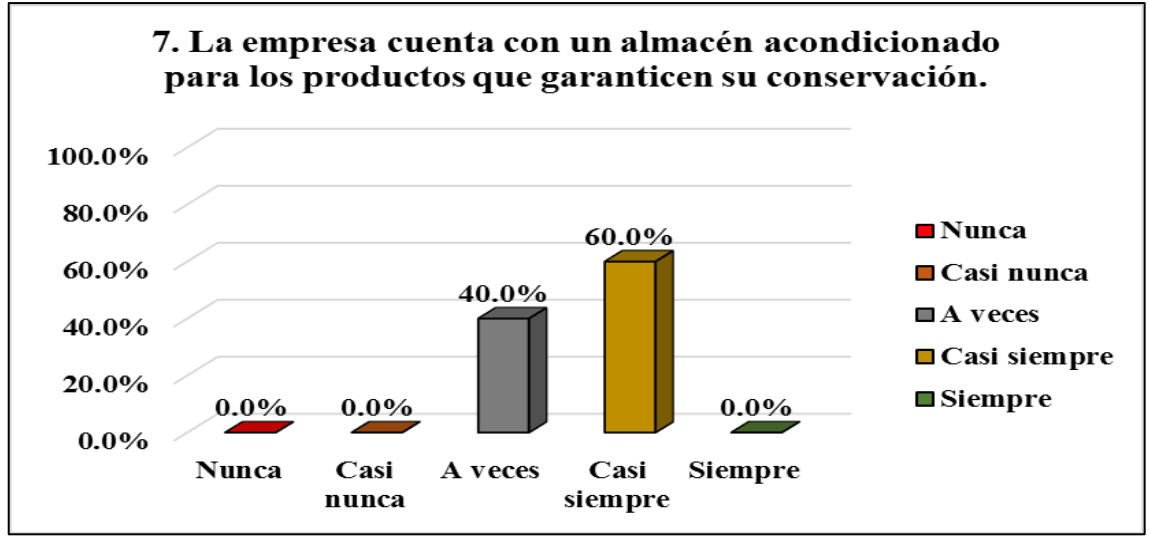

*Figura 17*. Almacén para garantizar la conservación de productos Fuente: Elaboración propia

Sobre si la empresa cuenta con un almacén acondicionado que garantice la conservación de la mercadería, tenemos el 40% (A veces), el 60% (Casi siempre) lo que refleja que si cuenta con un pequeño almacén donde garantice la conservación de mercadería.

### Tabla 8

*La empresa cuenta con un almacén acondicionado para los productos que garanticen su conservación.*

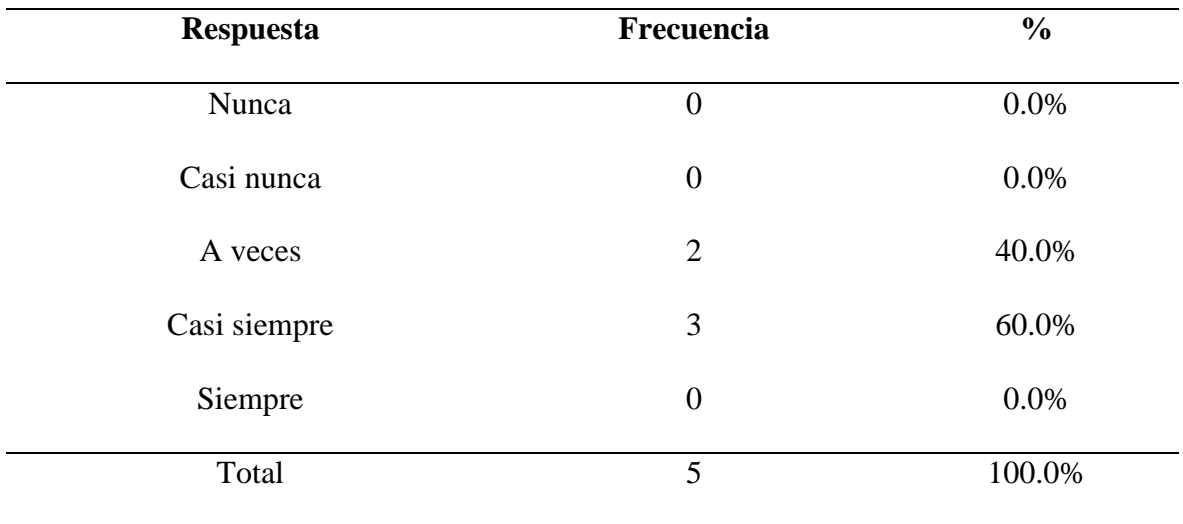

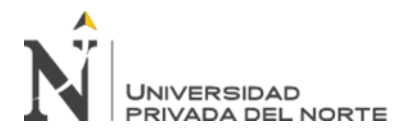

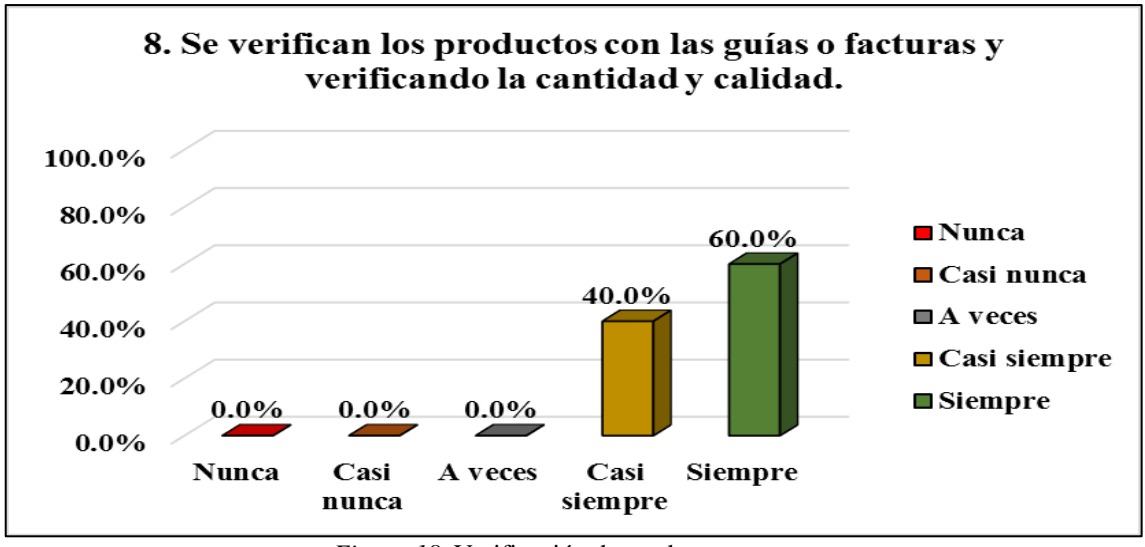

*Figura 18*. Verificación de producto entrante Fuente: Elaboración propia

Si se verifica la mercadería con las guías o facturas, la calidad y cantidad para evitar faltantes, tenemos que el 40% (Casi siempre) y el 60% (Siempre), esta afirmación indica que se revisa toda la documentación, cantidad y calidad de la mercadería.

## Tabla 9

*Se verifican los productos con las guías o facturas y verificando la cantidad y calidad.*

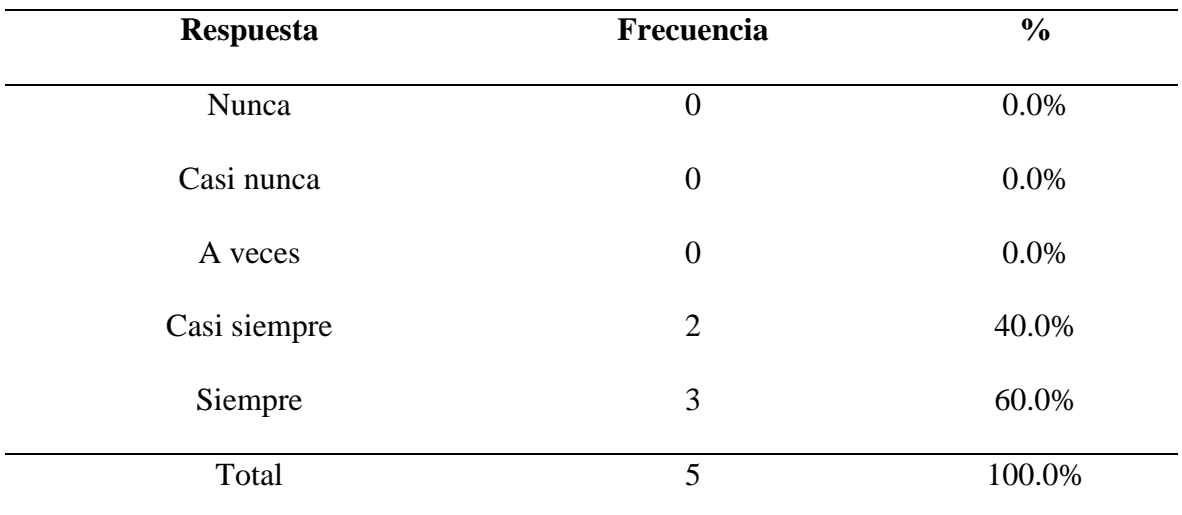

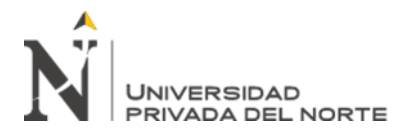

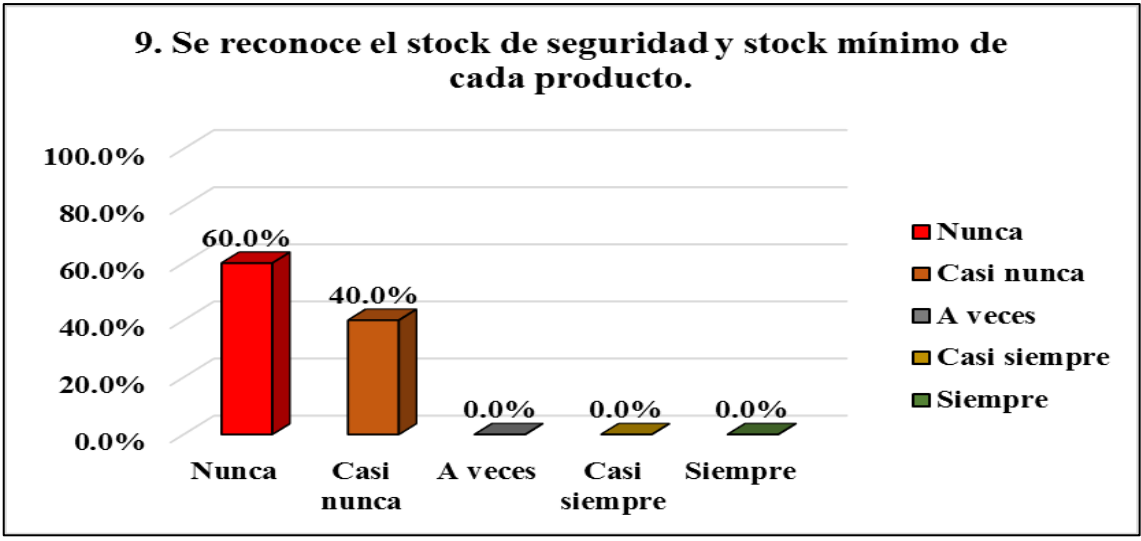

*Figura 19*. Reconocer stock de seguridad y stock mínimo Fuente: Elaboración propia

Sobre si la empresa es capaz de reconocer o hallar el stock de seguridad y stock mínimo, tenemos el 60% (Nunca) y 40% (Casi nunca) este resultado indica que jamás se han determinado las cantidades de inventario para cada producto y tener un buen manejo de ellas para no hacerlo de manera empírica.

#### Tabla 10

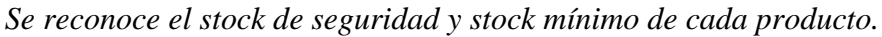

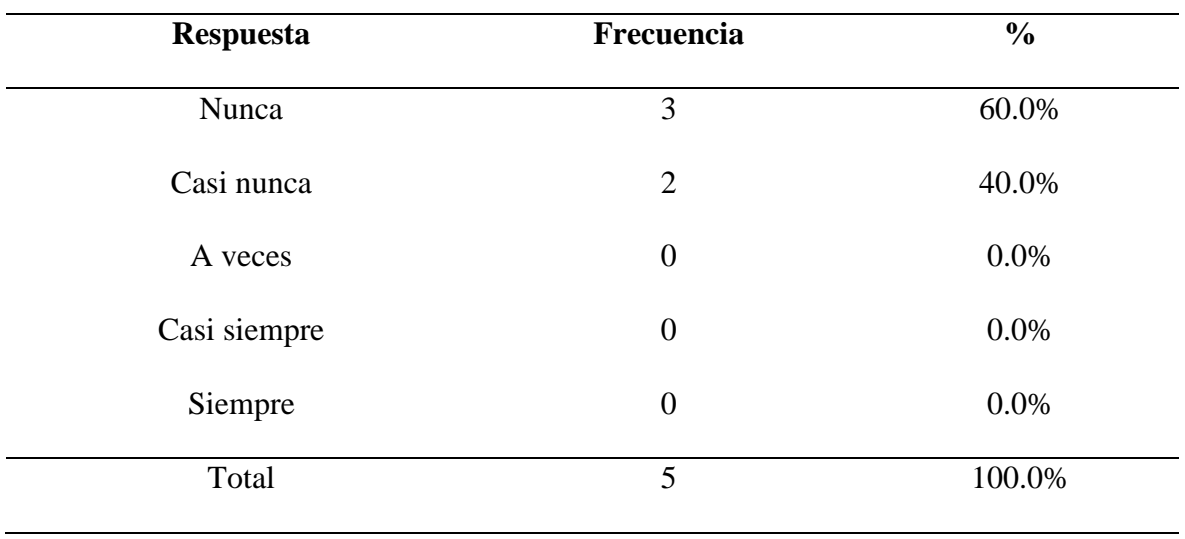

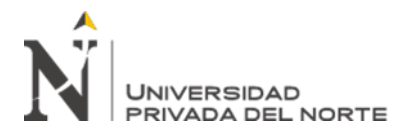

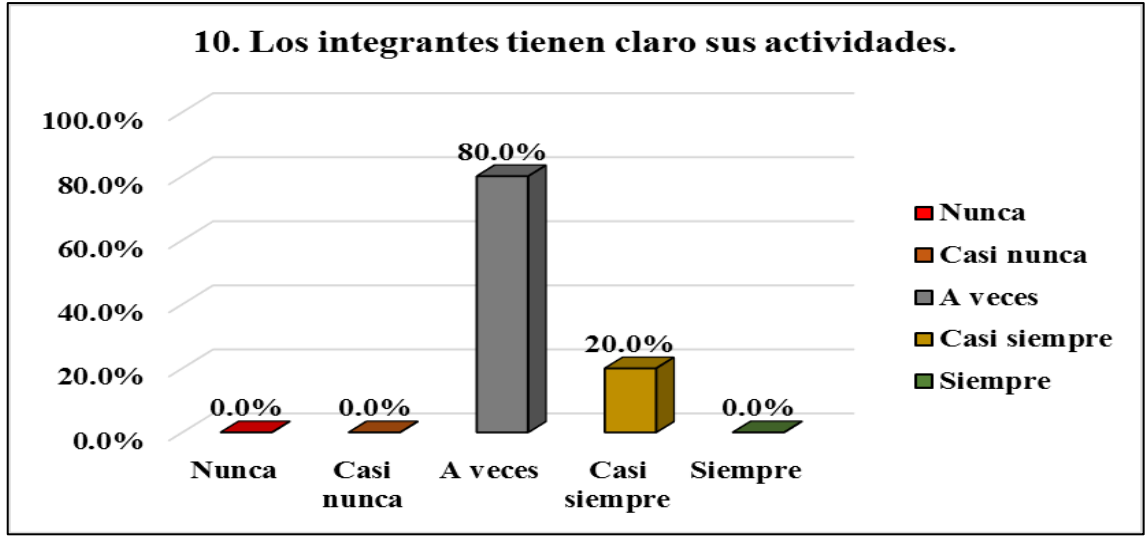

*Figura 20.* El personal tiene claro sus actividades Fuente: Elaboración propia

Sobre los integrantes tienen claro sus actividades, tenemos un 80% (A veces) y un 20% (Casi siempre), la respuesta es positiva y efectivamente conocen sus actividades, pero no tienen un diagrama de flujo establecido.

#### Tabla 11

*Los integrantes tienen claro sus actividades.*

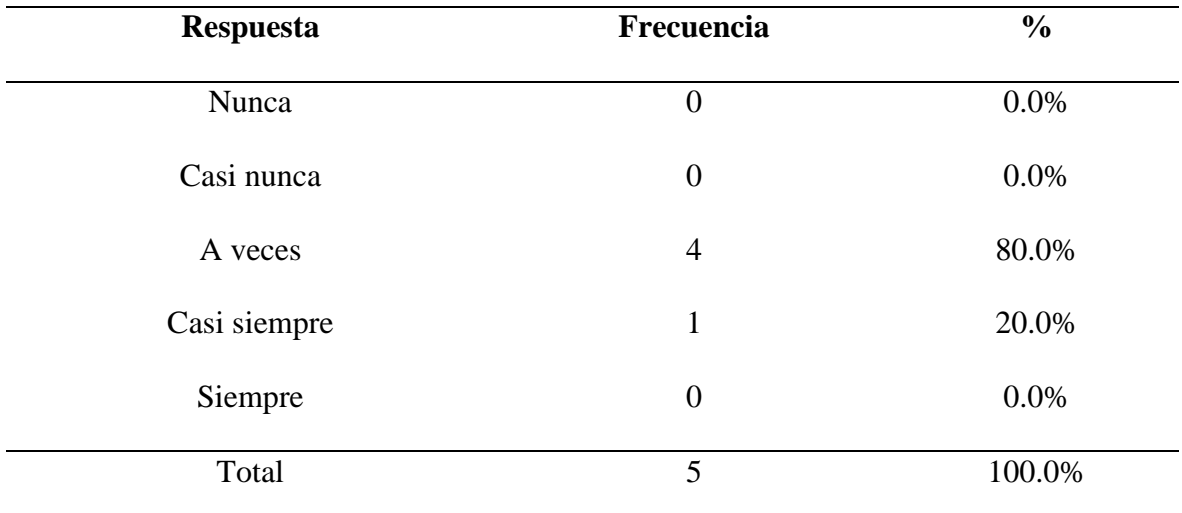

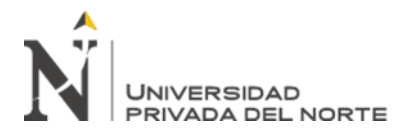

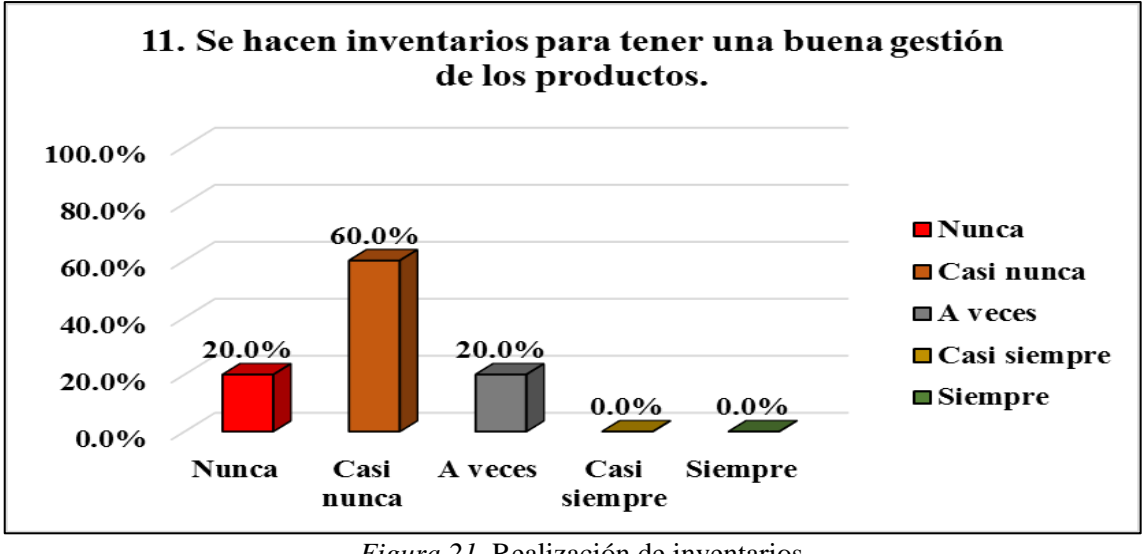

*Figura 21*. Realización de inventarios Fuente: Elaboración propia

Sobre si se hace inventarios en la empresa, tenemos un 20% (Nunca), 60% (Casi nunca) y un 20% (A veces), se afirma según estos resultados que no hay inventarios, ese 20% de a veces es por cuestiones propias del trabajador, pero no tiene registro.

## Tabla 12

*Se hacen inventarios para tener una buena gestión de los productos.*

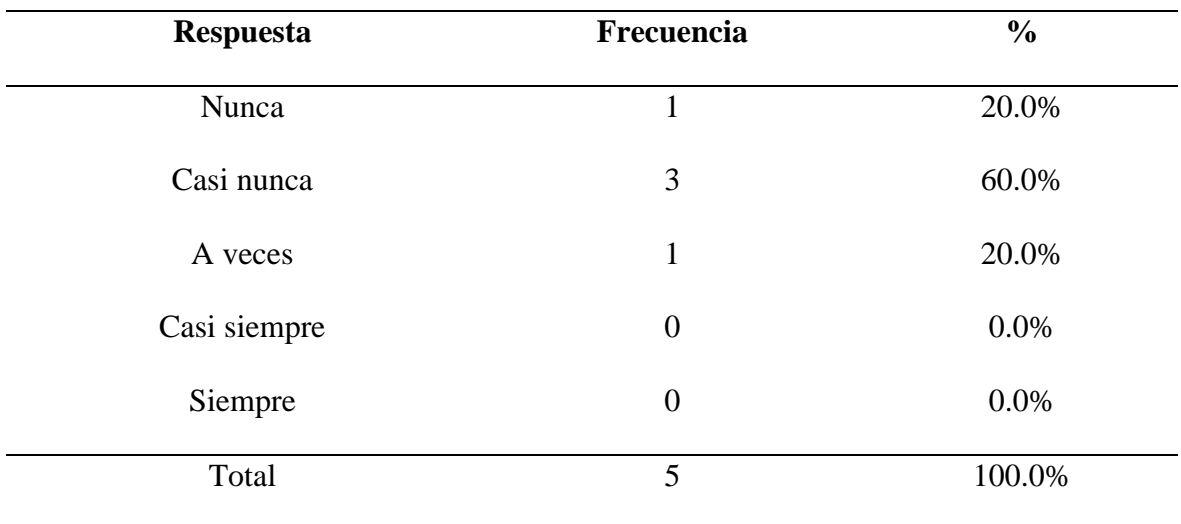

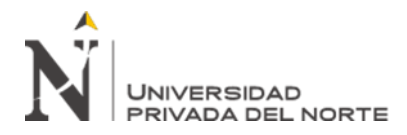

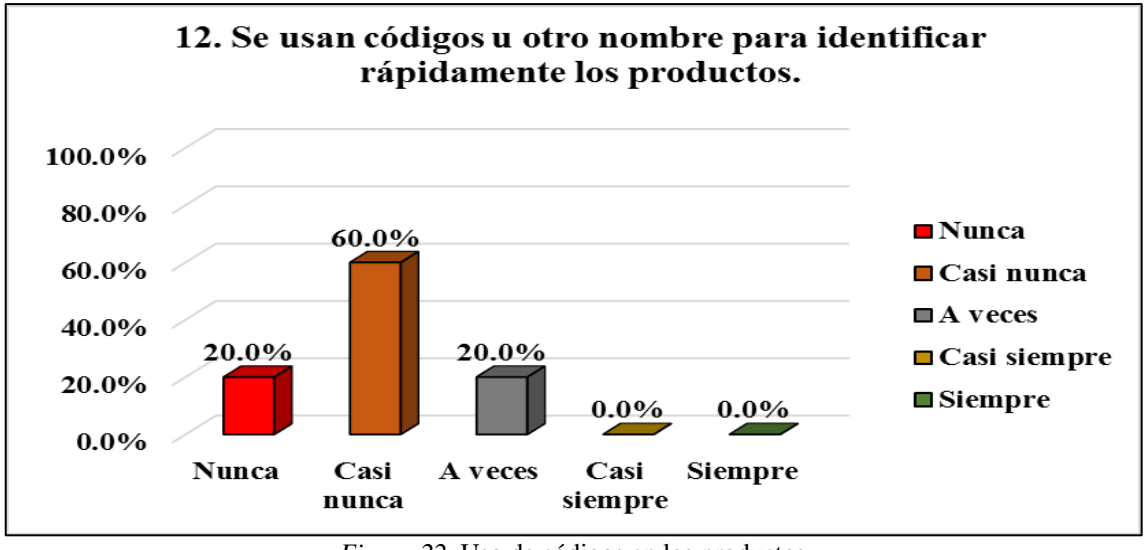

*Figura 22*. Uso de códigos en los productos Fuente: Elaboración propia

Sobre si se usan códigos u otro nombre para los productos, tenemos como resultado 20% (Nunca), 60% (Casi nunca) y 20% (A veces) Indica que no hay códigos designados específicamente para los productos y tener un trabajo más ordenado. Solamente se conocía de manera coloquial producto de la experiencia laboral.

## Tabla 13

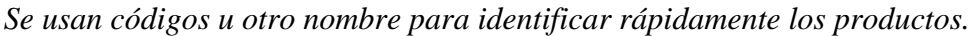

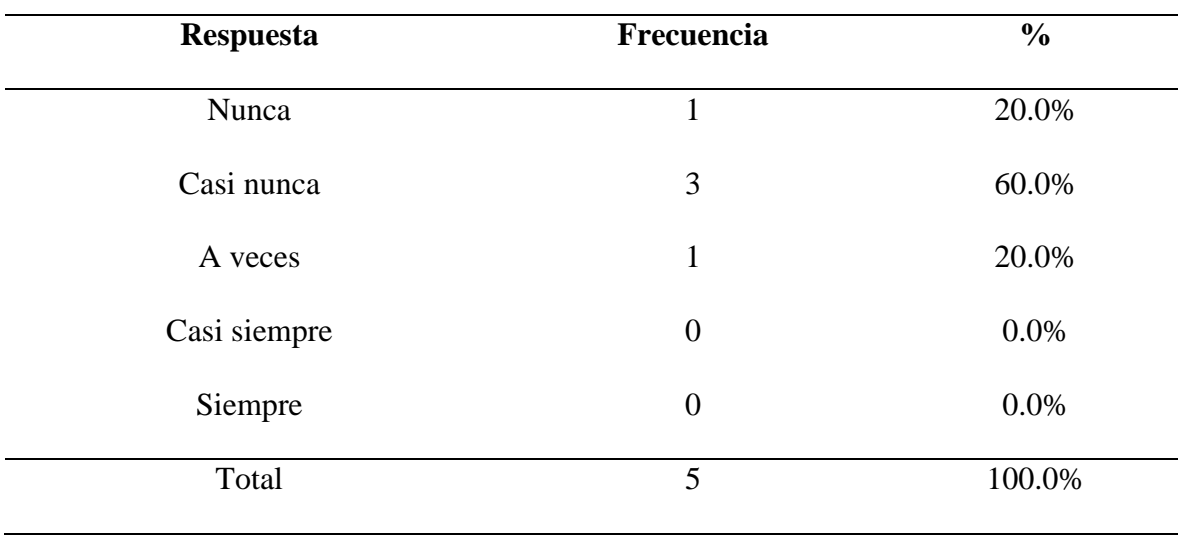

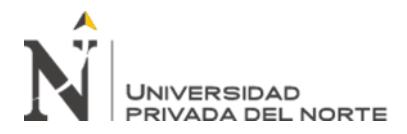

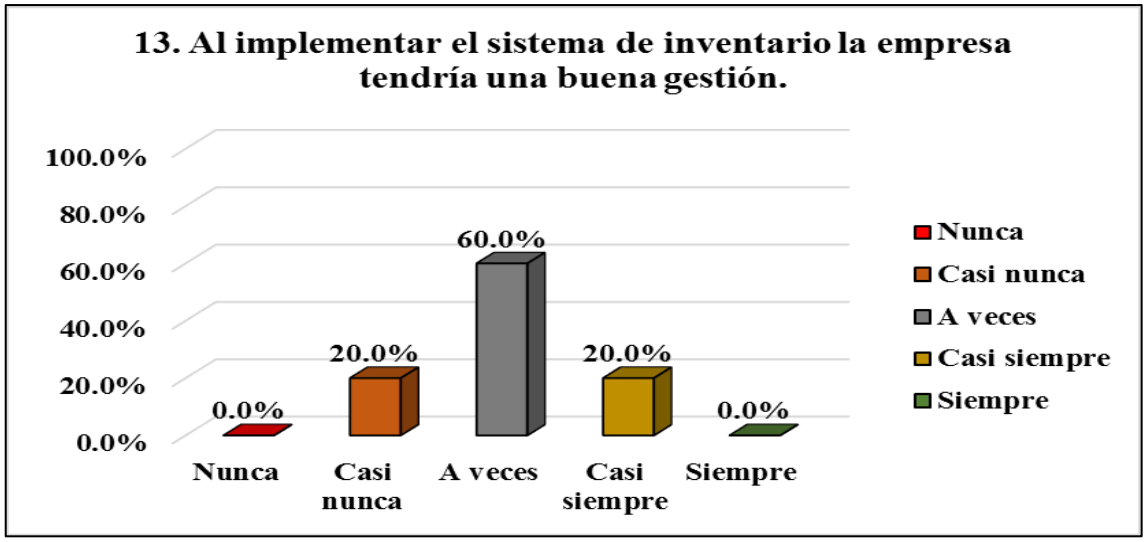

*Figura 23*. Implementar sistema de control de inventario Fuente: Elaboración propia

Sobre si la implementación del software libre tendría una buena gestión de existencias, tenemos como resultado 20% (Casi nunca), 60% (A veces) y un 20% (Casi siempre), interpretamos que, el equipo de trabajo percibe que la implementación mejoraría la gestión de los productos.

#### Tabla 14

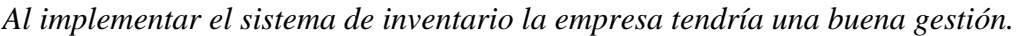

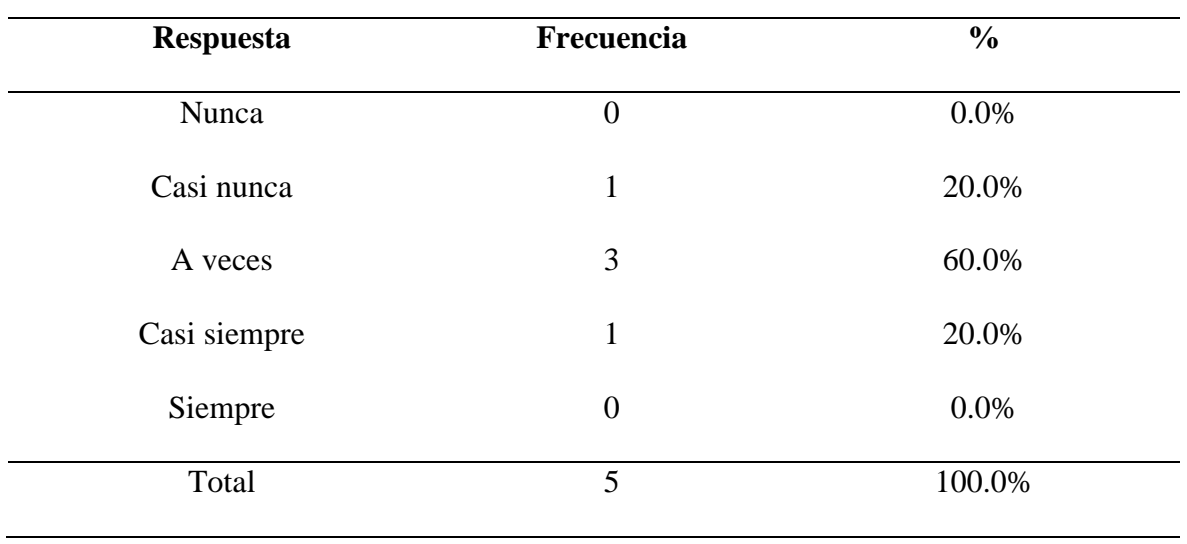

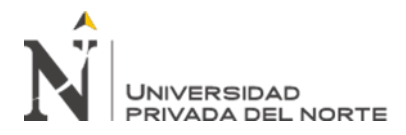

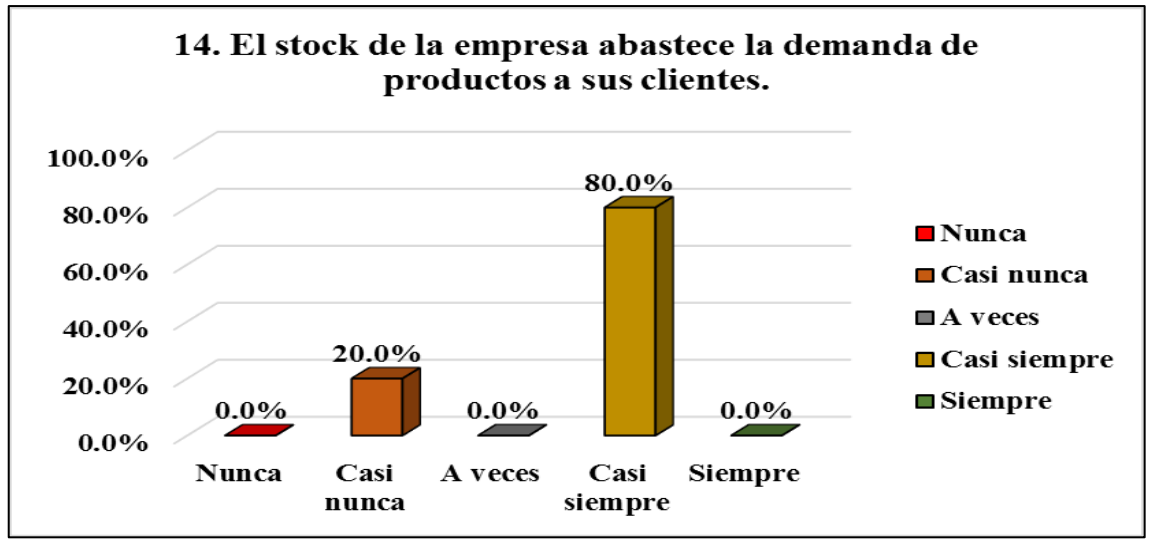

*Figura 24*. Stock abastece la demanda de sus clientes Fuente: Elaboración propia

Sobre si el stock de la empresa abastece lo que busca los clientes, tenemos un 20% (Casi nunca) y un 80% (Casi siempre), se confirma que el cliente si encuentra sus productos y hay casos que no los encuentra por no tener una data de inventario.

## Tabla 15

*El stock de la empresa abastece la demanda de productos a sus clientes.*

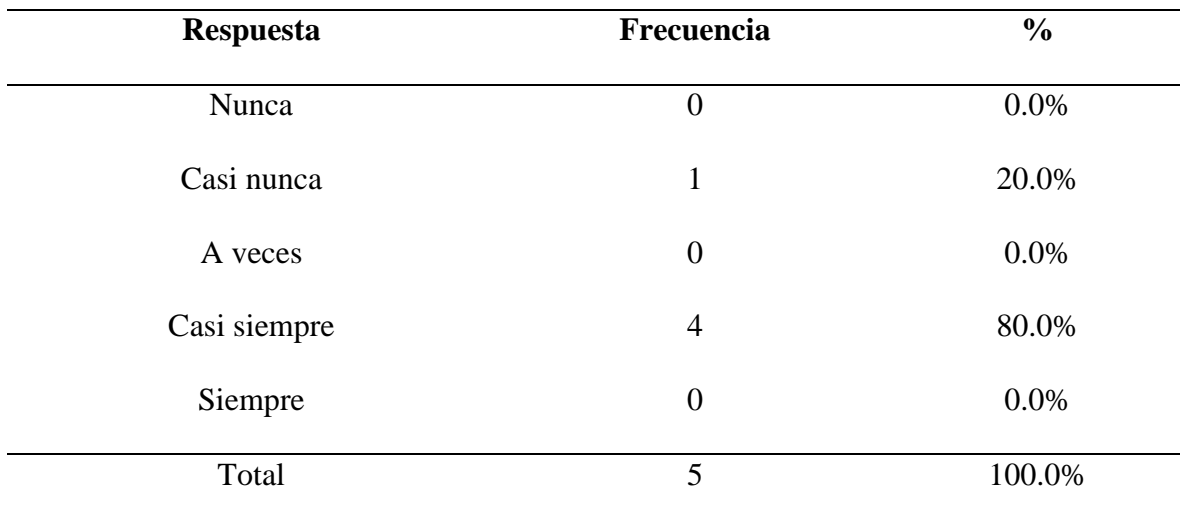

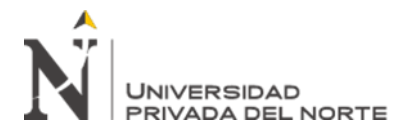

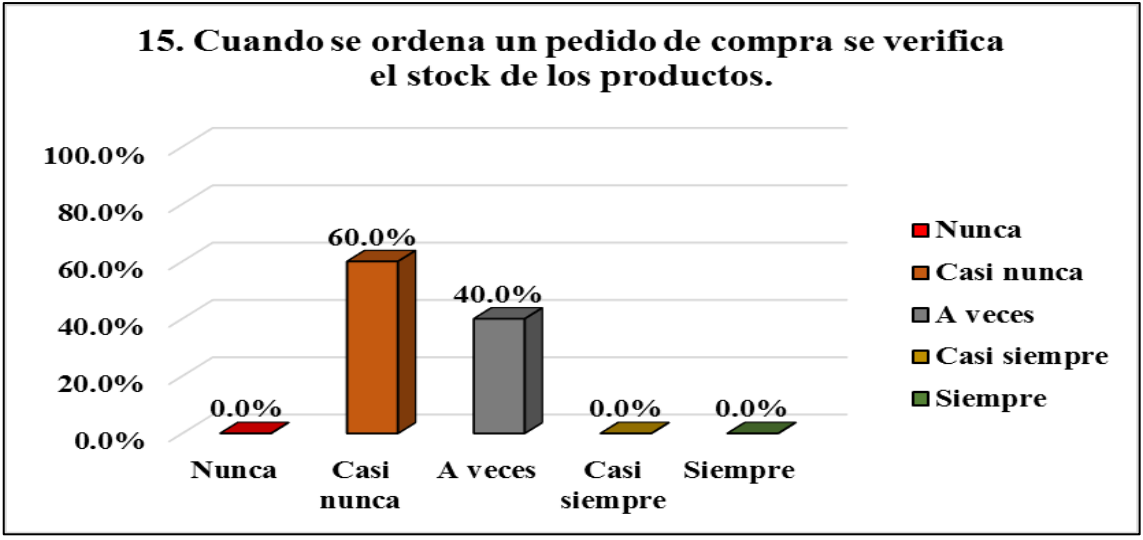

*Figura 25*. Verificación de stock para pedido de mercadería Fuente: Elaboración propia

Para hacer una orden de pedido y antes de hacer la compra se hace una verificación del stock de cada producto, tenemos un 60% (Casi nunca) y un 40% (A veces), se afirma que no se hace una verificación para hacer una orden de pedido, en ciertos casos se hace por temas de rutina sin tener una base de datos.

#### Tabla 16

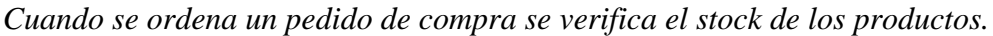

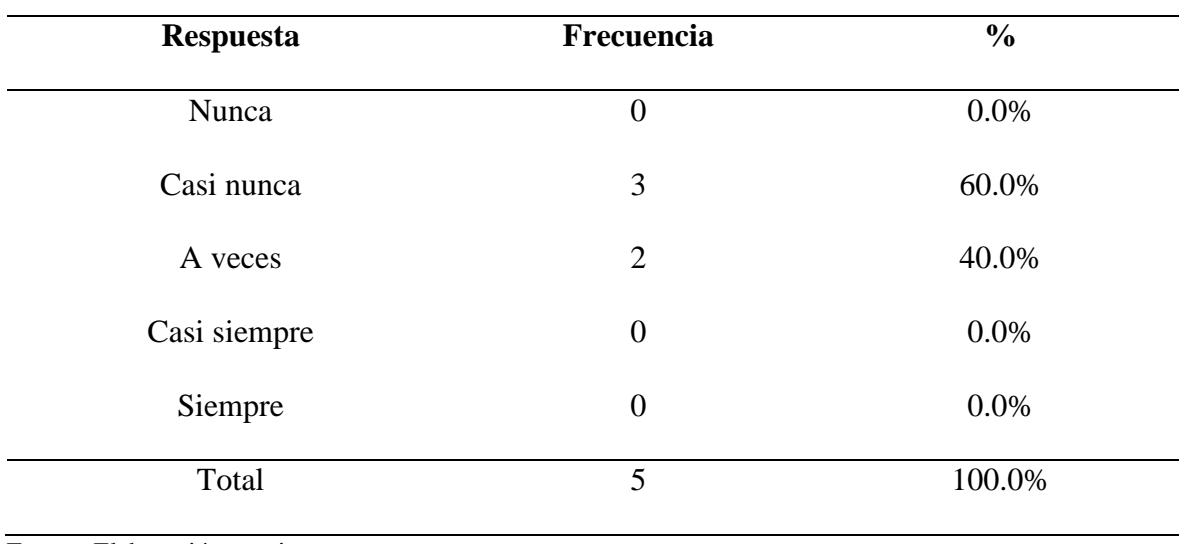

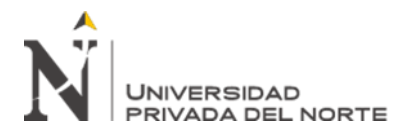

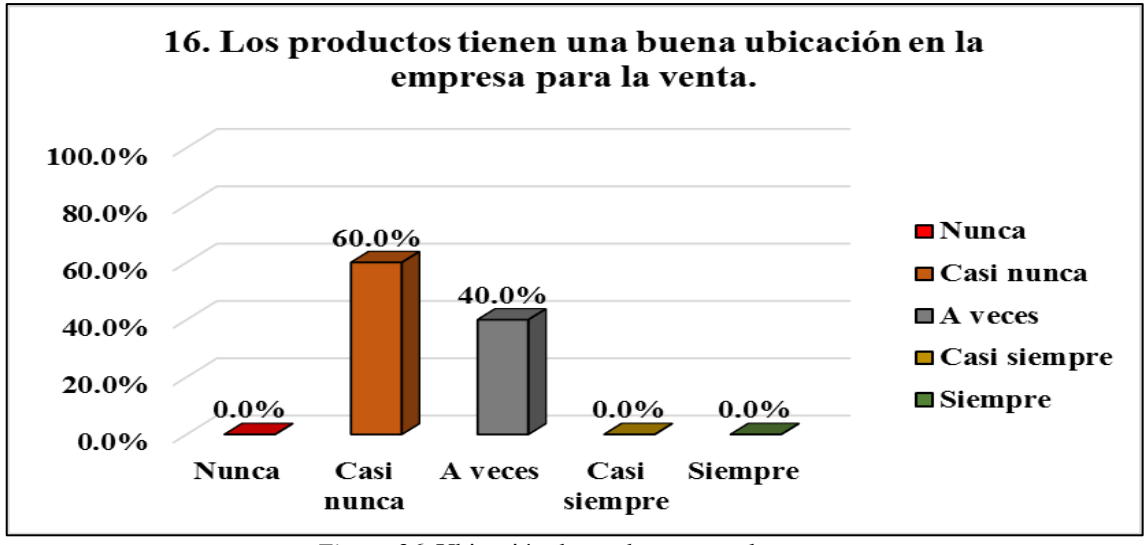

*Figura 26*. Ubicación de productos para la venta Fuente: Elaboración propia

Si la mercadería tiene una buena ubicación para la venta, tenemos un 60% (Casi nunca) y un 40% (A veces), el resultado que vemos es que, si hay ubicación de mercadería, pero hace falta un poco más de orden.

## Tabla 17

*Los productos tienen una buena ubicación en la empresa para la venta.*

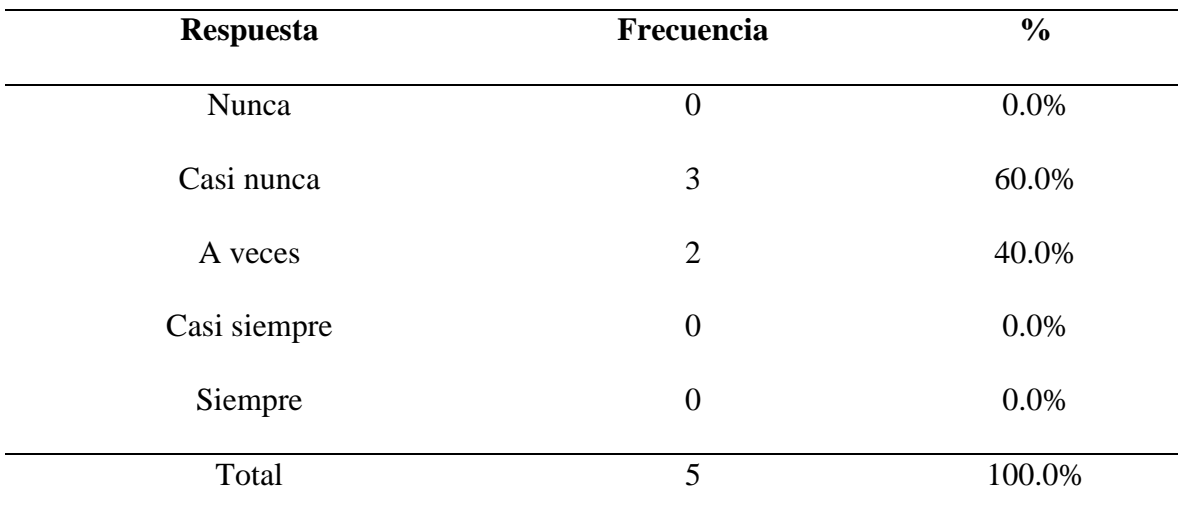

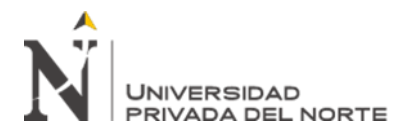

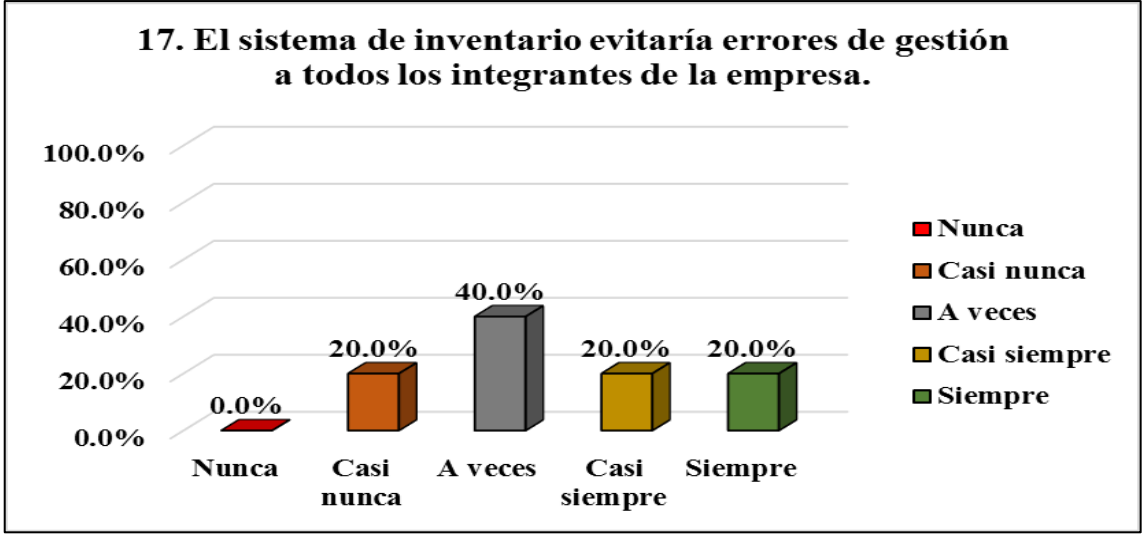

*Figura 27*. Evitar errores con el nuevo sistema de inventario Fuente: Elaboración propia

Si el sistema de inventario evitaría errores de gestión, tenemos como el 20% (Casi nunca), 40% (A veces), 20% (Casi siempre) y un 20% (Siempre), el resultado evidencia que si evitaría errores, los integrantes de la empresa creen que si ayudaría mucho, pero hay también dudas por falta de conocimiento.

#### Tabla 18

*El sistema de inventario evitaría errores de gestión a todos los integrantes de la empresa.*

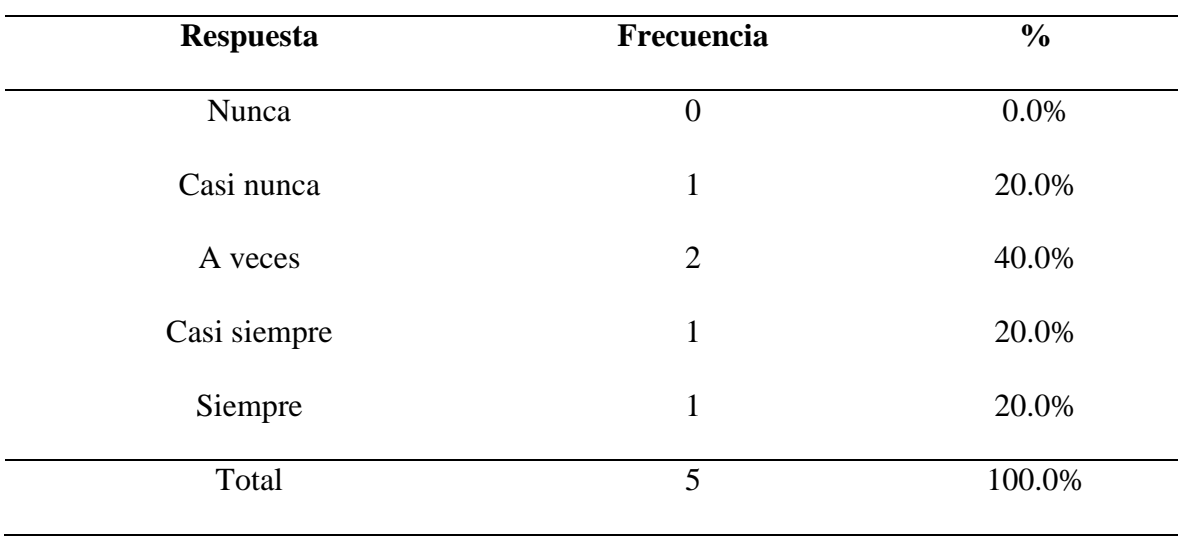

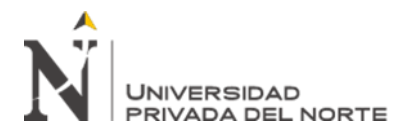

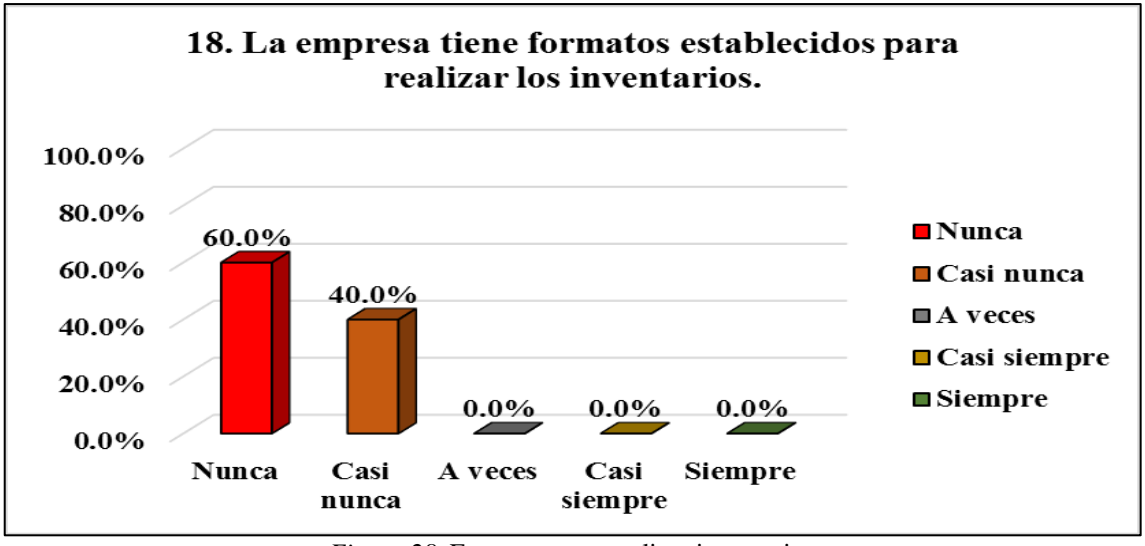

*Figura 28*. Formatos para realizar inventarios Fuente: Elaboración propia

Sobre si la empresa tiene formatos de inventario establecidos, tenemos un 60% (Nunca) y 40% (Casi nunca) la respuesta es contundente y se concluye que no hay formatos para hacer inventarios para tener un control de los productos.

#### Tabla 19

*La empresa tiene formatos establecidos para realizar los inventarios.*

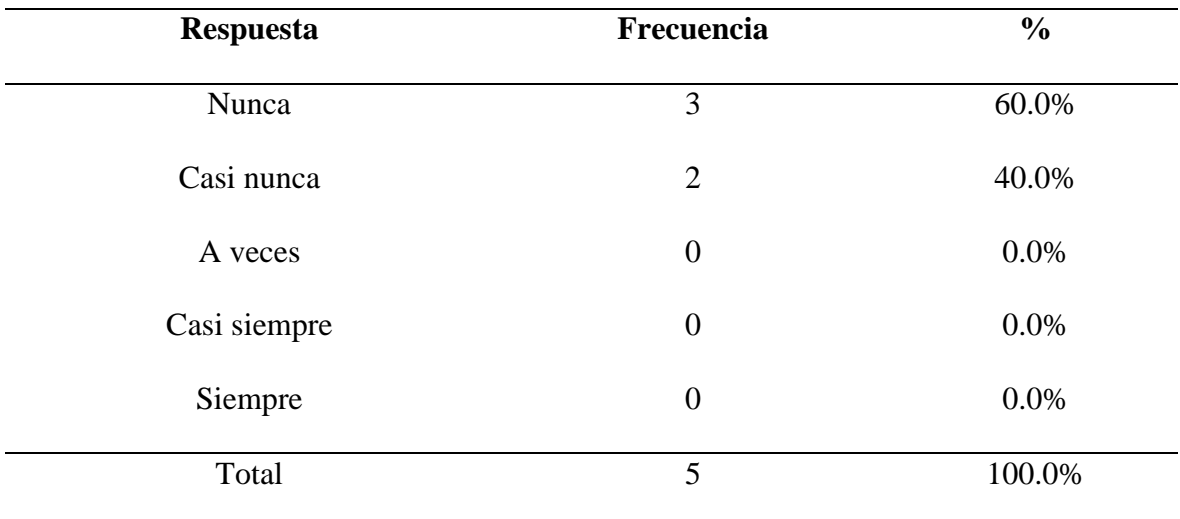

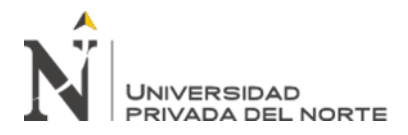

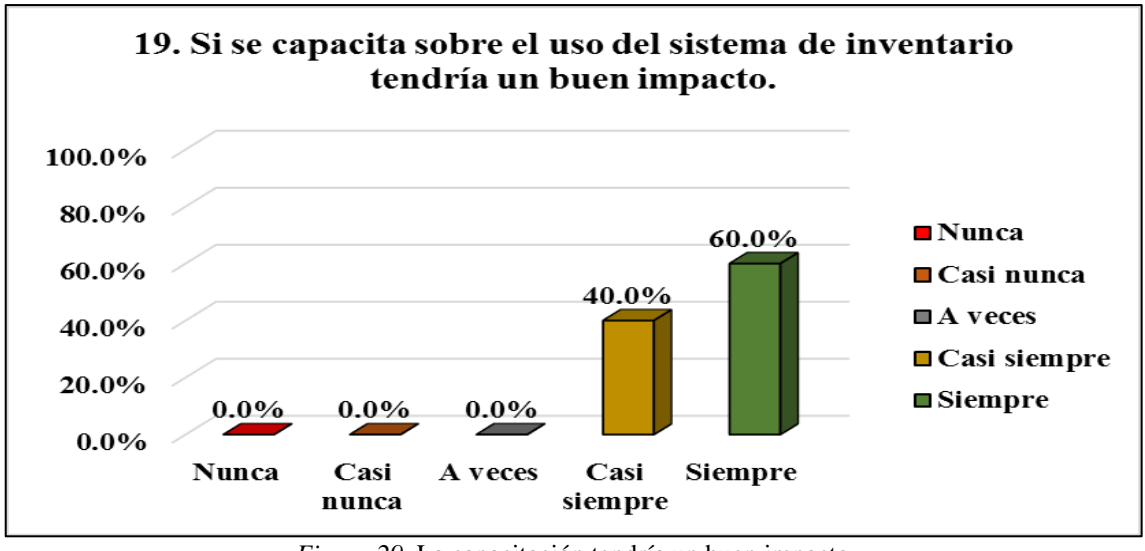

*Figura 29*. La capacitación tendría un buen impacto Fuente: Elaboración propia

Si capacita a todos los integrantes sobre el uso del nuevo sistema de inventario tendría un gran impacto sobre ellos, tenemos un 40% (Casi siempre) y un 60% (Siempre), esto indica que las capacitaciones ayudarán a usar correctamente el sistema de inventario.

#### Tabla 20

*Si se capacita sobre el uso del sistema de inventario tendría un buen impacto.*

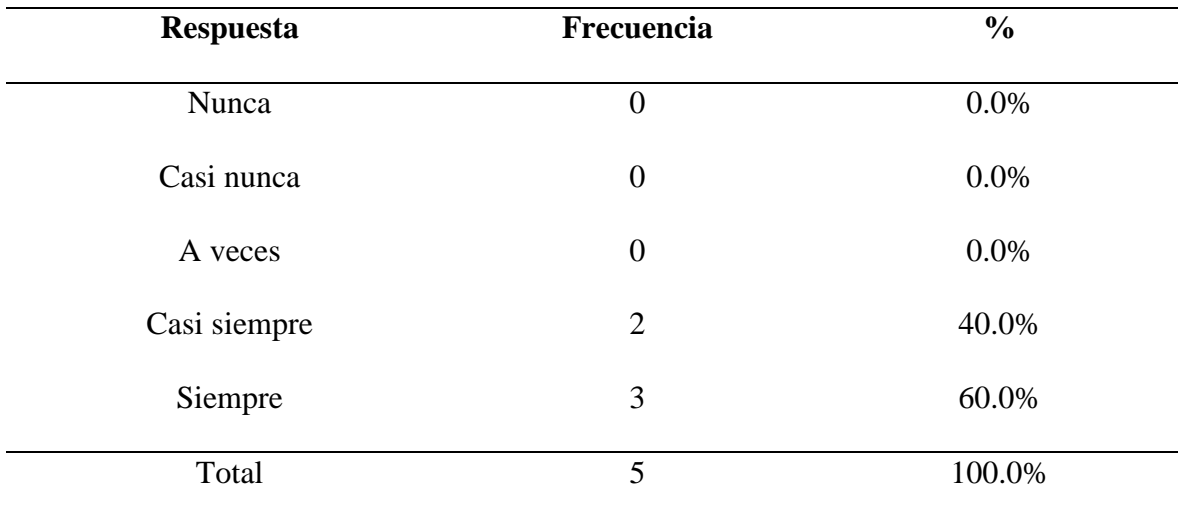

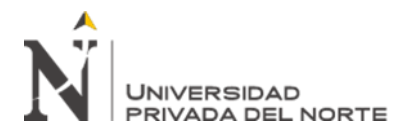

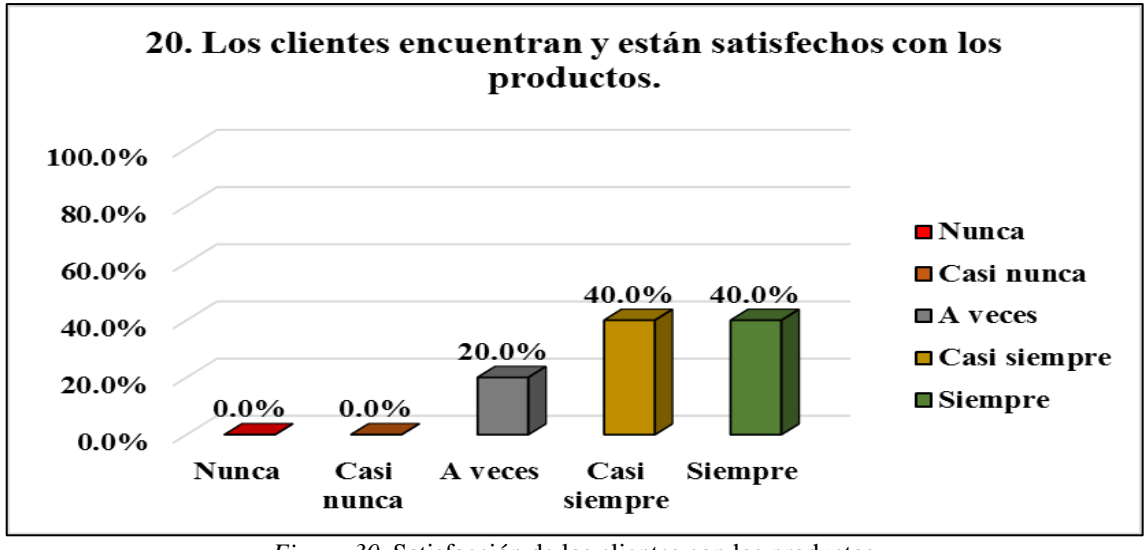

*Figura 30*. Satisfacción de los clientes con los productos Fuente: Elaboración propia

Sobre si los clientes están satisfechos con sus productos, tenemos un 20% (A veces), 40% (Casi siempre) y un 40% (Siempre), esto refleja que los clientes están satisfechos a la hora de comprar y usarlos en sus vehículos con las garantías de la empresa.

## Tabla 21

*Los clientes encuentran y están satisfechos con los productos.*

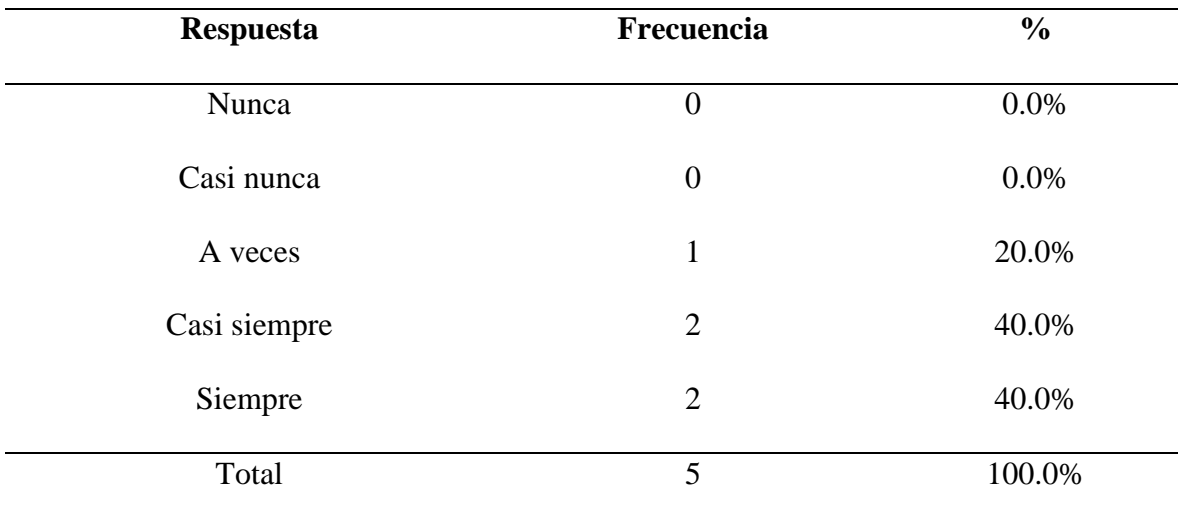

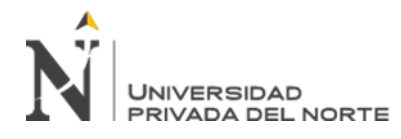

#### **3.3.2. Diagnóstico de la situación actual de la empresa:**

En base al estudio aplicado en la empresa Autoservicios Varillas referente al manejo de sus productos por falta de un sistema de inventario que está destinada a la venta al cliente, de un manera general podemos decir que la empresa no cuenta de un software libre y no tiene los conocimientos para el buen manejo de sus inventarios, ésta afirmación se basa en los resultados obtenidos: la falta de herramientas tecnológicas en la empresa lo que genera descontrol de sus productos, no tener una base de datos para tener actualizado los productos para su comercialización, es decir, un buen registro en el sistema de inventario para la buen gestión de los productos la cual se puede poner en orden con las cantidades correctas y ver la demanda de cada producto.

El sistema de control de inventarios es el pilar importante para todas las empresa pequeña y mediana con el fin de tener sus productos ordenados, puedan trabajar con datos objetivos y tenerlos en el momento para conocer el stock de cada producto y satisfacer a los clientes, es la base del desarrollo de estas empresas la comercialización de sus productos y no tener que cerrar por los malos manejos o la continuidad de sus operaciones de manera no profesional.

Este diagnóstico fortalece nuestra propuesta de implementar un software libre de control de inventario a fin de cumplir los objetivos planteados, gracias a las herramientas usadas para ver el problema de la empresa se decide hacer realidad el proyecto, esto demuestra la buena voluntad en superar los trabajos hechos anteriormente no solo la empresa saldría beneficiada sino también los integrantes con una adecuada capacitación y aprovechar la base de datos que este software genera.

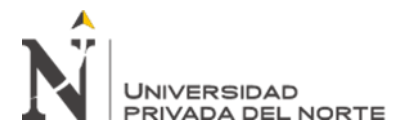

# **3.4. Funciones desempeñadas en la experiencia profesional y como se desarrolló el proyecto**

Para poder realizar y tener éxito en el proyecto se tuvo que aplicar las competencias profesionales adquiridas en la universidad de manera objetiva. Estas competencias como el liderazgo, análisis, identificación del problema, toma de decisiones, planificación, organización, trabajo en equipo, autoaprendizaje, buena comunicación que debe tener un líder. Estas funciones desempeñadas para lograr la implantación de la mejora en la empresa Autoservicios Varillas fue un gran reto ya que no se dejaron de lado las responsabilidades laborales porque se tuvo una buena organización para lograrlo.

# **3.4.1. Etapas y planificación para la implementación del sistema de inventario propuesto**

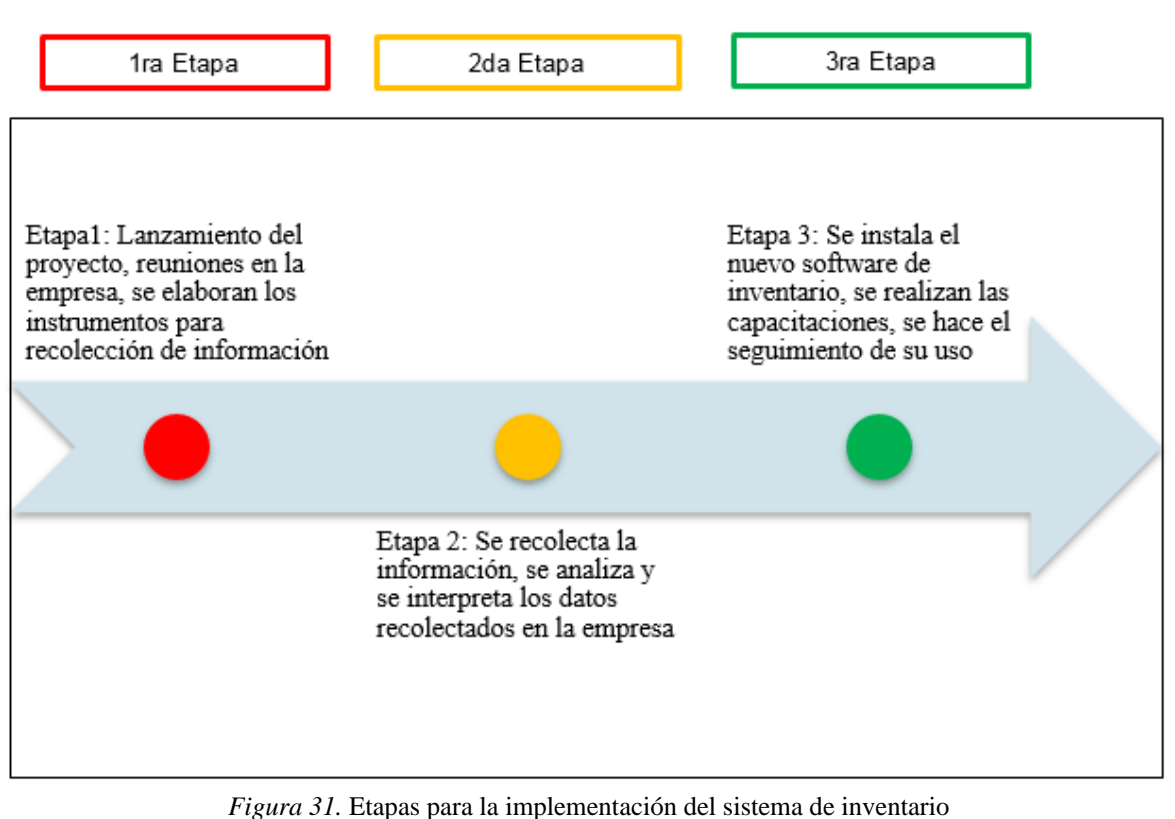

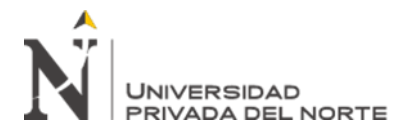

## Tabla 22

*Cronograma para la implementación del sistema de inventario.*

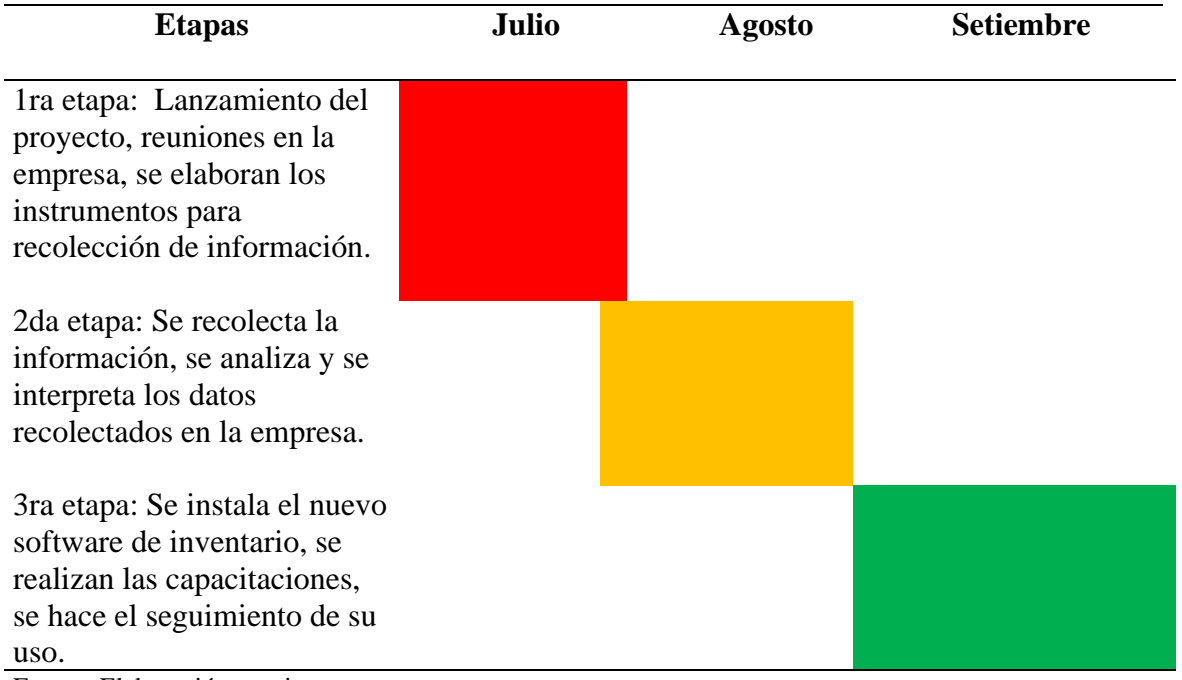

Fuente: Elaboración propia

Se describe de manera general las etapas y como se planificó la implementación de la mejora en la empresa, estas funciones realizadas por el investigador se lograron gracias al liderazgo adquirido y sus conocimientos.

## **En la 1ra etapa:**

- ➢ Hacer las charlas con el equipo de trabajo, tener el liderazgo con una buena comunicación asertiva sobre el proyecto a realizar, con las charlas previas a la implementación del proyecto, se comunicó al equipo de trabajo las herramientas que se iba a utilizar en el proyecto y como ellos participarán.
- ➢ Sensibilización al dueño de la empresa, se realizó una charla aparte con el dueño para explicarle con más detalle sobre el proyecto y el impacto que este iba a tener

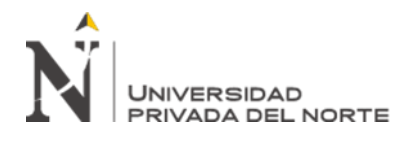

en su negocio y para que abriera paso a la era tecnológica y hacer la diferencia con la competencia a sus alrededores.

- ➢ La búsqueda del Software libre acorde con la necesidad de la empresa, esa tarea fue muy importante porque se tenía que hacer la búsqueda muy detallada para que la empresa tenga una respuesta rápida a su falta de manejo de sus productos.
- ➢ Autocapacitación o autoaprendizaje en el manejo del software libre para lograr la implementación, al tener elegida el software libre se tenía que hacer una lectura de sus manuales de uso con ayuda de videos sobre el buen manejo del software, para brindar toda la información al equipo de trabajo y sea sencillo de entender.
- $\triangleright$  Se planifica la creación de las herramientas para la recolección de información haciendo el cuestionario que tengan consistencia y estén relacionadas para sacar las conclusiones del problema y dar el diagnóstico para tomar las decisiones de implementación.

#### **En la 2da etapa:**

- ➢ Se aplicaron las herramientas creadas para la recolección de información para dar un diagnóstico de la situación real de la empresa de manera objetiva, es un trabajo que fue muy provechoso porque exponían a través de esas herramientas como está la empresa en cara a la realidad de la forma de trabajo.
- ➢ Terminando el ejercicio de recolección de información se prosiguió en el análisis de las respuestas con las interpretaciones aplicando las competencias aprendidas en la universidad, en base a ese trabajo se logró tener un diagnóstico en base a la situación real de la empresa, es una forma de aplicar lo aprendido y llevarlo a

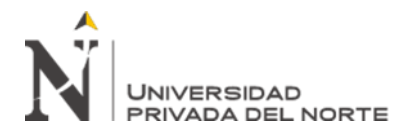

la práctica dando las soluciones en corto o largo plazo. (Ver con detalle en la sección 3.3)

- ➢ Tener organizado el equipo de trabajo para trabajar las codificaciones de todos los productos que se comercializan, Este trabajo ayudará al registro en el sistema de inventario con su descripción correcta.
- ➢ Tener la responsabilidad absoluta en el manejo de los productos que se comercializan por ser líder del proyecto para su supervisión de manera objetiva.

## **En la 3ra etapa:**

- ➢ Después de indagar y buscar el software ideal para la empresa se optó por el programa Alvendi donde tiene una interfaz muy intuitiva, la decisión fue con los jefes y explicándole sus características.
- ➢ En esta etapa ya se toma la decisión y se inicia el proceso de implementación del nuevo sistema de inventario de software libre, con las configuraciones del programa acorde a la empresa.
- ➢ Una vez instalado se procede a las capacitaciones al equipo de trabajo sobre el uso y las características del nuevo software, para que ya esté en operatividad y se ponga en práctica lo aprendido con el fin de obtener los primeros datos sobre los productos comercializados con el fin de poder dar los primeros resultados matemáticos que con el transcurso de los meses se actualizará para obtener más detalle.
- ➢ Se aplicaron algunas estratégicas para la empresa por ejemplo unos flujos de procesos sobre la salida y entrada mediante el software, la compras a los proveedores sumando con un formato para realizar los inventarios y poder

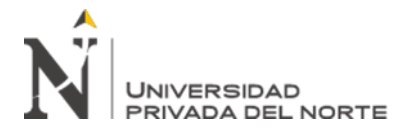

manera totalmente profesional diferenciándose de la competencia que hay en la zona. (Ver detalle en la sección 3.7)

# **3.5. Objetivos de la experiencia profesional**

- ➢ Implementar el software libre Alvendi para el control de inventario de un establecimiento de accesorios para vehículos automotores.
- ➢ Registrar y controlar de forma automatizada los movimientos de inventario de partes, piezas y accesorios para vehículos automotores.
- ➢ Mejorar el control logístico con la implementación del software libre Alvendi de inventario.
- ➢ Capacitación a los integrantes sobre el uso correcto del software libre de sistema de inventario.
- ➢ Demostrar los cálculos del stock mínimo y stock de seguridad que requerirá cada producto en el inventario con los resultados del software libre.

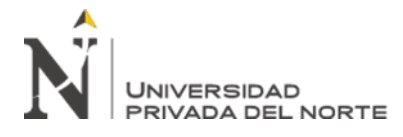

### **3.6. Estrategias de desarrollo para la implementación del proyecto**

#### Tabla 23

*Estrategias para desarrollar el proyecto.*

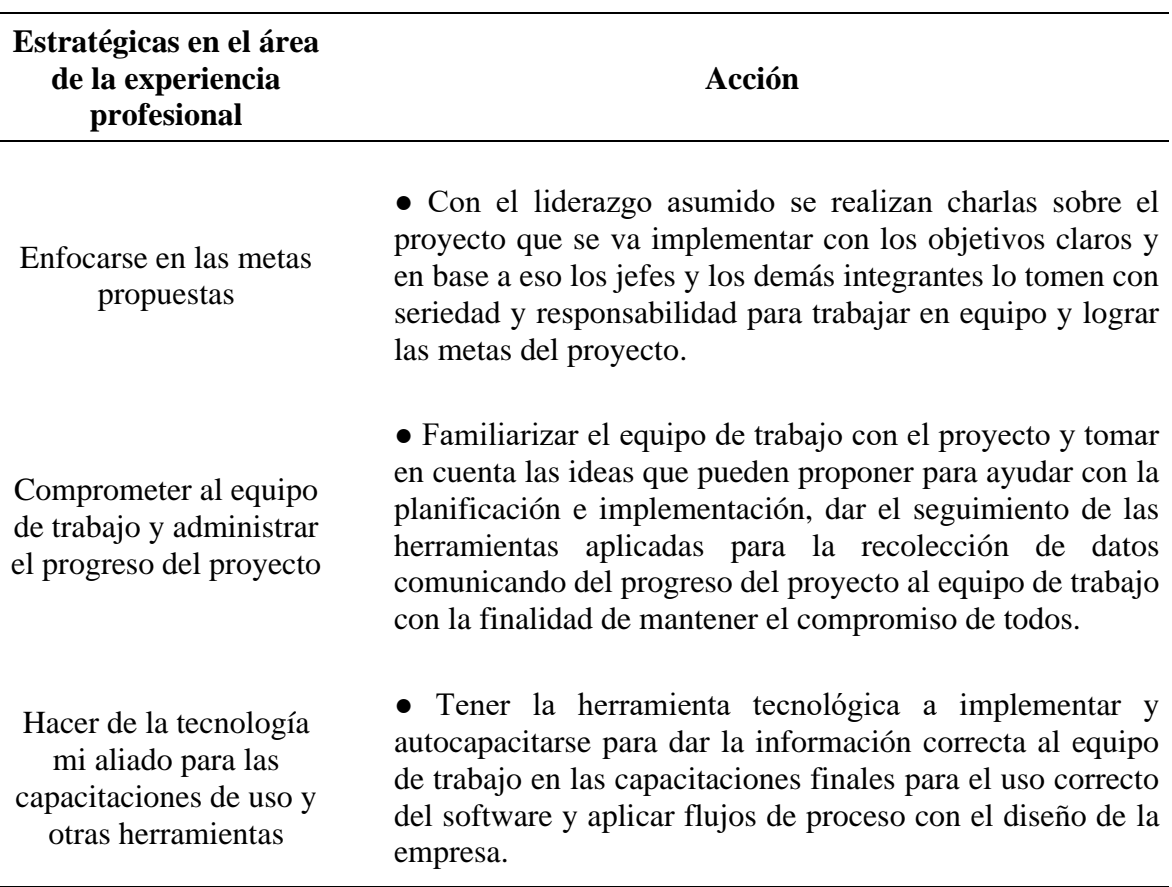

Fuente: Elaboración propia

#### **3.7. Implementación del sistema de control de inventario Software Alvendi.**

El sistema Alvendi es un software de uso libre sin costo alguno, está dirigido a empresas unipersonales y empresas por sociedades para el control de los procesos de inventarios, este programa es producido por Sistemas de información Paez, puede ser descargada del siguiente Link: https://sistemaspaez.com/alvendi/

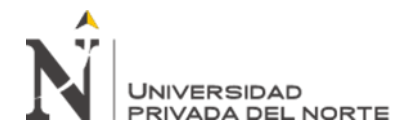

Una vez instalado procedemos a su configuración que detallamos a continuación: Menú principal, tenemos una interfaz visual realmente intuitiva donde se edita y coloca el logo de la empresa más el nombre, depende de la información que se requiera colocar.

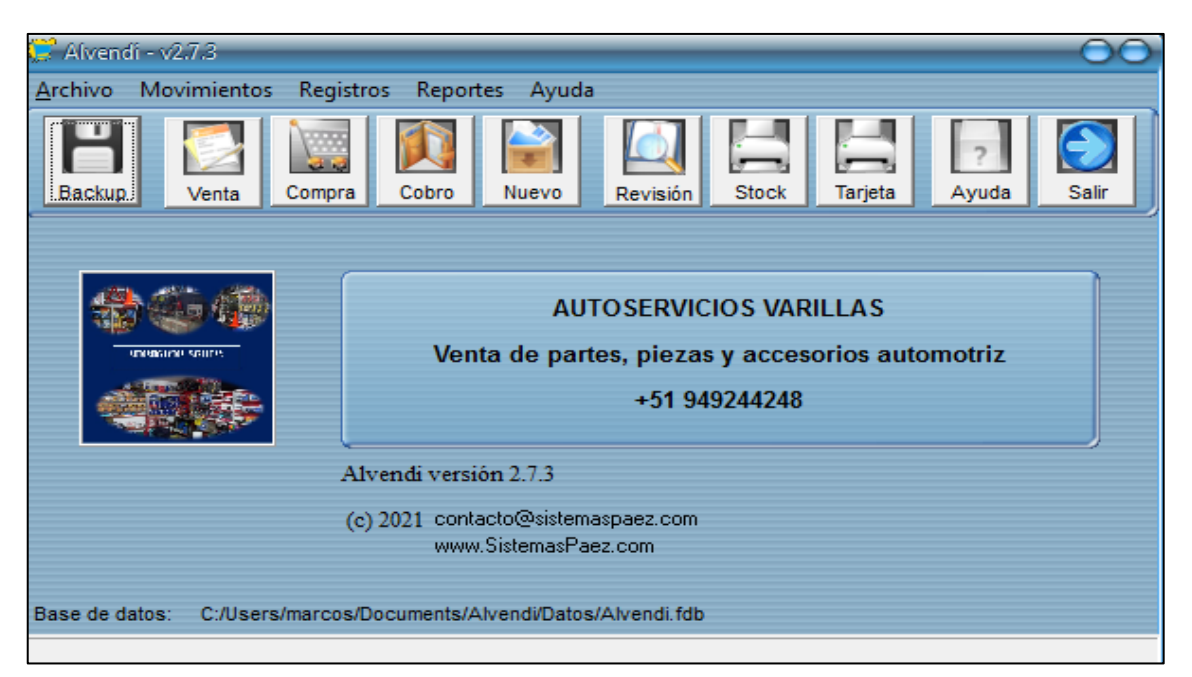

*Figura 32.* Panel de menú principal

Además, el menú principal muestra los iconos para poder iniciar los registros de cada producto, por ejemplo: venta, compra, cobró, nuevo (registro nuevo), revisión, stock. Estos comandos muestran al sistema de una forma más vistosa, dinámica e intuitiva para aprender rápidamente, para crear la base de datos de los productos que se va comercializar a los clientes durante el tiempo que esté en stock.

Seguimos con los pasos de configuración y registro de los datos de la empresa Autoservicios Varillas acorde a sus operaciones, estos procesos son importantes al iniciar la etapa de la implementación para tener los productos dentro del sistema y comenzar a ponerlo en práctica responsablemente.

a. Registro de nuevos artículos o productos de un ítem de inventario, se debe ingresar al icono de nuevo o entrar en la opción de menú principal – registros – nuevos productos.

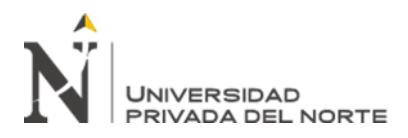

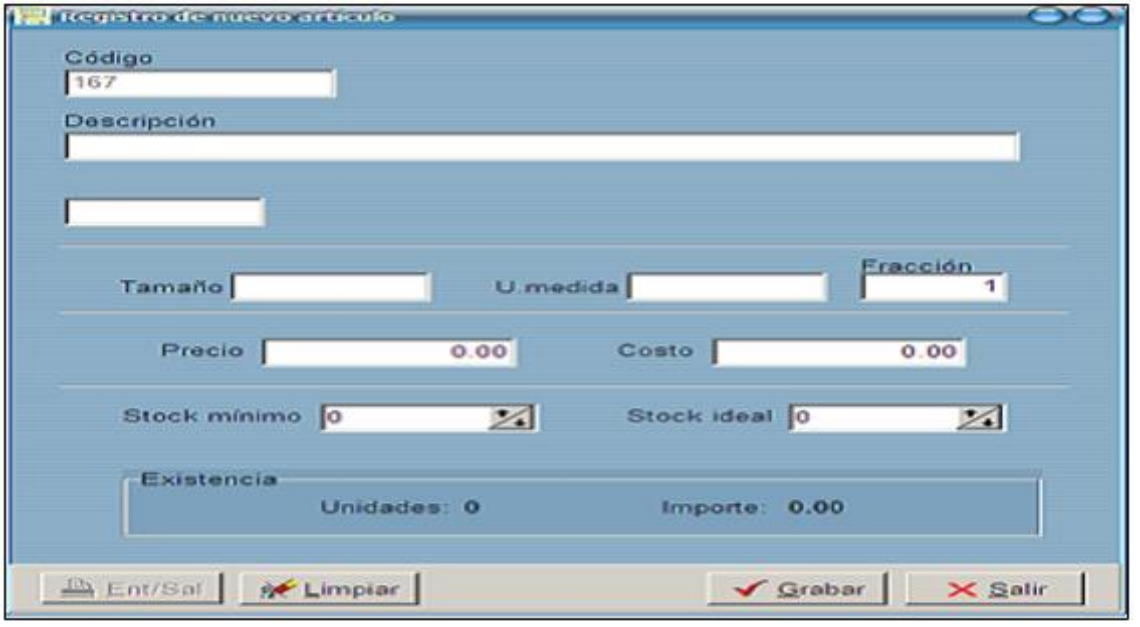

*Figura 33*. Registro de productos al sistema con todas sus características

Este icono de "Nuevo" es para crear los productos nuevos con todas las características de producto, gracias a este icono podemos renovar de manera continua los inventarios de la empresa Autoservicios Varillas y también se obtiene los reportes de mercadería que hay en stock. Detallamos que:

- ➢ El campo de código tiene capacidad para 15 caracteres, la cual se debe identificar a cada artículo para que la búsqueda sea rápida.
- ➢ El la descripción para disponer a cada ítem con capacidad de 40 caracteres.
- ➢ Registrar a qué familia pertenece para una rápida identificación.

Antes de comenzar a utilizar el sistema primero se recolectó toda la información de la mercadería asignando los códigos a cada producto para una buena identificación, sus precios de compra, precios de venta, familia, el stock, marca. Toda la información fue trabajada de manera manual para transferir al sistema Alvendi por códigos y todas las descripciones que te solicita el sistema costo, precio al público y las cantidades.

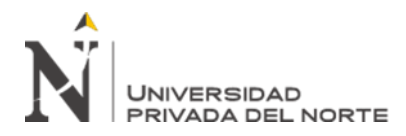

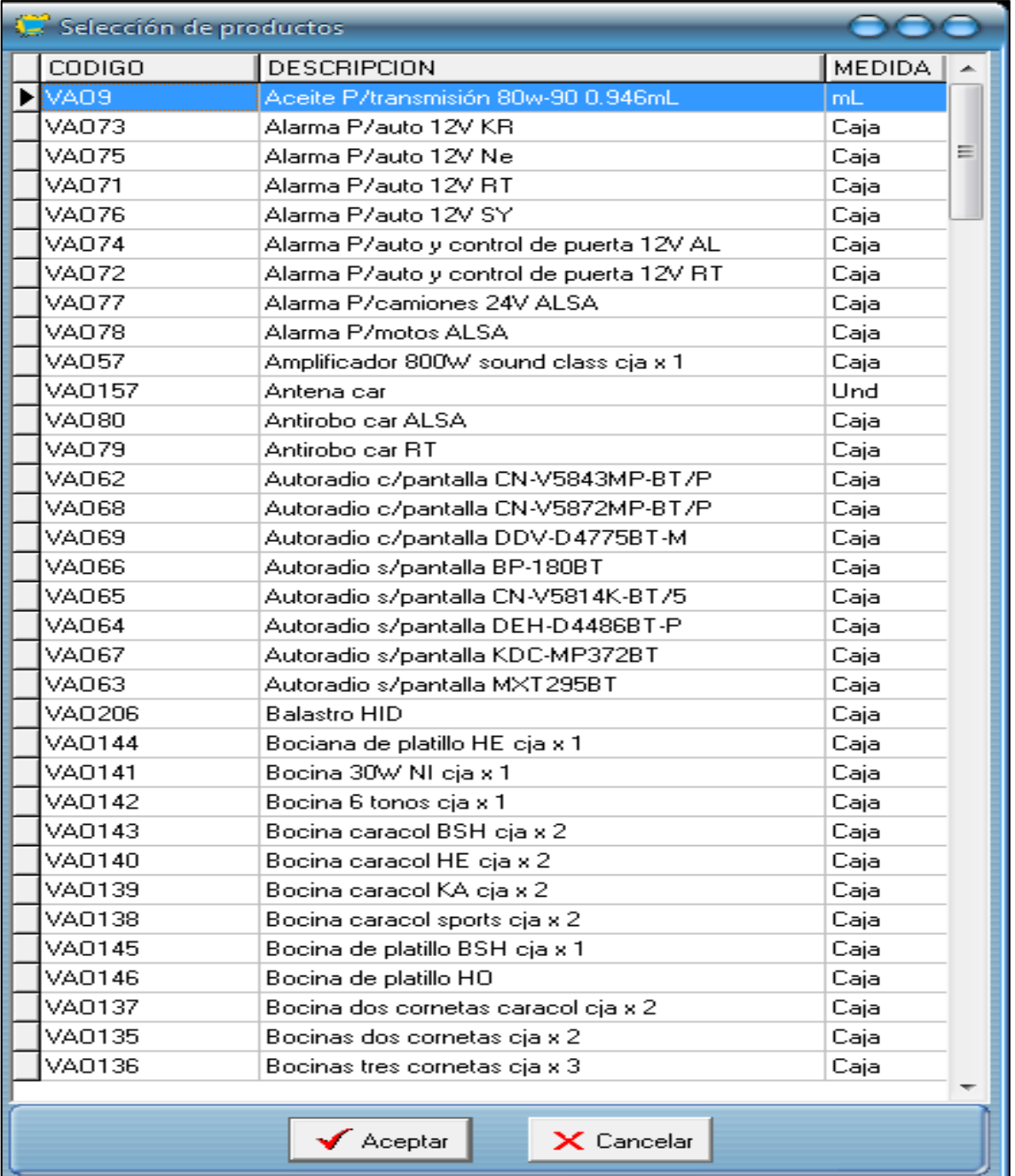

*Figura 34*. Lista de productos ingresados al sistema con código designado

b. Registro de proveedores, para realizar el registro de cliente o proveedor debe ingresar al menú de registros, saldrá una ventana de "nuevo registro" solo es prioridad el nombre los demás datos se puede dejar en blanco, si es proveedor colocar RUC, teléfono, dirección, correo, persona y observaciones.

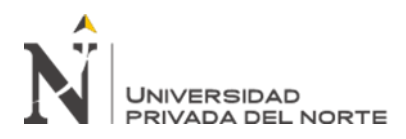

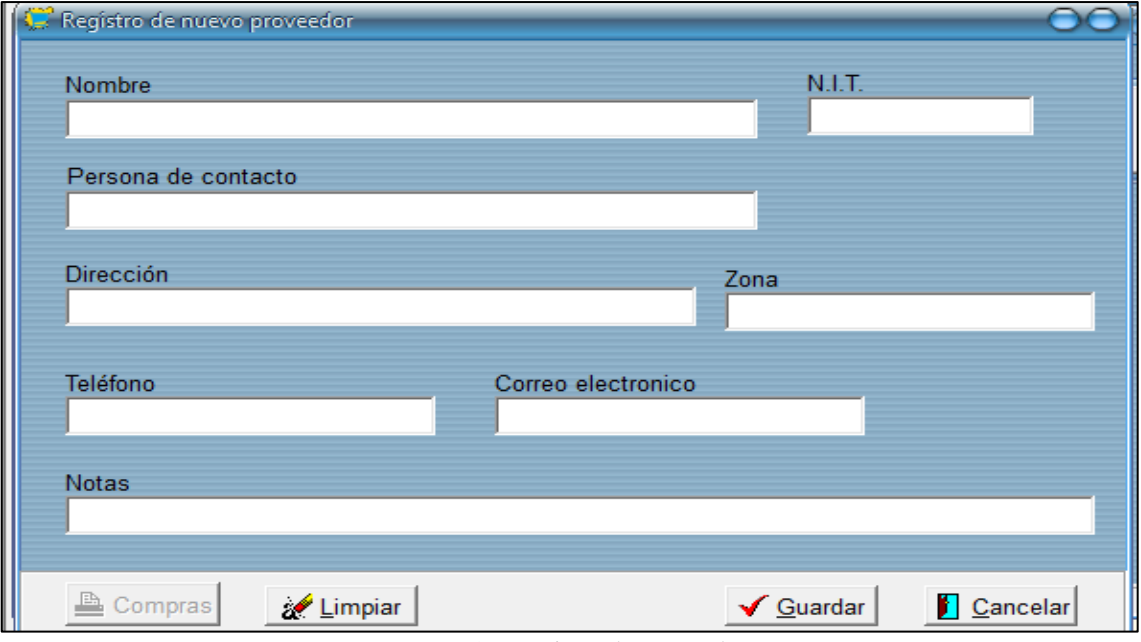

*Figura 35*. Registro de proveedor

Esta información permite tener una base de datos de todos los proveedores que tiene la empresa, pues se tendrá una base actualizada con los datos con todas las características y también el registro de nuevos proveedores para la compra de mercadería y coordinación de entrega.

Este registro se puede actualizar cualquier dato que el proveedor haga ya sea teléfono, dirección, RUC, etc.

c. Registro de compra o entrada de mercadería, se realizará si tiene registrado todos los productos en el stock de mercadería.

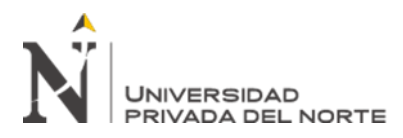

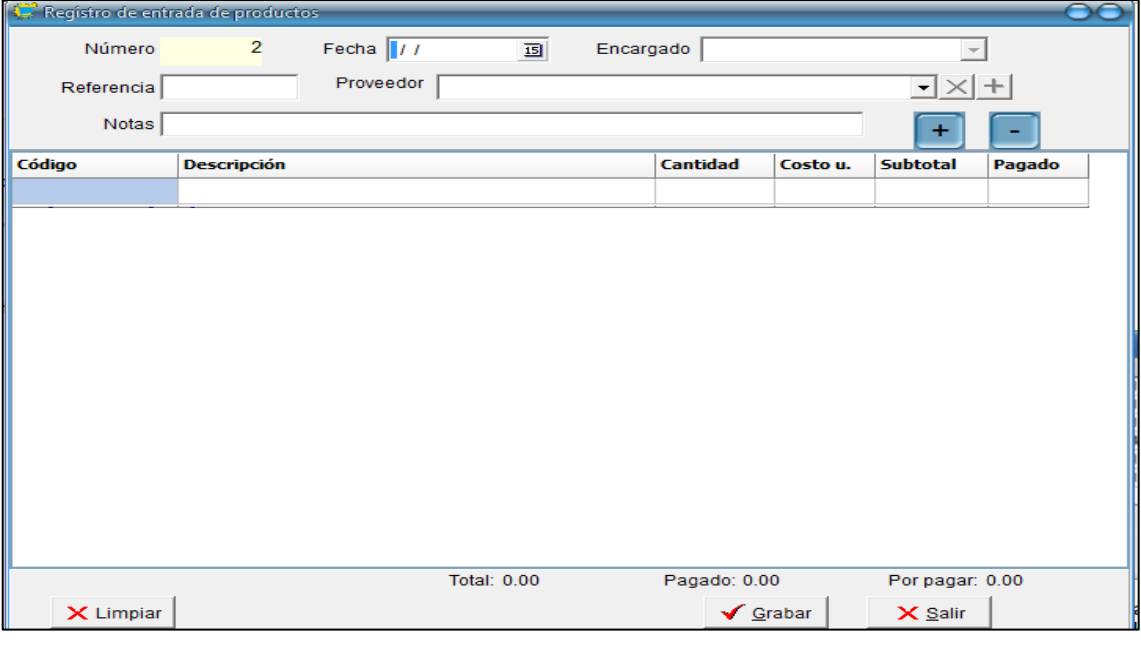

*Figura 36*. Registro de compra o entrada de mercadería

El botón "+" se usa para el registro de entrada se selecciona el artículo, costo y cantidad:

- ➢ El número se pone de forma automática, pero también puede ser manual.
- ➢ La fecha muestra la actual, pero puede ser modificada.
- ➢ En el campo de notas, se puede escribir alguna observación o aclaración de la operación.
- $\triangleright$  El botón X permite poner nuevamente todo en blanco.
- ➢ Al abrir la ventana de compra o entrada se presentará vacía.
- d. Registro de ventas o salidas de mercadería, igual al anterior registro de compras o entradas la mercadería tiene que estar registrada y con un stock suficiente para hacer la operación, la ventana es similar a la entrada o compras.
	- ➢ El número se presenta automáticamente y se puede hacer manualmente.
	- ➢ La fecha muestra la actual, pero puede ser modificada.
	- ➢ Si existe algún número de comprobante, puede escribirlo.
	- ➢ Se puede seleccionar el cliente a quien se vende.

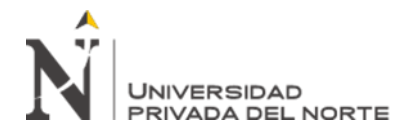

- ➢ En el campo notas puede escribir alguna anotación u observación pertinente.
- ➢ Inicialmente la grilla estará vacía, pero para incluir productos debe elegir el botón  $+$
- ➢ El botón limpiar elimina los datos en pantalla.

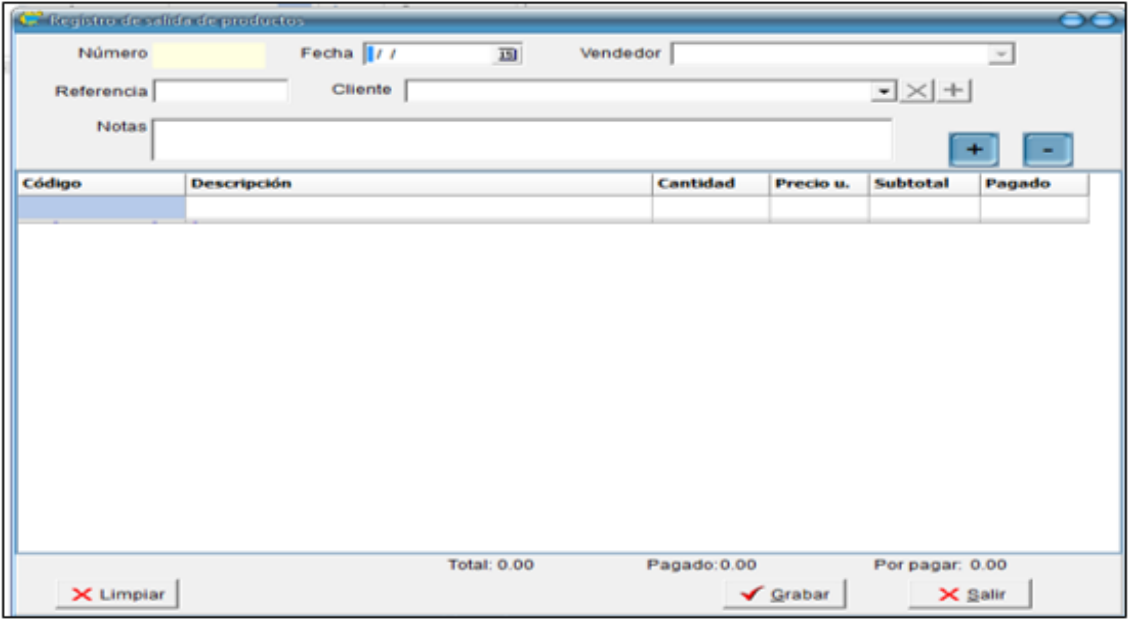

*Figura 37*. Registro de ventas o salidas de mercadería

Estos registros son la base principal del sistema porque aquí se registran los movimientos de la empresa, estamos hablando de las compras o entradas, salidas o ventas, también se ajusta los registros cuando se presenta un error por digitación para evitar reportes erróneos.

Estos registros en la pantalla de menú principal están en los iconos de "Venta" y "Compra" se selecciona dependiendo de la operación que vas a realizar ya sea vender o registrar las compras para abastecer la empresa, al hacer este tipo de operaciones en el software es fundamental la responsabilidad al hacer los ingresos al sistema y también el registro va con el usuario creado para cada persona para que se vea la responsabilidad del registro si en caso se requiere.

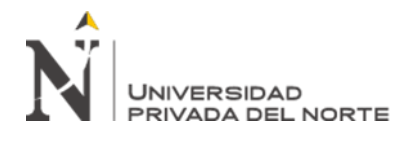

e. Cuadro de reportes sobre la gestión de mercadería o existencias de la empresa, te detalla el stock, las ventas diarias, reporte diario, gráficos de ventas, productos más vendidos, saldos, etc. Los reportes se pueden configurar por descripción del producto, código del producto, familia y por fecha.

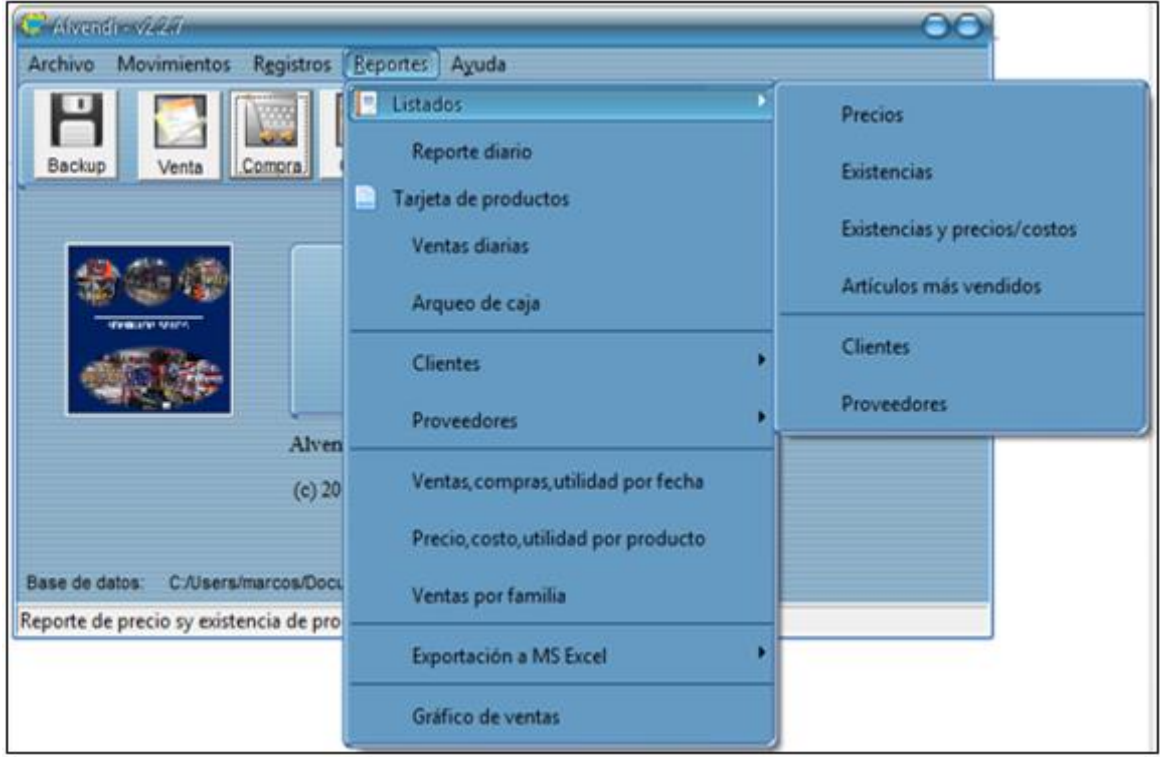

*Figura 38*. Reportes de operaciones

Este registro es la clave de este proyecto propuesto para la empresa Autoservicios Varillas, acá abarca el tema de investigación sobre el control de inventarios porque el operador mediante la opción "Reporte" se abre una lista de opciones de reporte para obtener los resultados del software sobre la empresa, por ejemplo, los reportes que podemos solicitar al sistema son:

Ventas diarias, reporte de existencias o stock, artículos más vendidos en un determinado tiempo, movimientos de productos, reporte de proveedores y gráficos de ventas dependiendo del tiempo si lo necesitas, estos son los reportes más importantes que la

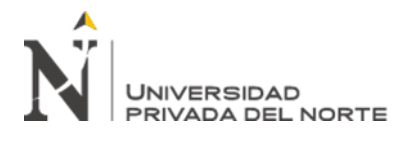

inventarios para tomar las decisiones correctas, con estos datos se podrá tener un control efectivo de los productos de la empresa Autoservicios Varillas, también la decisión de hacer las compras correctas sin crear sobre stock y comprar productos nuevos dependiendo de la demanda en el sector.

f. El proceso de capacitación es fundamental en cada proceso de mejora para que los trabajadores logren poner en práctica lo aprendido para el uso del nuevo sistema de inventario con toda la responsabilidad y tener las retroalimentaciones necesarias para que no haya errores durante su uso de todos los días porque es una nueva forma de trabajo que no están acostumbrados a usar. Es importante tratar estos temas por tal motivo se hizo un cuadro de capacitaciones para la empresa Autoservicios Varillas sobre el uso del software libre de sistema de inventario.

Las capacitaciones programadas descritas en la tabla número 24 no solamente se realizará una sola vez, en esta oportunidad las capacitaciones se harán de manera reiterativa para todo el personal ya que con una sola capacitación sería poco, por lo que también se ayudarán con el manual de funciones que tiene el mismo software para que cada uno lo vaya estudiando todos los días en el trabajo.

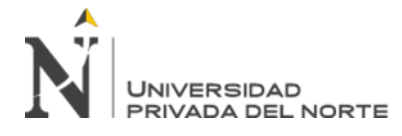

# **3.7.1. Programa de capacitaciones para el uso del Software libre de inventario**

## Tabla 24

*Programa de capacitaciones sobre el uso del sistema de inventario implementado.*

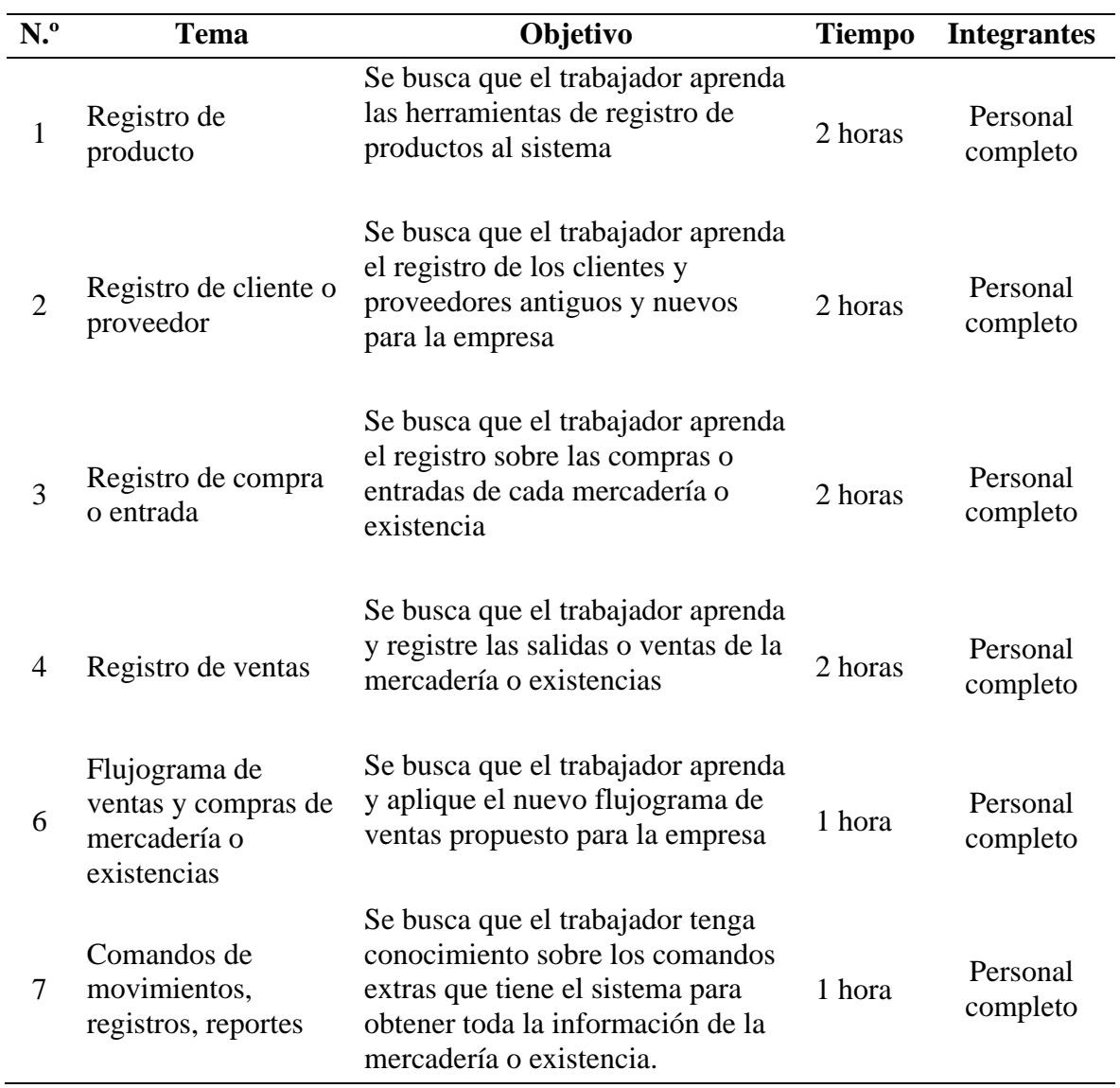
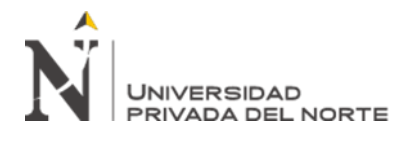

g. Se propone un formato para el registro de los inventarios, este formato nos va dar mucho detalle saber las existencias que tiene la empresa en su totalidad. La información nos permitirá ayudar de cierto modo los datos de inventario, aunque en el sistema ya tenemos el inventario correcto, es un proceso que no se ha hecho desde su fundación de manera objetiva y responsable esto complementará en el crecimiento y la competitividad de la empresa.

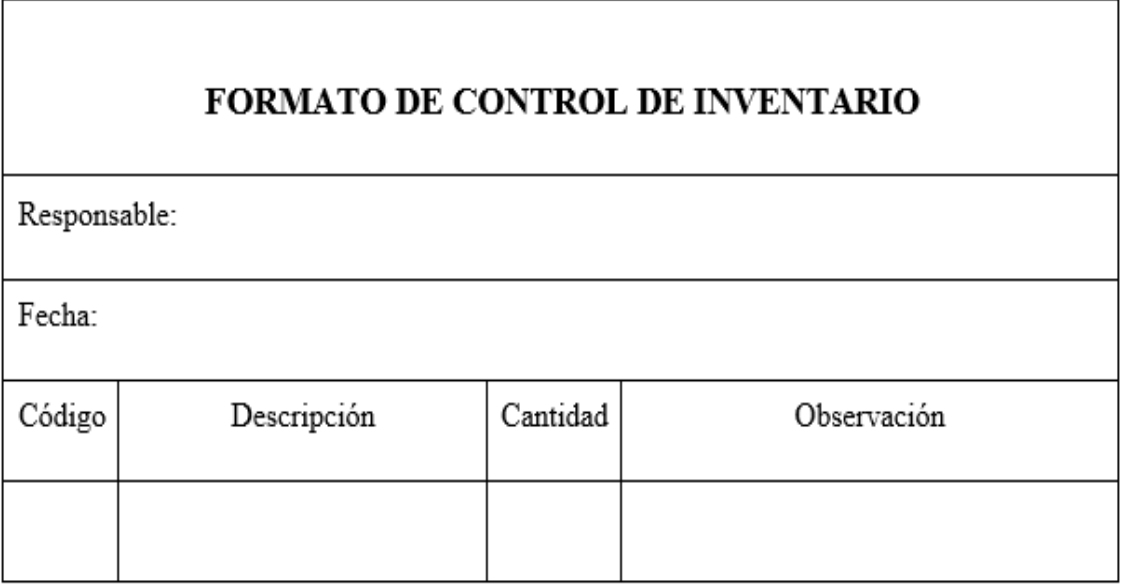

*Figura 39*. Propuesta de un formato de control de inventario Fuente: Elaboración propia

h. Se proponen los flujogramas del proceso de ventas y compras de mercadería o existencias con el nuevo sistema de inventario implementado, la empresa Autoservicios Varillas no cuenta con flujogramas para esos procesos es necesario dar la propuesta y darle la capacitación adecuada. Con el flujograma los integrantes ya tienen claro la secuencia de las actividades en la empresa para la compra de mercadería y la venta de los productos usando el sistema de control de inventario de software libre llamado Alvendi.

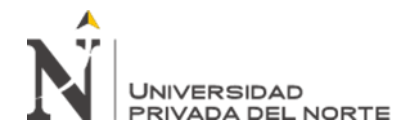

## **3.7.2. Flujograma propuesto para la venta o salida con el sistema**

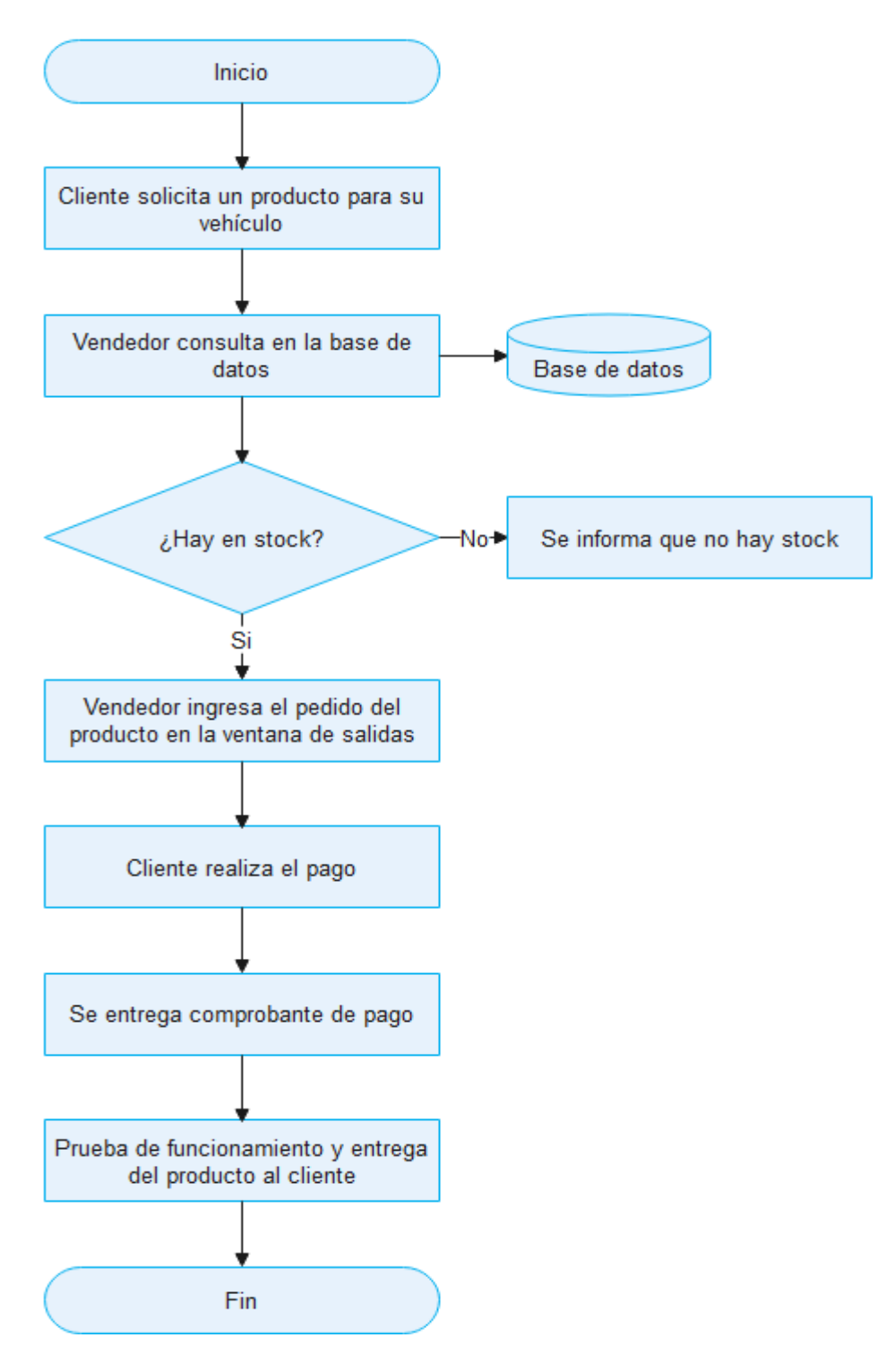

## **implementado**

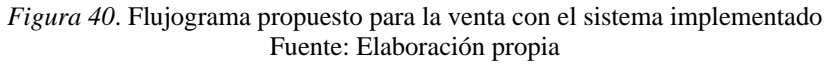

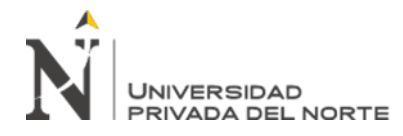

## **3.7.3. Flujograma propuesto para el proceso de compras para abastecer la**

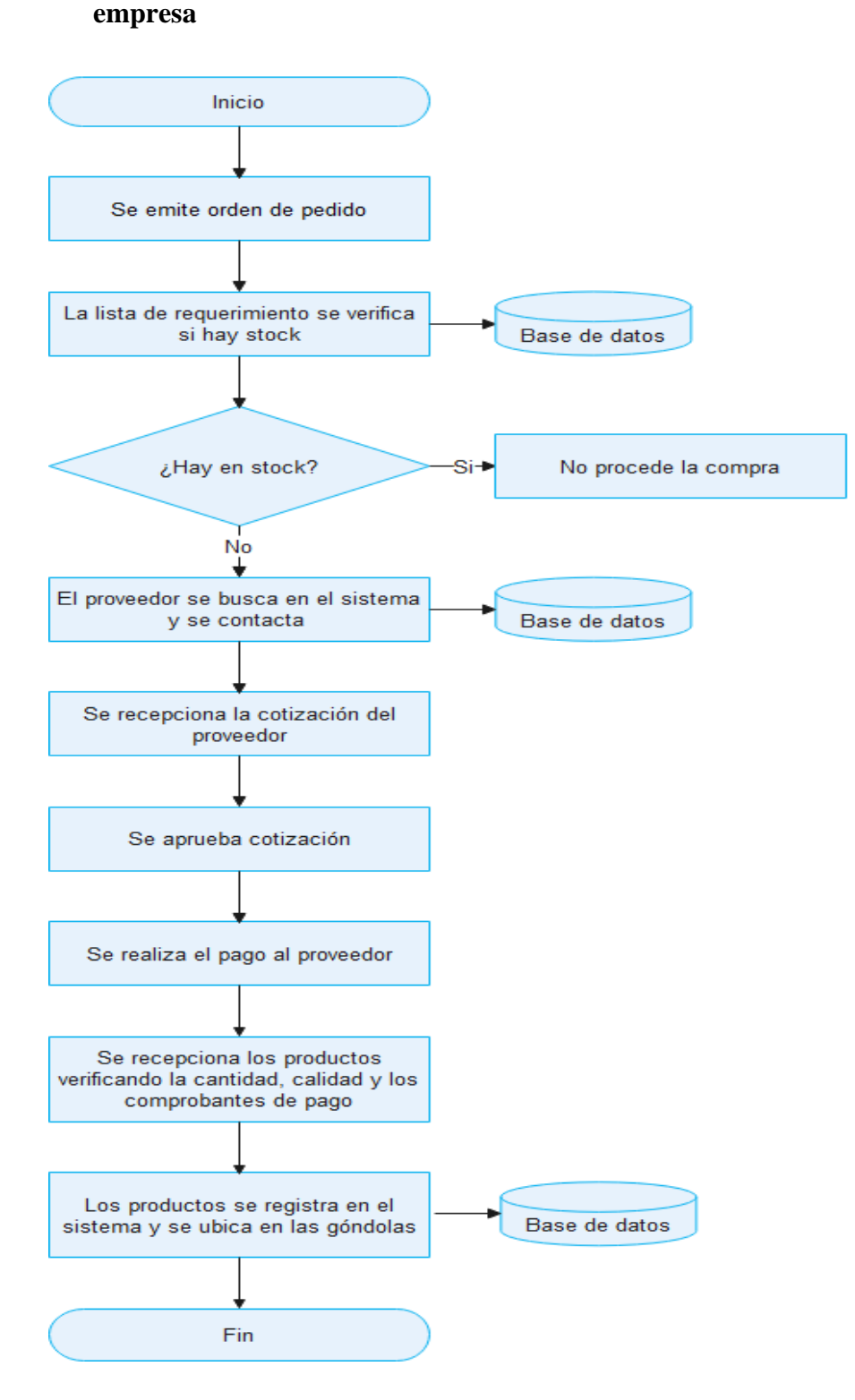

*Figura 41*. Flujograma propuesto para el proceso de compras Fuente: Elaboración propia

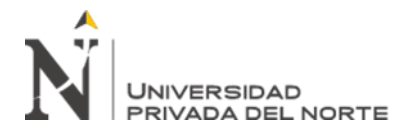

#### **3.7.4. Layout de la empresa**

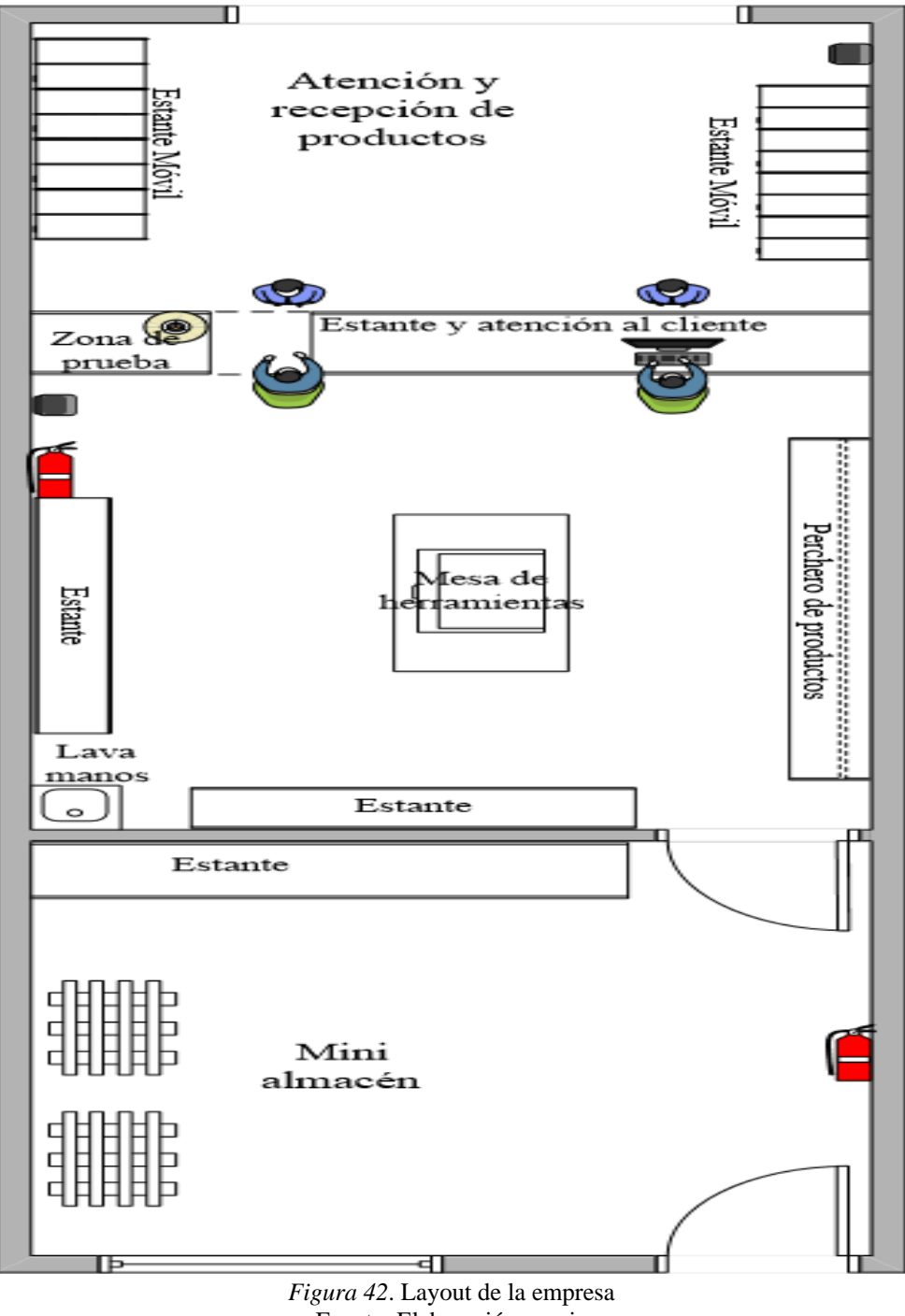

Fuente: Elaboración propia

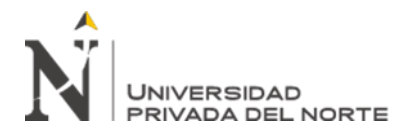

## **CAPÍTULO IV. RESULTADOS**

#### **4.1. Descripción general y análisis de los resultados obtenidos de la implementación**

Al estar en prueba el nuevo de sistema de inventario libre llamado Alvendi desde su implementación, se obtuvo resultados de información de cómo va los movimientos de los productos, los registros de salida, los gráficos de ventas diarias y los cálculos que se hicieron gracias a los primeros reportes del software como stock de seguridad y stock mínimo.

Este tipo de registros y tener la base de datos hace que la empresa Autoservicios Varillas tenga una visión diferente en sus planes de crecimiento, al usar este sistema tenemos una ventaja con nuestra competencia en la zona de ubicación ya que hasta ahora siguen su trabajo sin un control de inventario adecuado, para lograr esto se debió también a la capacitación de cada integrante de la empresa a veces se presentan errores, pero se hacen las correcciones en el momento para evitar equivocaciones seguidas. Las ventas, las operaciones de la empresa se realizaron de forma normal como cualquier día, pero siempre registrando todos los movimientos de productos, se observa que a medida se utilice la herramienta tendremos los primeros datos muy importantes por ejemplo nos arroja los productos que tienen más demanda en el mercado para poder tomar las decisiones y darle la prioridad.

El uso de las herramientas informáticas está a la vanguardia en todo negocio ya sea pequeño, mediano o grande para poder administrar y calcular nuestros productos o cualquier dato que deseamos saber, veremos los datos obtenidos en el ejercicio del nuevo sistema implementado de los demás objetivos cuadro por cuadro de los reportes más importantes para el buen manejo de los productos y así tomar buenas decisiones en función a las metas trazadas.

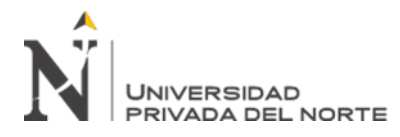

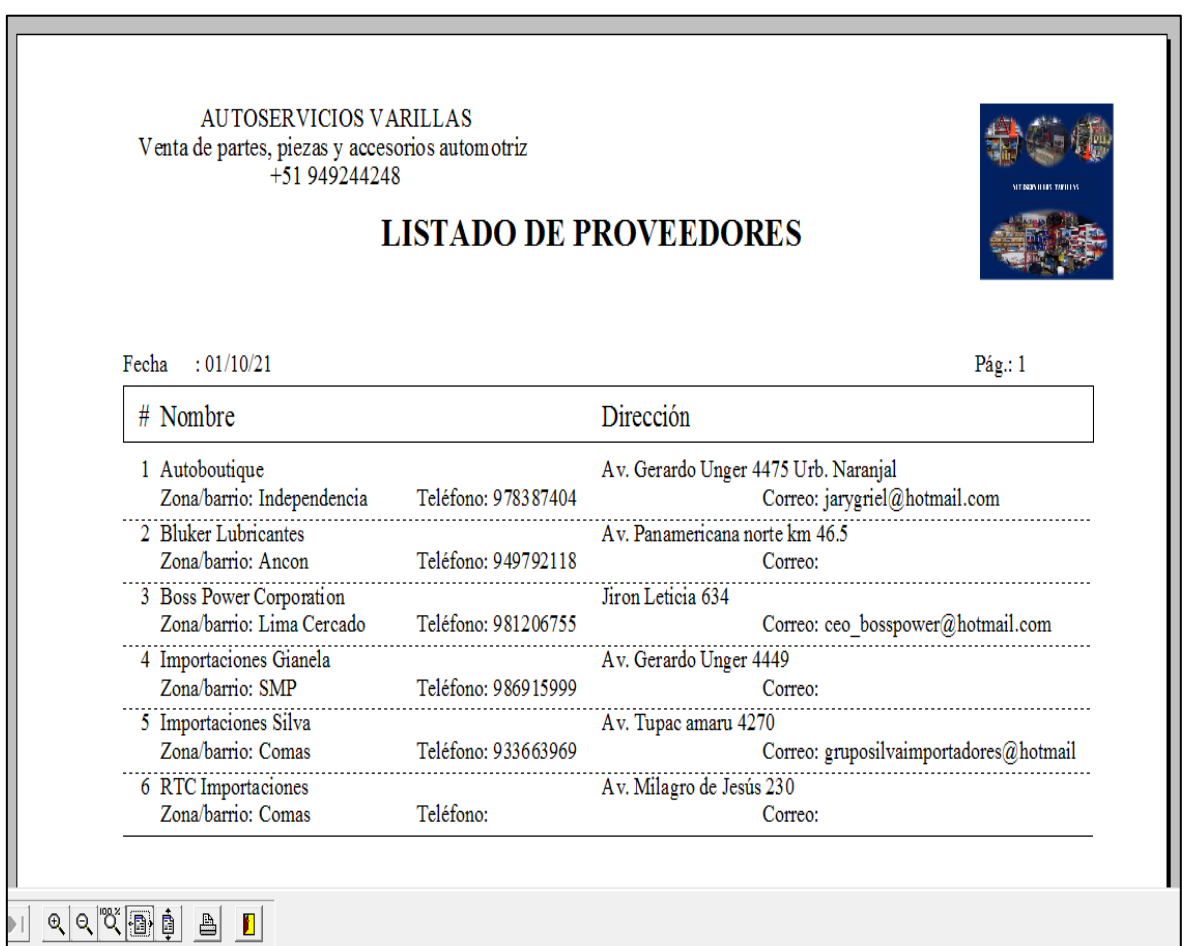

#### **4.2. Registrar y controlar de forma automatizada**

*Figura 43*. Listado de proveedores

La lista de proveedores en la figura 43 que tiene la empresa es 6 que son super responsables con los pedidos con una buena calidad de los productos y el tiempo para preparar los productos.

En la figura 44 el software nos ayuda en los registros para los reportes de ventas diarias durante el uso del software, nos muestra que el sistema funciona a la perfección, esta base de datos y otras se puede descargar para poder analizarlo de manera más precisa de cómo va encaminando la empresa con sus ventas y proponer las mejoras que se necesite.

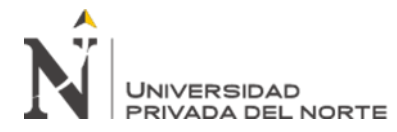

| AUTOSERVICIOS VARILLAS<br>Venta de partes, piezas y accesorios automotriz<br>+51 949244248 |                                                  |              |                 |  |
|--------------------------------------------------------------------------------------------|--------------------------------------------------|--------------|-----------------|--|
| <b>PERIODE LINE</b><br><b>REPORTE DE VENTAS DIARIAS</b>                                    |                                                  |              |                 |  |
|                                                                                            |                                                  |              |                 |  |
|                                                                                            | Fechas para el reporte: De 01/sep/21 a 30/oct/21 |              |                 |  |
| Fecha actual: 03/11/21                                                                     |                                                  |              | Pág.: 1         |  |
| # Código                                                                                   | Descripción                                      | Medida       | Ventas          |  |
| ** Fecha: 02/sep/21                                                                        |                                                  |              |                 |  |
| 1 VAO75                                                                                    | Alarma P/auto 12V Ne                             | Caja         | 1.0             |  |
| 2 VAO79                                                                                    | Antirobo car RT                                  | Caja         | 1.0             |  |
| 3 VAO106                                                                                   | Luces led H11 HEA                                | Caja         | 1.0             |  |
| 4 VAO113                                                                                   | Luces led 9005 ALSA                              | Caja         | 1.0             |  |
| 5 VA0154                                                                                   | Medidor de presión de aire                       | Caja         | 1.0             |  |
| ** Fecha: 03/sep/21                                                                        |                                                  |              |                 |  |
| 6 VAO2                                                                                     | Vistony synthetic 5w-30 gasolinero 4L            | gal          | 1.0             |  |
| 7 VA012                                                                                    | Grasa liquida multipropósito 296mL               | Fco          | 1.0             |  |
| 8 VAO80                                                                                    | Antirobo car ALSA                                | Caia         | 10              |  |
| 9 VAO134                                                                                   | Luces de salon                                   | Und          | 1.0             |  |
| 10 VAO148                                                                                  | Tapa barro blsa x 4                              | <b>Bolsa</b> | 1.0             |  |
| 11 VAO174                                                                                  | Pilas CR2032 antirobo                            | <b>Bolsa</b> | $\frac{1}{2.0}$ |  |
| 12 VAO199                                                                                  | Letrero TAXI                                     | Und          | īö              |  |
| ** Fecha: 04/sep/21                                                                        |                                                  |              |                 |  |
| 13 VAO54                                                                                   | Parlante extra bass 750W/16cm cja x 2            | Caja         | 1.0             |  |
| 14 VAO56                                                                                   | Parlante 120W/165mm cja x 2                      | Caja         | 1.0             |  |
| 15 VAO100                                                                                  | Luces led H7RT                                   | Caja         | $\frac{1}{2.0}$ |  |
| 16 VAO157                                                                                  | Antena car                                       | Caja         | 2.0             |  |
| ** Fecha: 06/sep/21                                                                        |                                                  |              |                 |  |
| 17 VAO79                                                                                   | Antirobo car RT                                  | Caja         | 1.0             |  |
| 18 VAO105                                                                                  | Luces led H7 HEA                                 | Caja         | 1.0             |  |
| 19 VAO150                                                                                  | Luz de placa LF                                  | Caja         | 1.0             |  |
| 20 VAO152                                                                                  | Luz placa AX                                     | Caja         | 1.0             |  |
| 21 VAO163                                                                                  | Limpia parabrisa 20pulg cja x 2                  | Caja         | 1.0             |  |
| 22 VAO184                                                                                  | Fusibles G/20                                    | Und          | 5.0             |  |
| ** Fecha: 07/sep/21                                                                        |                                                  |              |                 |  |
| 23 VAO13                                                                                   | Limpia inyectores 296 mL                         | Fco          | 1.0             |  |
| 24 VAO75                                                                                   | Alarma P/auto 12V Ne                             | Caja         | 1.0             |  |
| 25 VAO79                                                                                   | Antirobo car RT                                  | Caja         | 1.0             |  |
| $26.$ WAO123                                                                               | $E_{\text{max}}$ LIA NIA stand                   | Caia         | ñπ              |  |

*Figura 44*. Listado de reporte de ventas diarias

En la figura 45 y 46 nos muestra la gráfica de ventas de los meses de prueba y también tiene la opción de gráficas de ventas por mes, anual y quinquenio, gracias a estas gráficas podemos ver cómo va el ritmo de entradas de dinero mediante las ventas y podemos aplicar nuevas estrategias para aumentar los ingresos, es de mucha importancia este tipo de información en una empresa pequeña de compra y venta de productos con un adecuado nivel de stock mínimo o de seguridad.

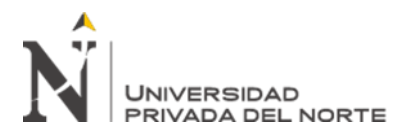

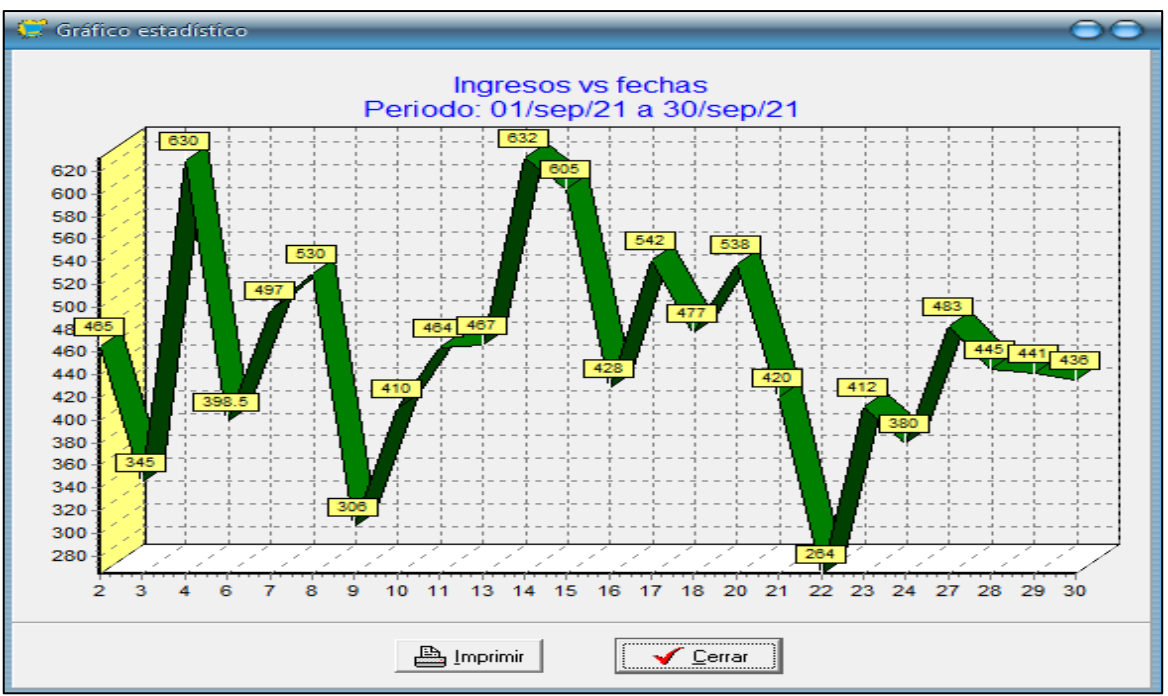

*Figura 45*. Gráfica de ventas de la empresa del mes de setiembre

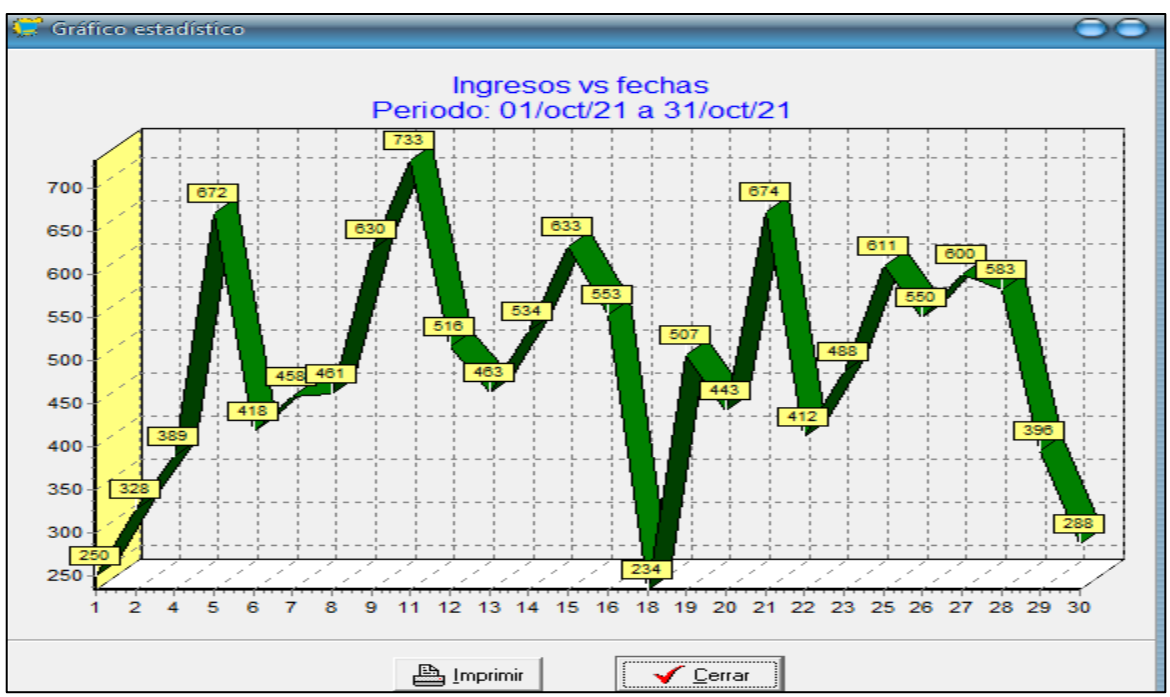

*Figura 46*. Gráfica de ventas de la empresa del mes de octubre

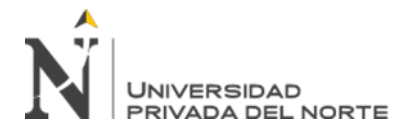

#### **4.3. Mejorar el control logístico**

En la figura 47 nos muestra las existencias, esta data de existencias no se tenía de manera computarizada ni se tenía los registros en físico, es muy importante que cada integrante conozca el stock de los productos para poder tener control para realizar las compras ordenadamente y evitar la adquisición de productos poco demandados.

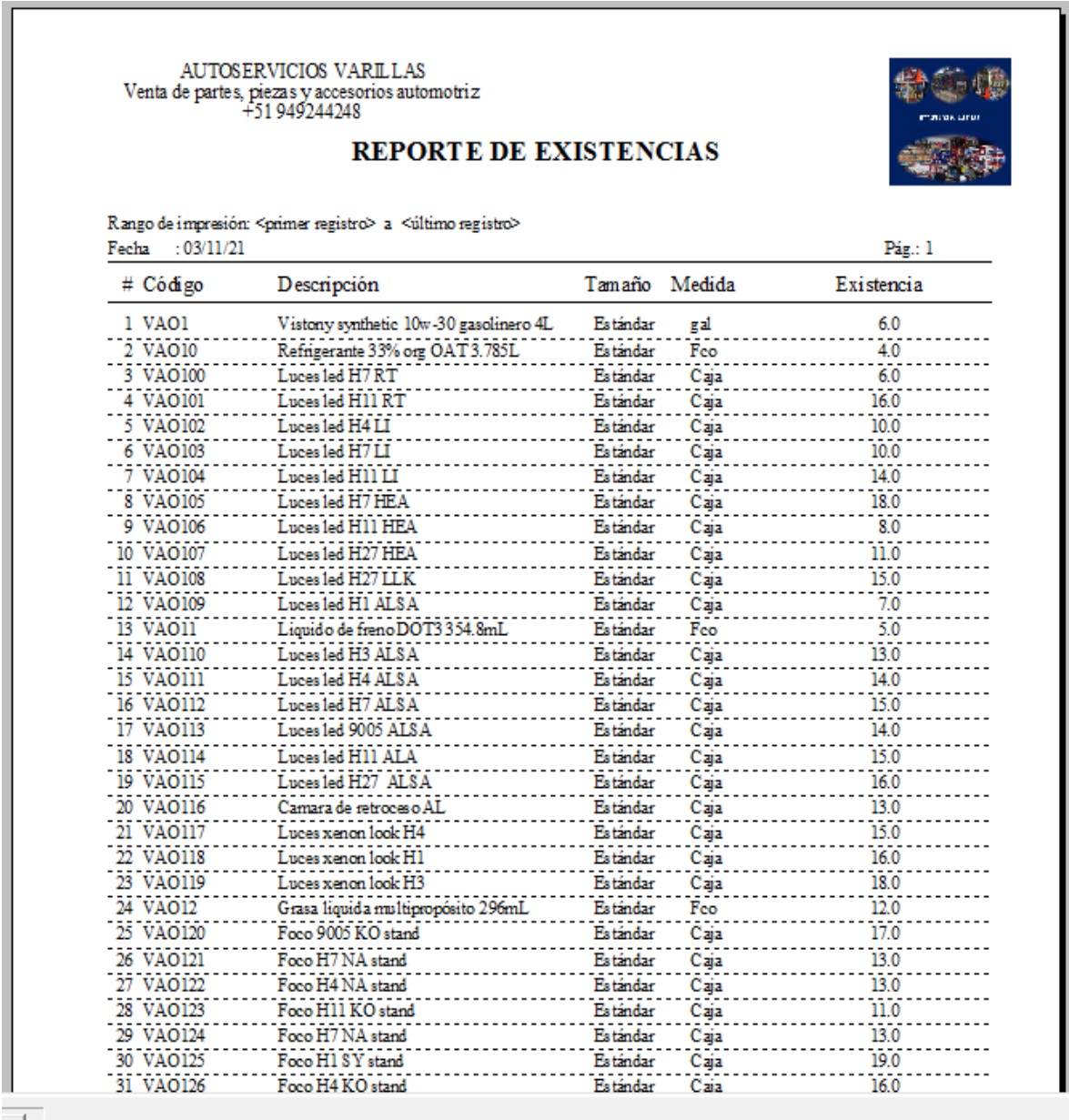

*Figura 47*. Listado de existencias

 $\blacksquare$ 

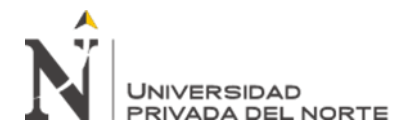

En la figura 48 nos muestra la lista de productos más vendidos en la empresa, vemos cada producto con sus códigos asignados porque no tenía esa identificación. Este listado que arroja la base de datos sobre la mercadería de mayor salida y los que tienen menor salida, ayudará a la empresa a tomar buenas decisiones para la compra de productos con el fin de evitar sobre stock, perdidas por productos maltratados. Estos datos obtenidos por el software se pueden descargar para analizarlo con el fin de hacer los cálculos para hallar el stock seguridad o mínimo de seguridad y el stock mínimo para cada producto.

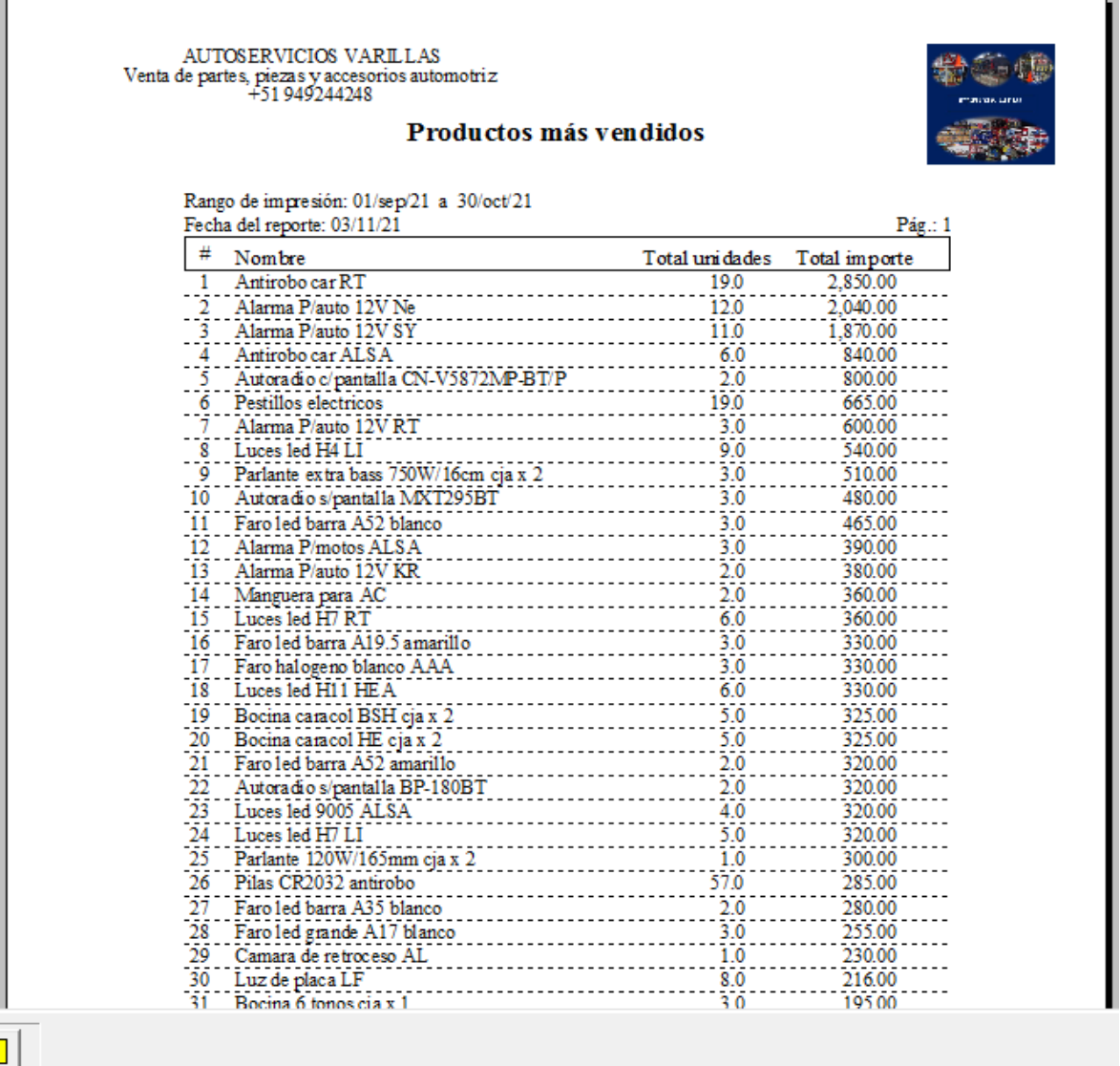

*Figura 48*. Listado de productos más vendidos

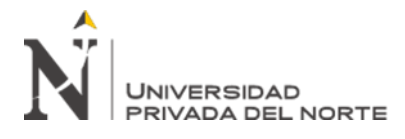

# **4.4. Cálculo de inventario de seguridad e inventario mínimo con los primeros datos del software**

En base a los primeros datos obtenidos por el software libre Alvendi se calculó el stock mínimo de inventario y stock de seguridad o mínimo de seguridad de los primeros productos que tienen más demanda o tiene más salida, estos productos son: Antirrobo car RT, Alarma P/auto 12V Ne y Alarma P/auto 12V SY.

Fórmula para hallar el stock de seguridad o mínimo de seguridad

$$
SS = z * \sigma * \sqrt{PE}
$$

*Ecuación 1. Stock de seguridad*

- *Z*: Nivel del servicio del proveedor o nivel de confianza (95% =1.96)
- σ: Desviación estándar del consumo o demanda

*PE:* Tiempo de entrega o plazo de entrega

Fórmula para hallar el stock mínimo de inventario del producto

## Demanda promedio  $+$  Inventario de seguridad  $=$  Inventario mínimo

*Ecuación 2. Stock mínimo*

➢ Cálculo de stock de seguridad o mínimo de seguridad del producto Antirrobo car RT

$$
SS = z * \sigma * \sqrt{PE}
$$
  
SS = 1.96 \* 2.1 \*  $\sqrt{1}$   
SS = 4.116 unidades

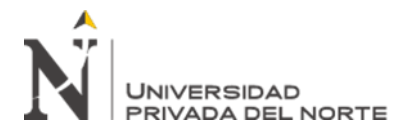

➢ Cálculo del stock mínimo de inventario del producto Antirrobo car RT

## Demanda promedio  $+$  Inventario de seguridad  $=$  Inventario mínimo

#### $10 + 4.116 = 14.116$  unidades

Los resultados obtenidos para el producto Antirrobo car RT tomando en cuenta un nivel de confianza de 95% por parte del proveedor, se obtiene los primeros resultados: el stock de seguridad o mínimo de seguridad para el producto es de 4.116 unidades adicionales en el inventario y el otro resultado es el stock mínimo de productos para satisfacer al cliente es de 14.116 unidades.

• Cálculo de stock de seguridad o mínimo de seguridad del producto Alarma P/auto 12V Ne

$$
SS = z * \sigma * \sqrt{PE}
$$

$$
SS = 1.96 * 1.4 * \sqrt{1}
$$

$$
SS = 2.744 \text{ unidades}
$$

• Cálculo del stock mínimo de inventario del producto Alarma P/auto 12V Ne

## $Demanda$  promedio + Inventario de seguridad = Inventario mínimo

$$
6 + 2.744 = 8.744
$$
 unidades

Para el producto Alarma P/auto 12V Ne tomando en cuenta un nivel de confianza de 95% por parte del proveedor, se obtiene los primeros resultados: el stock de seguridad o mínimo de seguridad para el producto es de 2.744 unidades adicionales en el inventario y el otro resultado es el stock mínimo de productos para satisfacer al cliente es de 8.744 unidades.

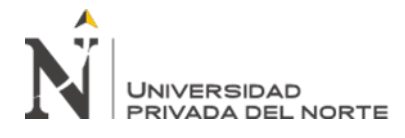

✓ Cálculo de stock de seguridad o mínimo de seguridad del producto Alarma P/auto 12V SY

$$
SS = z * \sigma * \sqrt{PE}
$$
  
SS = 1.96 \* 0.7 \*  $\sqrt{1}$   
SS = 1.372 unidades

✓ Cálculo del stock mínimo de inventario del producto Alarma P/auto 12V SY

## $Demanda$  promedio + Inventario de seguridad = Inventario mínimo

 $6 + 1.372 = 7.372$  unidades

Para el producto Alarma P/auto 12V Ne tomando en cuenta un nivel de confianza de 95% por parte del proveedor, se obtiene los primeros resultados: el stock de seguridad o mínimo de seguridad para el producto es de 1.372 unidades adicionales en el inventario y el otro resultado es el stock mínimo de productos para satisfacer al cliente es de 7.372 unidades.

#### **4.4.1. Impacto del sistema de control de inventario libre Alvendi en la empresa**

En la actualidad la empresa Autoservicios Varillas por estar ubicados en una zona alejada del centro de la ciudad hace que sus operaciones sean tradicionales, en este momento esas costumbres o formas de trabajo inadecuadas cambiarán para bien ya no se trabajará por la propia rutina del día, se transformará en procesos optimizados donde los integrantes darán un gran salto con nuevas metas y lo más importante la satisfacción del cliente gracias.

➢ El impacto hacia los clientes será de una mejor atención sin errores en cuanto a la cantidad de producto para la cotización o cualquier consulta porque todo será sencillo en ubicar en el sistema, con esta forma de trabajo los clientes se sentirán

conformes con la información brindada sin ocasionar demoras.

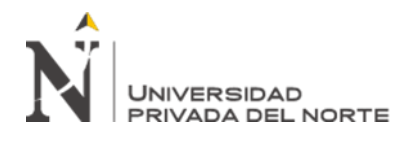

- ➢ En lo logístico los datos serán muy útiles para determinar un adecuado stock y evitar tener productos deteriorados, estos resultados obtenidos siempre están en constante actualización.
- ➢ El impacto económico será favorable para la empresa, si bien el nuevo sistema de control de inventario de software libre propuesto lleva a la buena administración de forma eficaz el movimiento y el almacenamiento de sus productos hace que la confiabilidad de la empresa sea mayor en el manejo de su inventario para satisfacer a sus clientes, esta implementación optimizará sus recursos y mejorará los ingresos.

#### **4.4.2. Seguimiento de la implementación del sistema de control de inventario**

Ya aplicado el nuevo sistema de inventario libre se tendrá que hacer el control respectivo con el fin de supervisar su buen uso y que funcionen los puntos de control de inventario de mercadería, se hará un seguimiento durante los meses siguientes en cuanto a los resultados que arroje sobre los problemas que se detectó en la empresa como: no tener una data de registro de entradas y salidas, no tener reportes de stock de mercadería, mal manejo de sus productos. Con los resultados obtenidos ayudará a hacer algunas correcciones o ajustes del software implementado y tener la seguridad que funcione de acuerdo a lo que fue propuesto.

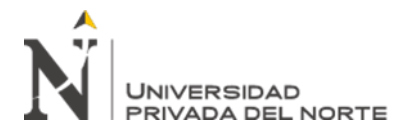

## **CAPÍTULO V. CONCLUSIONES Y RECOMENDACIONES**

#### **5.1. Conclusiones**

En base a los resultados en la experiencia y competencias profesionales se concluye:

- ➢ Que producto de la implementación del software libre Alvendi para el control de inventario de un establecimiento de accesorios para vehículos automotores, tenemos resultados de manera general como la exactitud de los productos, control de los movimientos de productos, se pudo identificar los productos de mayor y menor demanda y tener una base de datos actualizado y objetiva para tener un mejor manejo.
- ➢ Los resultados obtenidos por la implementación fue por el estudio que se realizó en la campo laboral, me permitió aplicar las competencias profesionales como la resolución de situaciones problemáticas planificando las herramientas a utilizar y analizando de una manera lógica para tomar la decisión con ingenio e innovación el uso del software libre Alvendi ya que se adecua a la empresa y en sus procesos.
- ➢ Producto de la instalación del software Alvendi podemos concluir que, aplicando las competencias como la adaptación a un nuevo proceso, hasta el momento no existe un producto que no esté registrado, los proveedores principales y también los movimientos de salidas y entradas facilitando el ahorro del trabajo a la hora de la atención al cliente arrojando reportes actualizados de los registros para tomar las decisiones oportunas.
- ➢ También podemos decir que la implementación organizó a todo el equipo de trabajo y el ambiente laboral para la verificación de cada producto y por último nos arroja las gráficas de ventas que nos permitirá aplicar otra competencia profesional como la de gestionar los procesos para crear planes o estrategias de marketing para elevar los ingresos y tener una visión lógica de cómo vamos como organización.
- ➢ Como producto de la implementación se obtuvo la mejora del control logístico de los productos con el nuevo software libre Alvendi, en controlar el inventario de la empresa, arrojando una base de datos ordenada de los productos más vendidos, evita los quiebres de stock de los productos, también evitar compras de productos que no tienen mucha demanda, la entrega de datos es veloz y sencillo de usarlo.
- ➢ Al elaborar el proyecto se aplicó la competencia profesional de conocimiento de técnicas modernas y de calidad usando herramientas informáticas para la innovación de la empresa, ya que, como resultado de la implementación, se logró el control logístico de cada producto aplicando la planificación de las compras tomando las decisiones correctas sobre qué productos debemos tener en stock de acuerdo a los reportes de existencias mejorando los procesos logísticos.
- ➢ En cuanto al logro del uso correcto del software libre Alvendi fue el resultado de las capacitaciones y el trabajo en equipo que se desarrolló en la empresa, no solamente se aprendió de forma oral sino también apoyándose con el manual de uso para profundizar el aprendizaje haciendo énfasis en los objetivos planteados.
- ➢ Se concluye también que se logró el proceso de adaptación a las formas de trabajo de la empresa, esta competencia profesional ayudo mucho para poder ver cómo es la forma de trabajo para dar las soluciones y poder desarrollar las capacitaciones, como líder del proyecto se toma la decisión de planificar los días que se iba a desarrollar sin alterar las horas de trabajo, a pesar de contar con personal sin conocimiento sobre temas informáticos, el personal contribuyó con responsabilidad logrando la adaptación de los integrantes ante la nueva forma de trabajo y adquiriendo los nuevos conocimientos en beneficio no solo para la empresa sino también para ellos mismos.

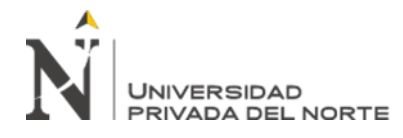

- ➢ En cuanto a los cálculos logísticos, los resultados obtenidos gracias a las competencias profesionales aprendidas como la habilidad de calcular cada detalle de un proceso, se aplicaron ciencias exactas para hallar los resultados como el stock de seguridad y el mínimo de seguridad analizando los registros y resolviendo de una manera lógica para la empresa en base a los primeros productos de mayor demanda, con el fin de saber la cantidad de inventario que se necesita, estos productos son los Antirrobo car RT se obtuvo que se tiene que tener un stock mínimo de 14.116 unidades para cubrir la demanda a los clientes y un stock de seguridad de 4.116 unidades adicionales en el inventario, el otro producto son Alarma P/auto 12V Ne se obtuvo que se tiene que tener un stock mínimo de 8.744 unidades para cubrir la demanda a los clientes y un stock de seguridad de 2.744 unidades adicionales en el inventario y el último producto es Alarma P/auto 12V SY se obtuvo que se tiene que tener un stock mínimo de 7.371 unidades para cubrir la demanda a los clientes y un stock de seguridad de 1.372 unidades adicionales en el inventario.
- ➢ Por último, se concluye que al permitir hacer el proyecto nos hace como creadores de la empresa esta es una competencia profesional importante porque como Ingeniero pudimos conocer todos los procesos y que los resultados preliminares permiten afirmar que el sistema optimiza y genera un gran impacto en los procesos logísticos sobre la cantidad que debemos saber y obtener en el inventario, sin afectar la calidad de los productos y del servicio buscando siempre la mejora continua como profesional.

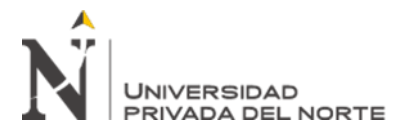

#### **5.2. Recomendaciones y lecciones aprendidas en la experiencia profesional**

#### **5.2.1. Oportunidad de mejora**

La implementación del software libre Alvendi para el control de inventario ha demostrado la optimización de los inventarios por los datos confiables que arroja, por lo tanto, se recomienda que después de la implementación se siga trabajando de la mano con la tecnología porque siempre habrá oportunidades de mejora de manera objetiva.

#### **5.2.2. Buena gestión del proyecto desarrollado**

Al hacer los registros de los productos que comercializa la empresa hacen que tengamos un buen control logístico de los productos, por lo tanto, se recomienda seguir con dichos registros de movimientos en el nuevo sistema de inventario con el fin de tener actualizada la base de datos de los inventarios para tener la información en el preciso momento y tener una buena gestión de ellas.

#### **5.2.3. Capacidad de prevención y organización**

Las capacitaciones han demostrado que el equipo de trabajo tiene la capacidad de entender y poner en práctica lo aprendido del buen uso del software libre Alvendi. Por lo tanto, para prevenir y evitar errores, olvidos en los registros de movimientos de los productos en general, se recomienda seguir con las capacitaciones organizando el equipo de trabajo en el área laboral aplicando las habilidades de comunicación aprendidas.

#### **5.2.4. Conocimientos numéricos para desarrollo de proyectos**

El proyecto ha demostrado que se puede realizar cálculos para saber la cantidad de inventarios que necesita cada producto, por lo tanto, para evitar malos resultados en los inventarios, se recomienda seguir trabajando y actualizando la base

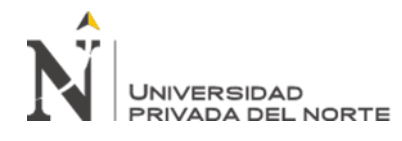

de dato en los siguientes meses y años para seguir desarrollando el análisis y aprendizaje numérico para el mejoramiento de las cantidades de inventario a fu.

## **5.2.5. Capacidad de observador y dar soluciones**

Se recomienda seguir con las observaciones cada cierto tiempo para poder identificar problemas futuros en la empresa y ver la manera de darle solución de manera objetiva como el proyecto implementado.

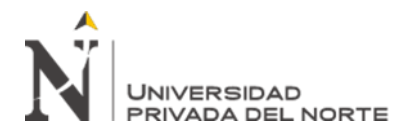

## **REFERENCIAS**

- A. (2021, 16 febrero). Alvendi. Control de inventarios, clientes, proveedores, ventas, compras, cobros y pagos. Recuperado de https://sistemaspaez.com/gestion-deinventarios-con-alvendi/
- Batista, M. (2018, 19 junio). Cálculo de mínimos y máximos en inventario [Next Cloud]. Recuperado de https://blog.next-cloud.mx/2018/06/19/calculo-minimos-maximosinventario/
- Cruz Fernández, A. (2018). *Gestión de inventarios. COML0210*. Recuperado de https://books.google.es/books?id=s1cpEAAAQBAJ&lpg=PP1&hl=es&pg=PP1#v= onepage&q&f=false
- Escudero Serrano, M. J. (2015). *Técnicas de almacén*. Recuperado de https://books.google.com.pe/books?id=btISCgAAQBAJ&lpg=PP1&hl=es&pg=PP 1#v=onepage&q&f=false
- Escudero Serrano, M. J. (2019). *Logística de almacenamiento (2<sup>a</sup> ed.)*. Recuperado de https://books.google.com.pe/books?id=vcSPDwAAQBAJ&lpg=PP1&hl=es&pg=P P1#v=onepage&q&f=false
- Gerencia de Estudios Económicos de la AAP. (2021, agosto). *Informe del Sector Automotor a Julio 2021*. Recuperado de https://aap.org.pe/informesestadisticos/julio-2021/Informe-Julio-2021.pdf

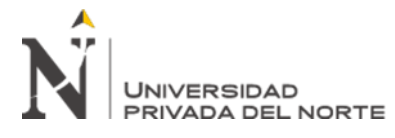

Gestión de Inventario. (s. f.). Recuperado de

http://www.boletin.upiita.ipn.mx/index.php/ciencia/495-cyt-numero-38/148-

gestion-de-

inventarios#:~:text=Para%20calcular%20la%20cantidad%20m%C3%A1xima,conf

orme%20al%20periodo%20de%20c%C3%A1lculo.

Guerrero Salas, H. (2017). *Inventarios manejo y control*. Recuperado de

https://books.google.com.pe/books?id=2q5JDwAAQBAJ&lpg=PP1&hl=es&pg=P

P1#v=onepage&q&f=false

Instituto Nacional de Estadística e Informática. (2021, agosto). *Comportamiento de la Economía Peruana en el Segundo Trimestre del 2021* (3). Recuperado de https://www.inei.gob.pe/media/MenuRecursivo/boletines/03-informe-tecnico-pbiii-trim-2021.pdf

Lewis, M. R. (2019, 22 abril). Cómo calcular un inventario de seguridad. Recuperado de https://es.wikihow.com/calcular-un-inventario-de-seguridad#Referencias

López Marchena, A. (2017). *Gestión de compras en el pequeño comercio (MF2106\_2)*. Recuperado de

https://books.google.com.pe/books?id=rlxWDwAAQBAJ&lpg=PA1&hl=es&pg=P A1#v=onepage&q&f=false

Meana Coalla, P. P. (2017). *UF0476 - Gestión de inventarios*. Recuperado de https://books.google.com.pe/books?id=Ml5IDgAAQBAJ&lpg=PP1&hl=es&pg=PP 1#v=onepage&q&f=false

Meza Tornero, Y. N. (2018). *Implementación de un software de logística para mejorar el control de inventarios en la empresa VELPON S.R.L. 2018*.

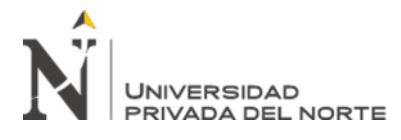

Platzi: Cursos online profesionales de tecnología. (s. f.). Recuperado de https://platzi.com/tutoriales/1835-programacion-estocastica/9585-nivel-deconfianza-y-valor-de-z/

Quintero, P. (s. f.). Sistemas De Inventario [Investigación de Operaciones - I]. Recuperado de http://investigacionoperacionespao.blogspot.com/p/sistemas-de-inventario.html

Sánchez Galán, J. (2018, 5 noviembre). Proveedor. Recuperado de

https://economipedia.com/definiciones/proveedor.html

Santo Orcero, D. (2017). *Diseño gráfico de productos editoriales multimedia. ARGN0110*. Recuperado de https://books.google.com.pe/books?id=6U8pEAAAQBAJ&lpg=PP1&hl=es&pg=P P1#v=onepage&q&f=false

- Slimstock. (2018, 22 febrero). Calcular el Lote de Compra y Stock de Seguridad. Recuperado de https://www.slimstock.com/cl/calcular-el-lote-de-compra-y-stockde-seguridad/
- Software de inventarios: comparativa de los principales programas en España. (2019, 10 mayo). Recuperado de https://www.ionos.es/startupguide/gestion/software-deinventarios/

Fábregues Feijóo, S., Meneses Naranjo, J., Rodríguez Gómez, D., & Paré, M. H. (2016). *Técnicas de investigación social y educativa*. Recuperado de https://books.google.com.pe/books?id=ZT\_qDQAAQBAJ&lpg=PP1&hl=es&pg=P P1#v=onepage&q&f=false

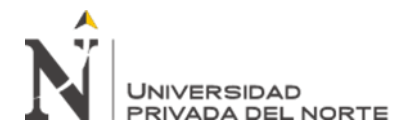

## **ANEXOS**

# **Anexo 1. Listado general de productos con su código**

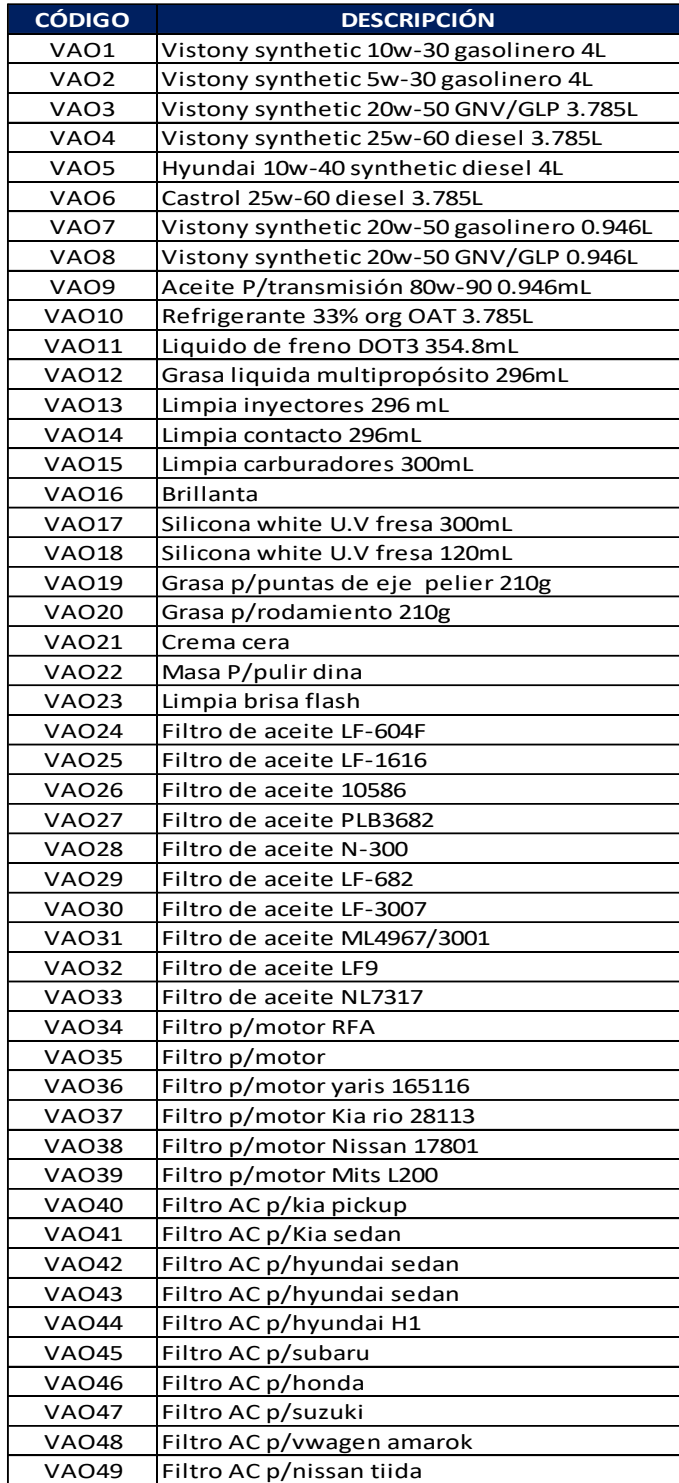

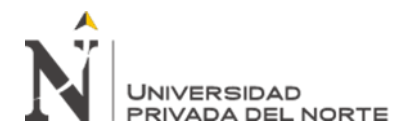

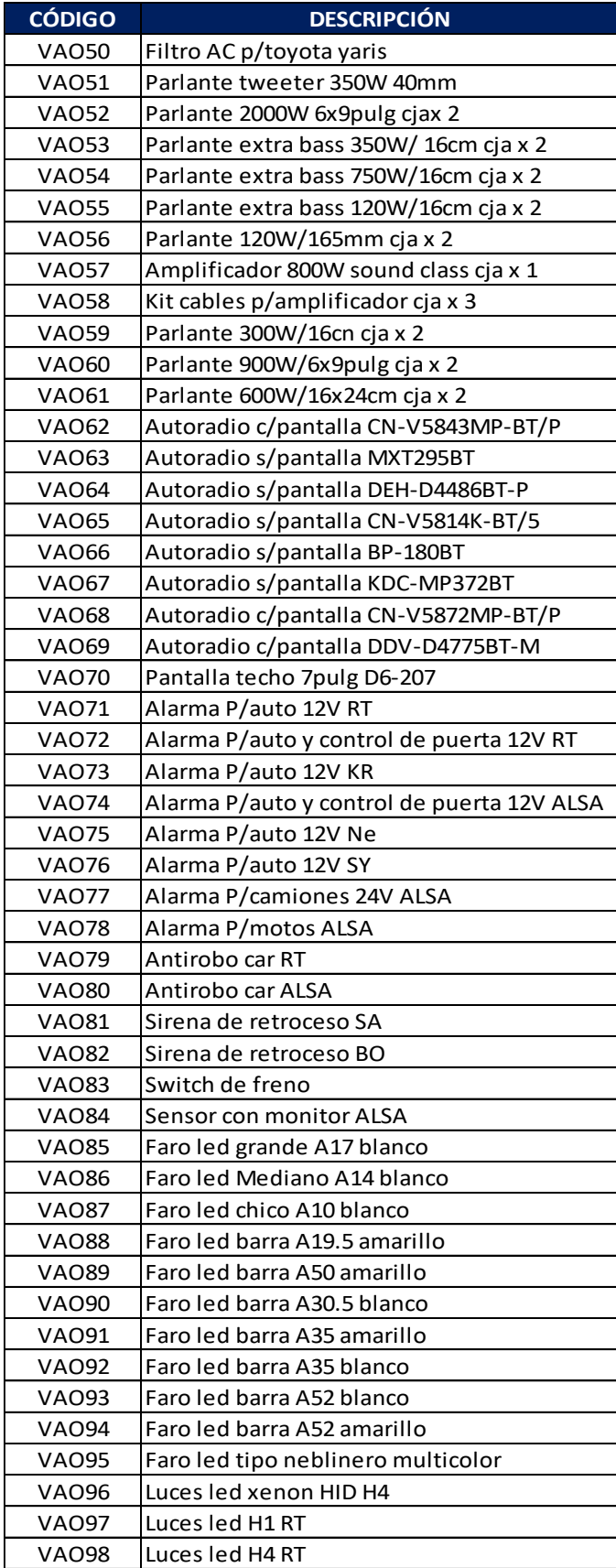

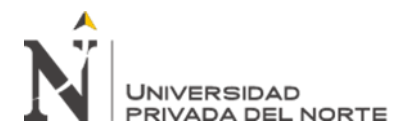

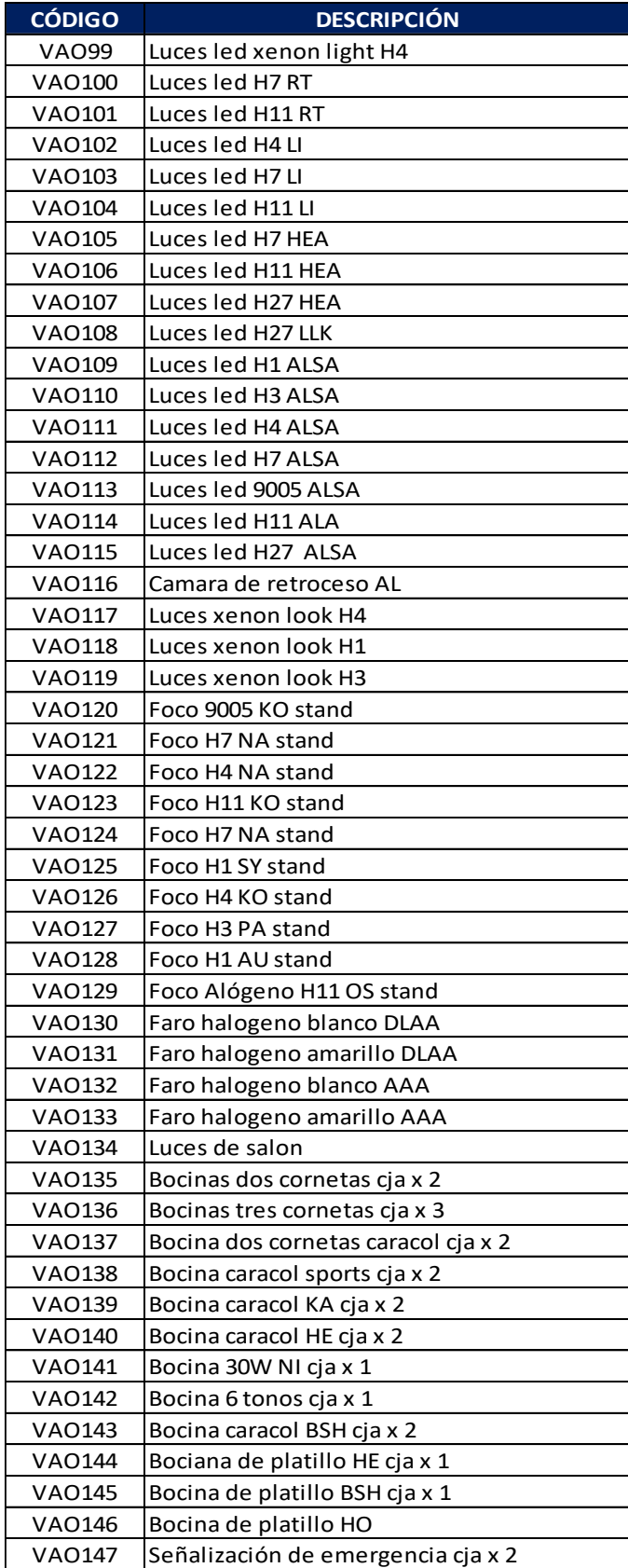

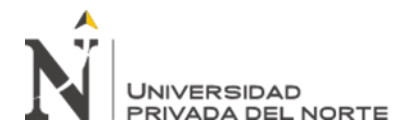

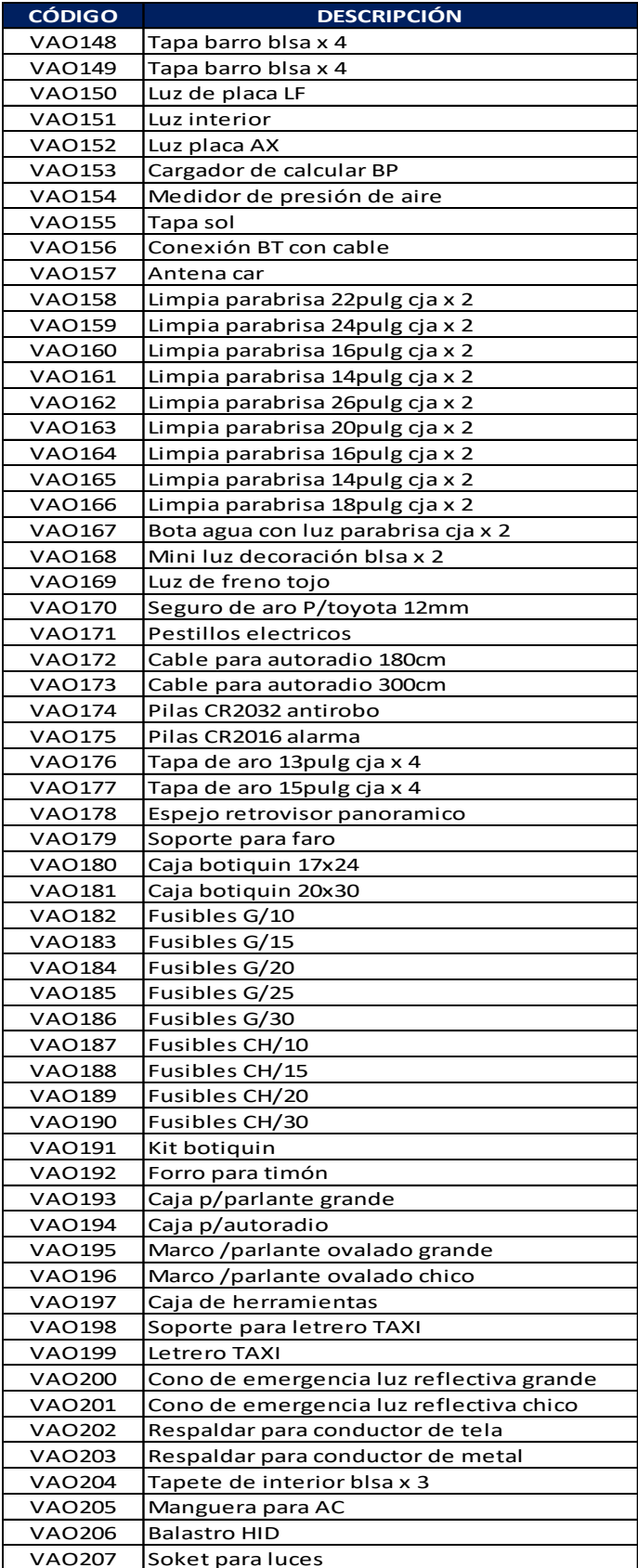

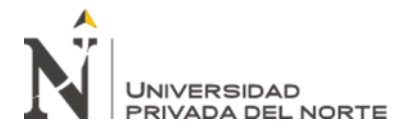

#### **Anexo 2. Formato de control de inventario**

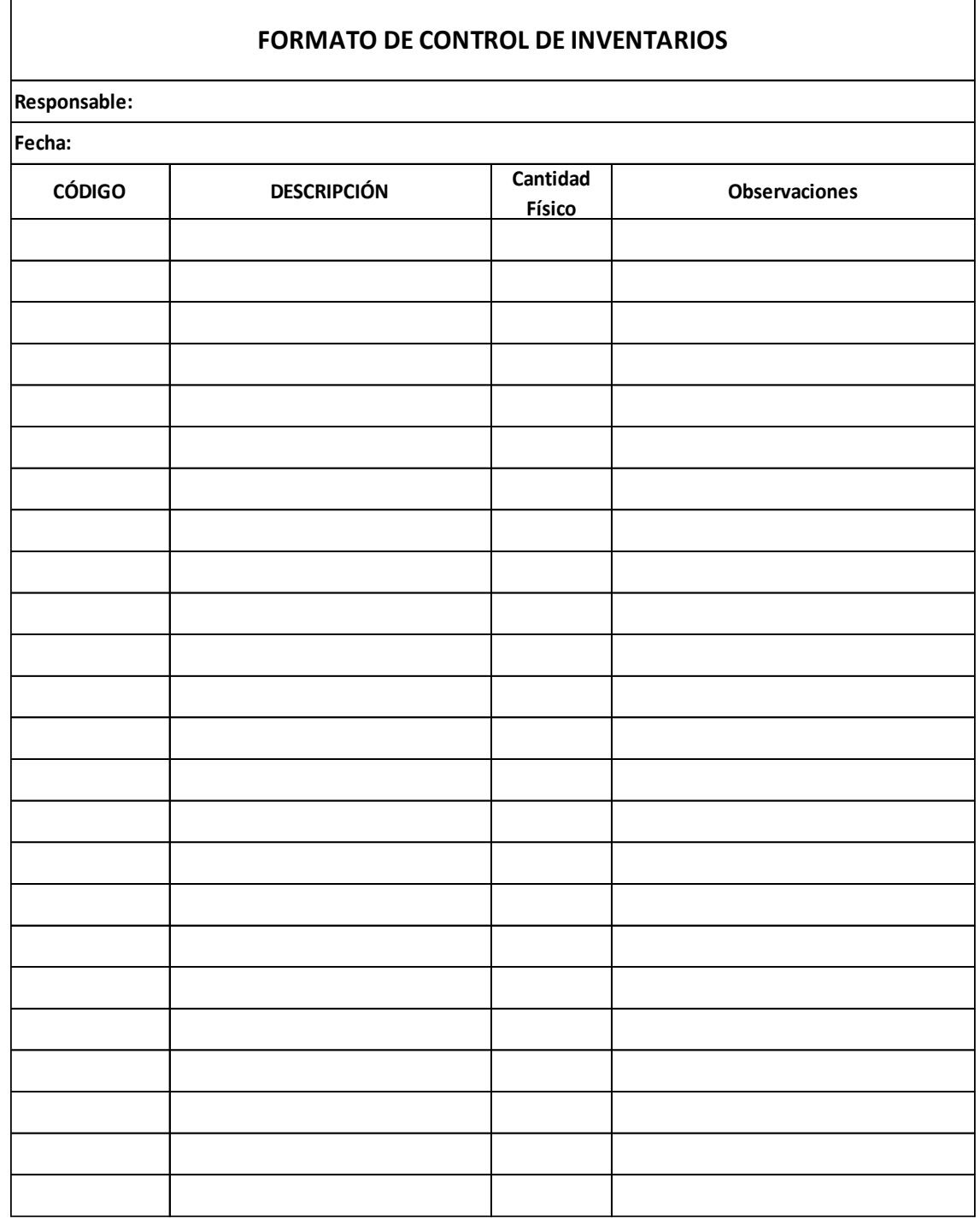

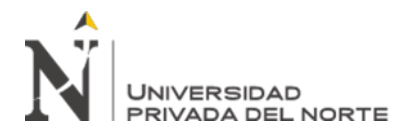

#### **Anexo 3. Encuesta**

#### **ENCUESTA SOBRE SITUACIÓN DE LA EMPRESA**

**Objetivo:** El objetivo es recaudar información sobre como son los procesos de la empresa su control interno de inventarios. El proceso es anónimo por lo que se sugiere responder de manera sincera para hallar los verdaderos problemas

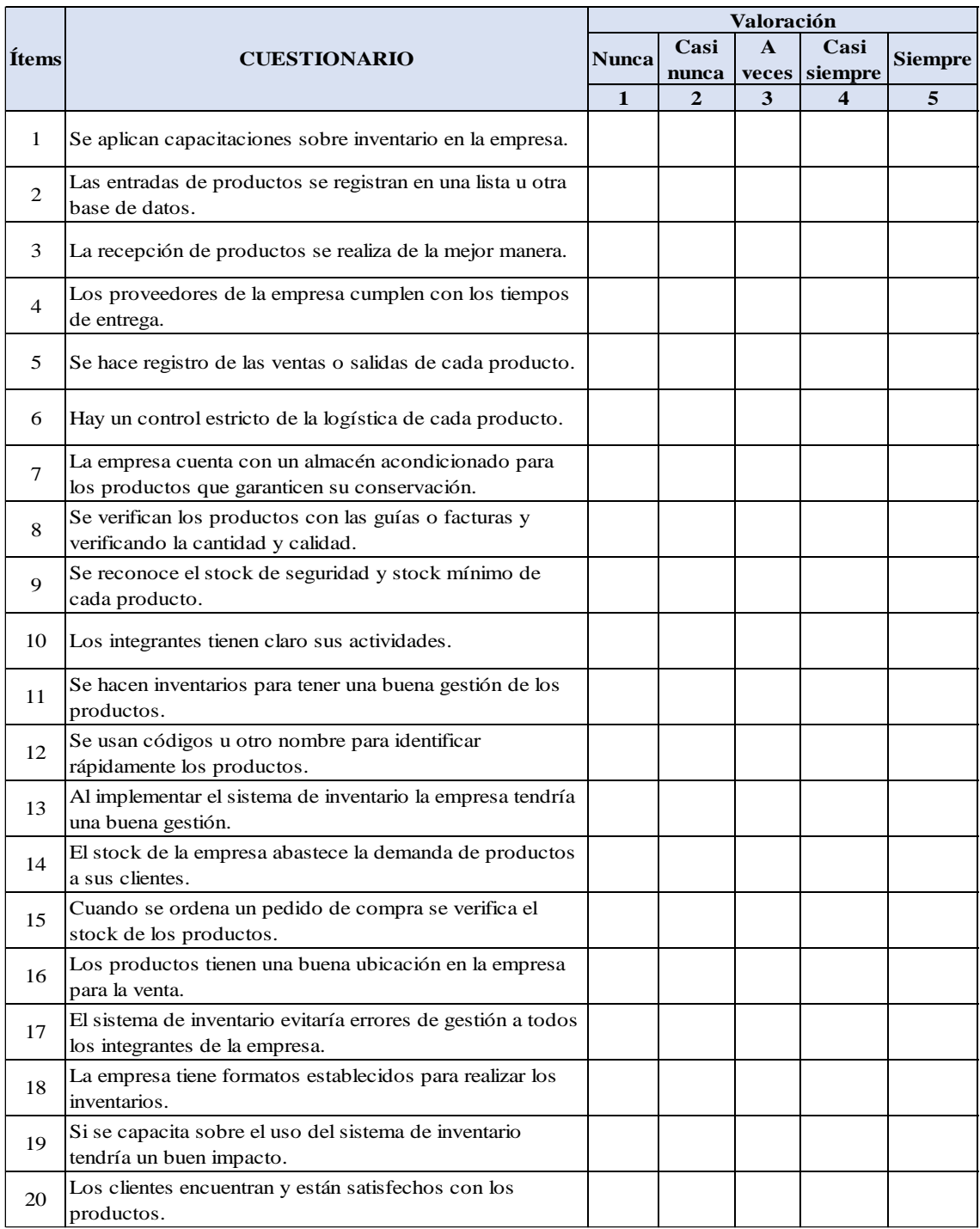

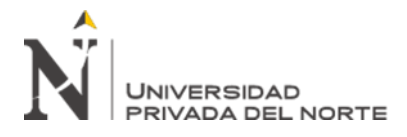

## **Anexo 4: Análisis de confiabilidad**

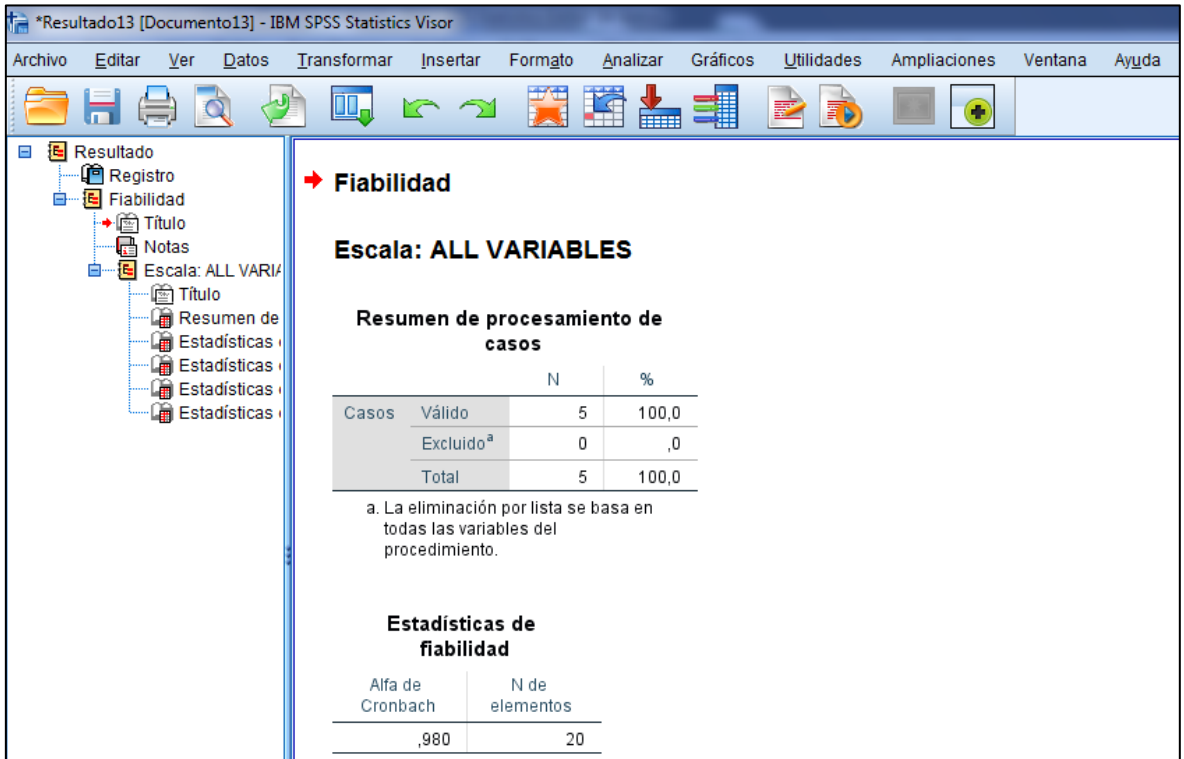

$$
\alpha = \frac{K}{K-1} \left[ 1 - \frac{\sum S_i^2}{S_T^2} \right]
$$

*Ecuación 3. Alfa Cronbach*

| $\alpha$ :               | Coeficiente de confiabilidad del cuestionario | 0.98    |
|--------------------------|-----------------------------------------------|---------|
| k: I                     | Número de ítems del instrumento               | 20      |
| $\sum_{i=1}^{k} S_i^2$ : | Sumatoria de las varianzas de los ítems.      | 7.840   |
| $S_t^2$ :                | Varianza total del instrumento.               | 113.360 |

Se obtuvo una confiabilidad de 0,960 lo que indica que el instrumento usado tiene consistencia y es aceptable, para analizar y obtener el resultado se utilizó el programa SPSS 26.

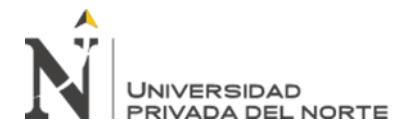

# **Anexo 5: Publicidad de la empresa**

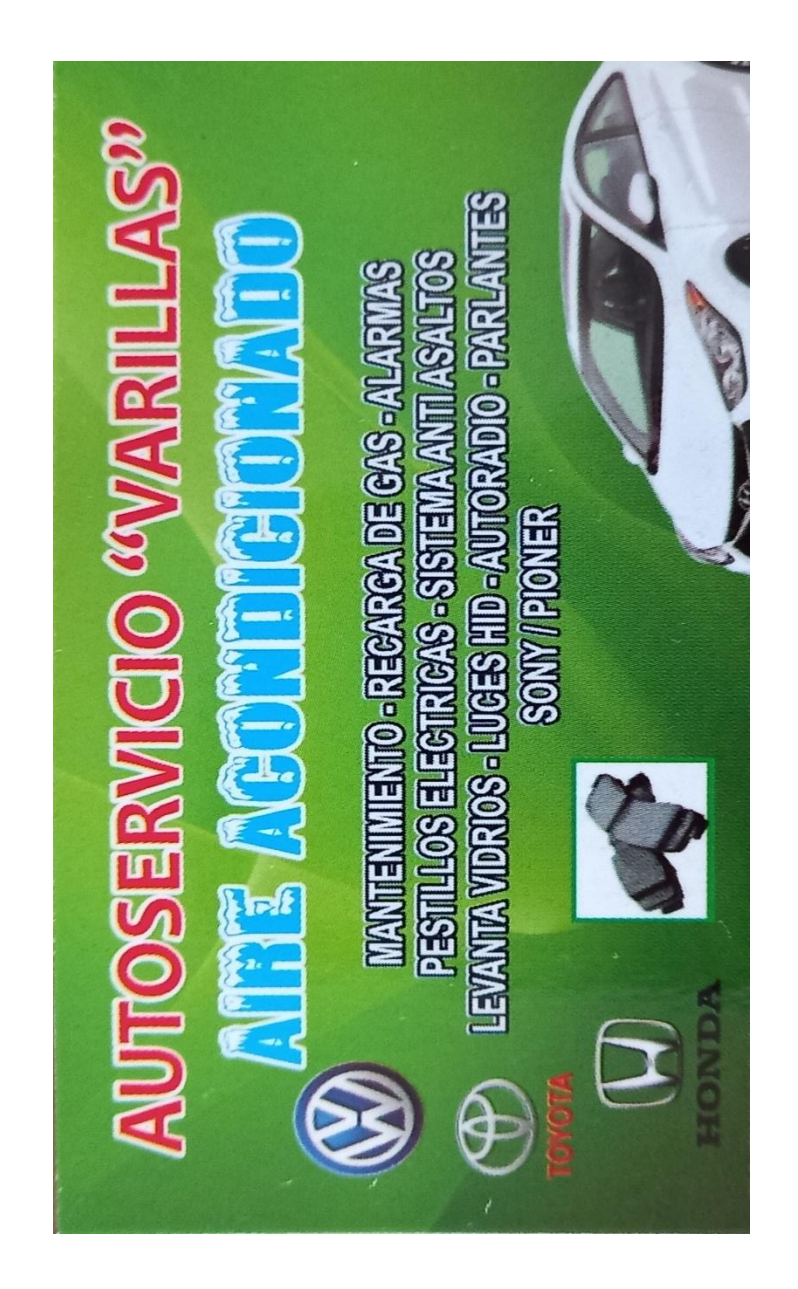

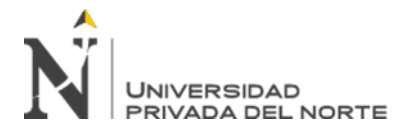

**Anexo 5: Entrevista** 

# **GUÍA DE ENTREVISTA**

**Entrevistados:** Aplicado a los jefes de la empresa Autoservicios Varillas

**Objetivo. -** Conocer la situación de la empresa en su manejo de inventario para poder

implementar un sistema de control de inventario que se ajuste a la empresa.

1. ¿Cómo maneja la gestión de mercadería o existencias en la empresa? …………………………………………………………………………………………… ……………………………………………………………………………………………  $\mathcal{L}^{(n)}$  . The contract of the contract of the contract of the contract of the contract of the contract of the contract of the contract of the contract of the contract of the contract of the contract of the contract o 2. ¿En la empresa se hacen inventarios y tienen formatos para hacerlo? …………………………………………………………………………………………… …………………………………………………………………………………………… ……………………………………………………………………………........................ 3. ¿Verifica la cantidad, calidad con la guía de pedido cuando llega a la empresa? …………………………………………………………………………………………… …………………………………………………………………………………………… ……………………………………………………………………………........................ 4. En base a la pregunta anterior ¿Se hace registro de entradas, salidas, documentos de mercadería a un sistema de inventario?  $\mathcal{L}^{\text{max}}_{\text{max}}$ …………………………………………………………………………………………… ……………………………………………………………………………........................ 5. ¿Crees que es necesario implementar un sistema de inventario para la empresa?

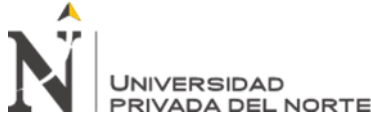

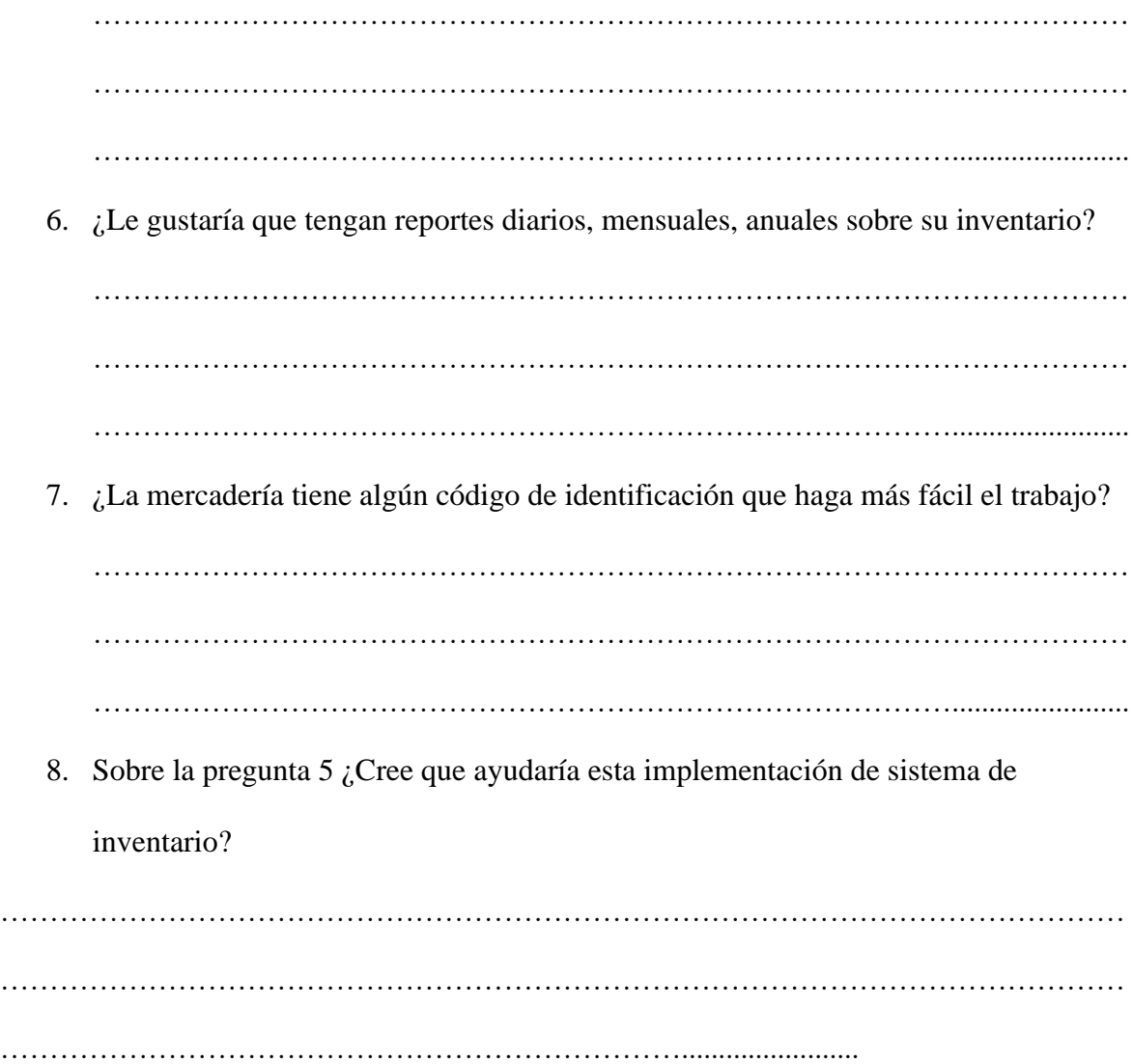